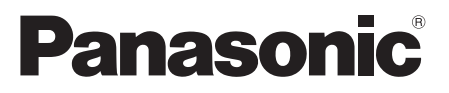

# Инструкция по эксплуатации Інструкція з експлуатації Blu-ray DiscTM плеер Blu-ray DiscTM плеєр

Model No. DMP-BDT160

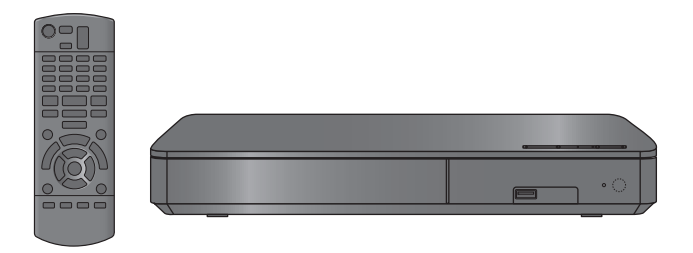

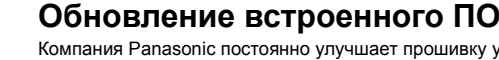

Компания Panasonic постоянно улучшает прошивку устройства, чтобы обеспечивать своих клиентов возможностью пользоваться новейшей технологией. Компания Panasonic рекомендует обновлять прошивку сразу после получения соответствующего уведомления.

```
Подробную информацию см. в разделе "Обновление встроенного ПО" (\Rightarrow 12) или
на сайте
```
http://panasonic.jp/support/global/cs/ (Информация на сайте приведена только на английском языке.)

### **Оновлення вбудованого ПЗ**

Panasonic постійно покращує вбудоване програмне забезпечення пристрою, щоб забезпечити нашим клієнтам можливість використовувати останні технології. Panasonic рекомендує оновлювати ваше вбудоване програмне забезпечення відразу після повідомлення.

Щоб отримати детальну інформацію, зверніться до "Оновлення вбудованого ПЗ" (⇔ 12) або

http://panasonic.jp/support/global/cs/ (Цей сайт доступний лише англійською мовою.)

Благодарим Вас за покупку данного изделия.

Перед использованием этого изделия, пожалуйста, внимательно прочитайте данные инструкции и сохраните это руководство для дальнейшего использования.

Дякуємо Вам за придбання цього виробу.

Перед використанням цього продукту уважно прочитайте ці інструкції і збережіть посібник для подальшого використання.

# **Меры предосторожности**

### **ПРЕДУПРЕЖДЕНИЕ**

#### **Устройство**

Во избежание возникновения пожара, удара электрическим током или повреждения изделия,

- берегите это устройство от воздействия дождя, влажности, капель и брызг.
- Не ставьте на это устройство емкости с водой, например вазы.
- ≥ Используйте только рекомендуемое дополнительное оборудование.
- ≥ Не снимайте крышки.
- ≥ Не пытайтесь самостоятельно чинить устройство. Обращайтесь к квалифицированным специалистам.
- ≥ Следите за тем, чтобы внутрь устройства не попадали металлические предметы.
- Не ставьте на устройство тяжелые предметы.

#### **Сетевой шнур**

Во избежание возникновения пожара, удара электрическим током или повреждения изделия,

- Убедитесь в том, чтобы подаваемое напряжение питания соответствовало значению, указанному на корпусе устройства.
- Убедитесь в том, что штепсельная вилка полностью Убедитесь в том, что штепсельная вилка полностью вставлена в розетку.
- Не тяните и не сгибайте шнур, не ставьте на него тяжелые предметы.
- ≥ Не прикасайтесь к штепсельной вилке влажными руками.
- ≥ При вынимании штепсельной вилки следует браться за корпус вилки.
- ≥ Не пользуйтесь поврежденной штепсельной вилкой шнура питания или розеткой.

Сетевая вилка является отключающим устройством. Установите данный продукт таким образом, чтобы сетевую вилку можно было быстро отключить от розетки.

### **ВНИМАНИЕ!**

#### **Устройство**

- ≥ В этом устройстве используется лазер. Применение регулировок и настроек или выполнение процедур, отличающихся от описанных в данном руководстве, может привести к опасному облучению.
- Не помещайте источники открытого огня, такие как горящие свечи, на устройство.
- Во время эксплуатации данное устройство может подвергаться действию радиопомех, вызванных мобильными телефонами. Для устранения помех увеличьте расстояние между устройством и мобильным телефоном.
- Данное устройство предназначено для эксплуатации в умеренном климате.

#### **Размещение**

Данное устройство следует устанавливать на ровную поверхность.

Во избежание возникновения пожара, удара электрическим током или повреждения изделия,

- Не устанавливайте и не размещайте данное устройство в книжном стеллаже, встроенном шкафу или в другом ограниченном пространстве. Убедитесь в том, что для устройства обеспечена хорошая вентиляция.
- ≥ Не закрывайте вентиляционные отверстия устройства газетами, скатертями, шторами и подобными предметами.
- ≥ Не устанавливайте аппарат на усилители/ресиверы или другое оборудование, которое может нагреваться в процессе работы. Нагрев может привести к выходу аппарата из строя.
- ≥ Берегите устройство от действия прямых солнечных лучей, высокой температуры, высокой влажности и сильных вибраций.

#### **Батарейки**

Неправильное обращение с элементами питания может привести к вытеканию электролита и стать причиной пожара.

- ≥ В случае неправильной замены элемента питания существует опасность взрыва. Используйте для замены исключительно рекомендованный изготовителем тип элемента питания.
- При утилизации элементов питания запросите в местных органах власти или у продавца информацию по правильному способу утилизации.
- Не используйте старые и новые элементы питания или их различные типы вместе.
- ≥ Не нагревайте и не подвергайте воздействию огня.
- ≥ Не оставляйте элементы питания на длительное время в автомобиле с закрытыми окнами и дверями на солнце.
- Не разбирайте и не замыкайте накоротко. ≥ Не перезаряжайте щелочные или марганцевые элементы
- питания.
- Не используйте батарейки со снятой оболочкой.

Если вы не собираетесь пользоваться пультом дистанционного управления в течение продолжительного времени, следует извлечь из него элементы питания. Храните их в прохладном темном месте.

### **Ограничение использования нелегально скопированного содержимого**

Для защиты авторских прав в данном устройстве используется следующая технология.

Уведомление о Cinavia

Данный продукт использует технологию Cinavia с целью ограничить использование несанкционированных копий фильмов, клипов и их звуковых дорожек, выпущенных на коммерческой основе. При выявлении несанкционированного использования неразрешенной копии на экране появится сообщение, и процесс воспроизведения или копирования будет прерван.

Дополнительная информация о технологии Cinavia представлена в Центре информации Cinavia для потребителей онлайн на странице

http://www.cinavia.com. Чтобы получить дополнительную информацию о Cinavia по почте, отправьте открытку, указав на ней свой почтовый адрес, по адресу: Cinavia Consumer Information Center, P.O. Box 86851, San Diego, CA, 92138, USA.

### **При утилизации или передаче аппарата**

Аппарат может содержать пользовательские настройки. Если вы утилизируете или передаете аппарат, то выполните процедуру возврата всех настроек к заводским и удаления<br>пользовательских настроек. (⇔ 28, "Для возвращения всех настроек к заводским.")

≥ Хронология операций может быть записана в памяти данного аппарата.

#### **Информация по обращению с отходами для стран, не входящих в Европейский Союз**

Действие этого символа

распространяется только на Европейский Союз.

Если вы собираетесь выбросить данный продукт, узнайте в местных органах власти или у дилера, как следует поступать с отходами такого типа.

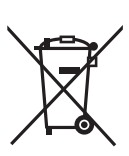

# **Содержание**

Меры предосторожности . . . . . . 2

### Начало эксплуатации

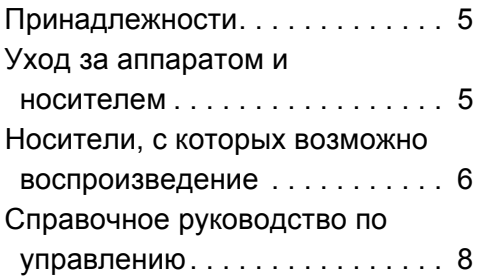

### Подключение s и настройки

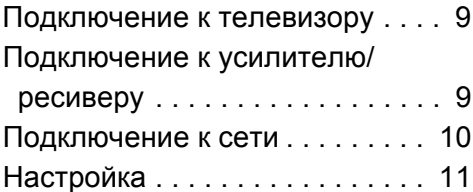

### Воспроизведение

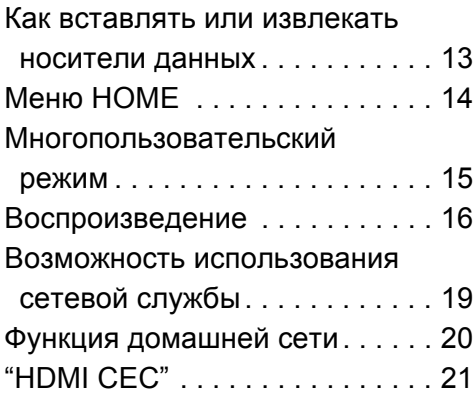

### Настройки

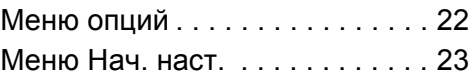

### Справочный материал

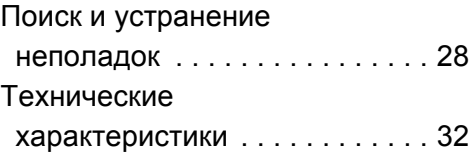

# Начало эксплуатации **Начало эксплуатации**

# **Начало эксплуатации Принадлежности**

Перед началом использования проверьте комплектацию.

- **1 Дистанционное управление** (N2QAYB000956)
- **2 Элементы питания для пульта ДУ**
- **1 Сетевой шнур**

 $\Omega$ 

- Номера изделий в этой инструкции по эксплуатации приведены по состоянию на февраль 2014 г. Они могут быть изменены.
- Не используйте сетевой шнур питания с другим оборудованием.

### ∫ **Использование пульта дистанционного управления**

Вставьте элементы питания, так чтобы их полюса (+  $\mu$  –) совпадали с обозначениями на пульте дистанционного управления.

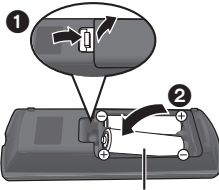

**R6/LR6, AA**

(Щелочные или марганцевые элементы питания)

Направьте его на датчик сигнала дистанционного управления данного устройства. (> 8)

# **Уход за аппаратом и носителем**

### ∫ **Протирайте аппарат мягкой сухой тканью**

- ≥ Не используйте спирт, растворитель или бензин.
- Прежде чем воспользоваться тканями. прошедшими химическую обработку, внимательно прочтите инструкции для этой ткани.

### ∫ **Линза данного устройства**

Очиститель для линз: RP-CL720AE

- В некоторых регионах данное чистящее средство для объектива может отсутствовать в продаже.
- ≥ Этот очиститель для линз продается как специально предназначенный для DIGA, но может также использоваться для данного устройства.

### ∫ **Очищайте диски**

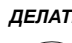

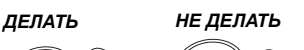

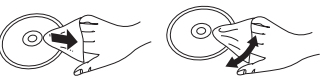

Протрите влажной тканью, а затем вытрите насухо сухой тканью.

### ∫ **Меры предосторожности при обращении с диском**

- Берите диски за края, чтобы не поцарапать их и не оставить отпечатков пальцев.
- Не приклеивайте этикетки или стикеры на диски.
- Не пользуйтесь аэрозолями для очистки дисков. бензином, растворителем, жидкостями для устранения статического электричества или какими-либо другими растворителями.
- Не используйте следующие диски:
	- Диски со следами от клейких материалов от стикеров и этикеток (взятые в прокат и т.д.).
	- Поцарапанные диски.
	- Диски нестандартной формы.

**Воспроизведение**

Воспроизведение

# **Носители, с которых возможно воспроизведение**

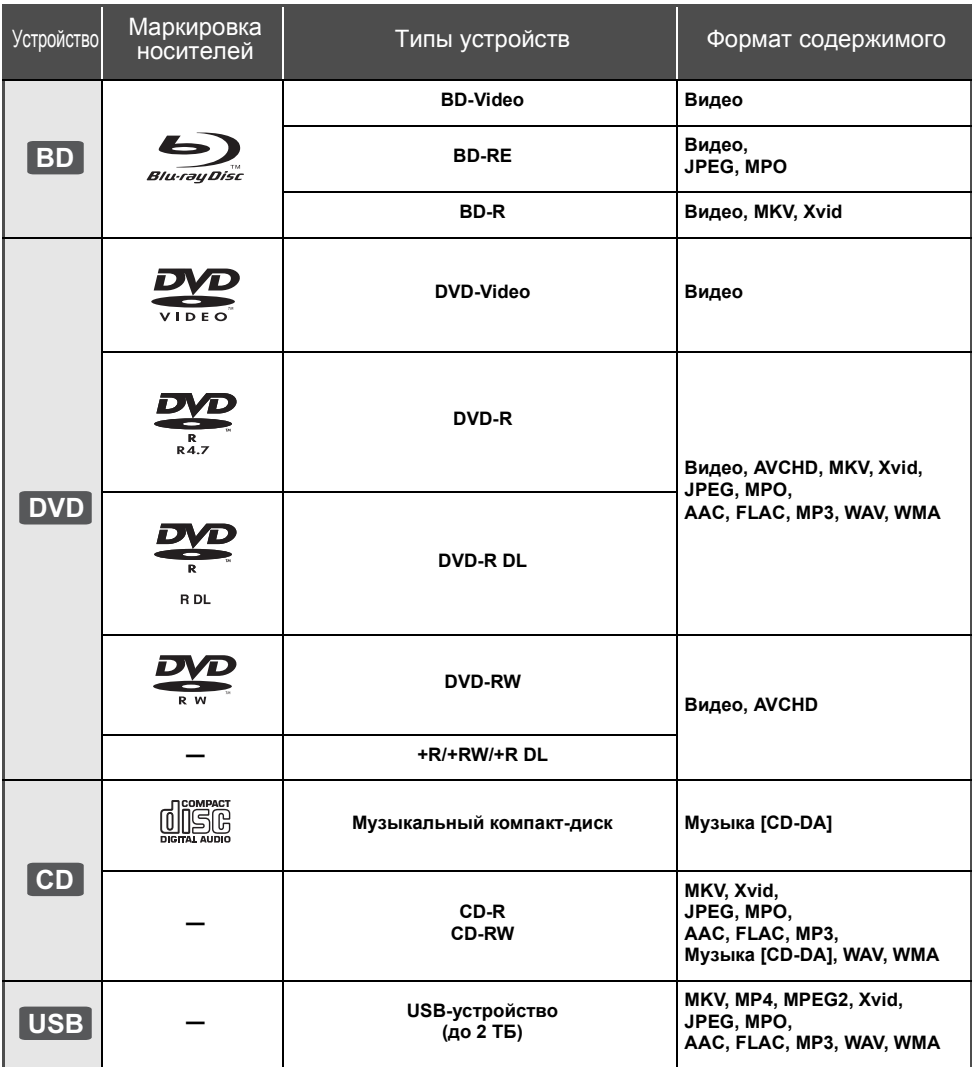

≥ Информацию о типах воспроизводимого содержания см. на стр. 7 и 32.

### ∫ **Диски, которые воспроизводить нельзя**

#### **Другие диски, которые не поддерживаются или не описаны ранее.**

- ≥ DVD-RAM
- Super Audio CD
- Photo CD
- DVD-Audio
- Video CD и Super Video CD
- ≥ HD DVD

### ∫ **Информация по региональному управлению**

Данное устройство позволяет воспроизводить диски BD-Video/DVD-Video со следующими региональными кодами, включая "**ALL**":

Например:

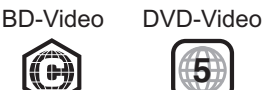

### ∫ **Финализация**

DVD-R/RW/R DL, +R/+RW/+R DL и CD-R/RW, записанные рекордером, должны быть финализированы рекордером для воспроизведения на данном устройстве. См. инструкцию по эксплуатации рекордера.

### ∫ **BD-Video**

- ≥ Данный аппарат поддерживает воспроизведение аудиофайлов с высокой скоростью передачи данных (Dolby® Digital Plus, Dolby® TrueHD, DTS-HD High Resolution AudioTM и DTS-HD Master AudioTM) поддерживаются в BD-Video.
- Если параметр "Dolby D/Dolby D +/Dolby TrueHD" установлен на "PCM", а параметр "DTS Neo:6" установлен на "Выкл.", максимальное количество каналов звука Dolby® составляет 2 канала ИКМ.  $(\Rightarrow 24)$

#### ∫ **3D**

При присоединении устройства к поддерживающему 3D телевизору через высокоскоростной кабель HDMI возможно воспроизведение 3D видео и 3D фотоснимков.

### ∫ **Музыкальный компакт-диск**

Возможность выполнения операций и качество звука на компакт-дисках, не соответствующих спецификациям CD-DA (управление копированием компакт-дисков и т. д.), не гарантируется.

### ∫ **USB-устройство**

- Не гарантируется возможность подключения данного аппарата ко всем устройствам USB.
- ≥ Данный аппарат не поддерживает функцию зарядки при подключении USB-устройств.
- ≥ Поддерживаются файловые системы FAT12, FAT16, FAT32 и NTFS.
- Данный аппарат поддерживает высокоскоростной USB2.0.
- Данное устройство поддерживает работу с жесткими дисками, форматированными в системах FAT32 и NTFS. Если жесткий диск не распознается, подача питания на жесткий диск невозможна. Выполняйте подачу питания с внешнего источника.

### ∫ **BD-RE, BD-R**

Для дисков, записанных в режиме DR с использованием рекордеров дисков Blu-ray Panasonic, может некорректно воспроизводиться звук и т. п.

#### m

- ≥ Воспроизведение вышеуказанных дисков может быть вообще невозможно в зависимости от типа диска, условий записи, способа записи и метода создания файлов.
- ≥ Продюсеры дисков могут контролировать их воспроизведение. Поэтому вы не всегда можете контролировать воспроизведение, как описано в данных инструкциях по эксплуатации. Внимательно прочтите инструкции по диску.

# **Справочное руководство по управлению**

Если на пульт дистанционного управления данного устройства реагируют другие устройства Panasonic, смените код пульта дистанционного управления.  $(\Rightarrow$  27)

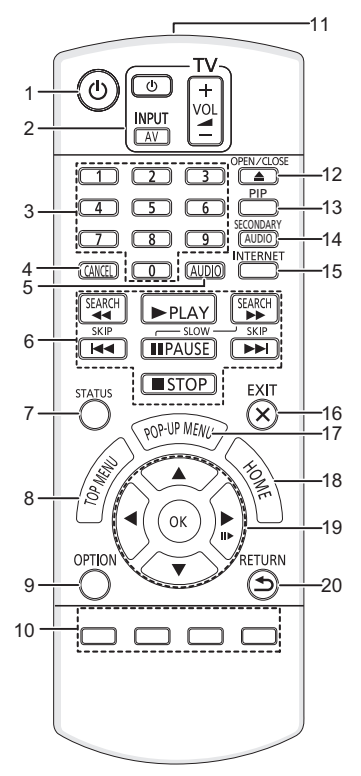

- 1 Включение и выключение устройства
- Кнопки управления телевизором Можно управлять телевизором Panasonic с помощью пульта дистанционного управления для данного устройства. В зависимости от телевизора некоторые кнопки могут не работать. [Í TV] : Включение и выключение телевизора [AV] : Смена входного сигнала  $i + -$  VOL] : Регулировка громкости
- 3 Выбор номеров записей и пр./ввод цифр
- 4 Отмена
- Изменение звука  $($  $\Rightarrow$  16)
- 6 Кнопки базового управления воспроизведением  $(\Rightarrow 16)$
- $7$  Отображение сообщений о состоянии ( $\Rightarrow$  17)
- 8 Отображение главного меню  $(\Rightarrow 16)$ <br>9 Показать меню опший ( $\Rightarrow 22$ )
- Показать меню опций (→ 22)
- 10 Цветные кнопки (красная, зеленая, желтая, синяя) Используются для различных целей в
- зависимости от дисплея
- 11 Передача сигнала дистанционного управления
- 12 Открытие или закрытие лотка для дисков ( $\Rightarrow$  13)
- 13 Включение/выключение дополнительного канала изображения ("картинка в картинке")  $(\Rightarrow 22)$
- 14 Включение/выключение дополнительного канала звука
- 15 Отображение начального экрана Сервис сети  $(\Rightarrow 19)$
- 16 Выход из экрана меню
- 17 Отображение всплывающего меню (⇒ 16)
- 18 Показать меню HOME  $($  $\Rightarrow$  14)
- 19 [▲, ▼, ◀, ▶]: Перемещение выделенной области для выбора [OK] : Подтверждение выбора
	- $(IID)$ : Покадровое воспроизведение ( $\Rightarrow$  16)
- 20 Возврат к предыдущему окну

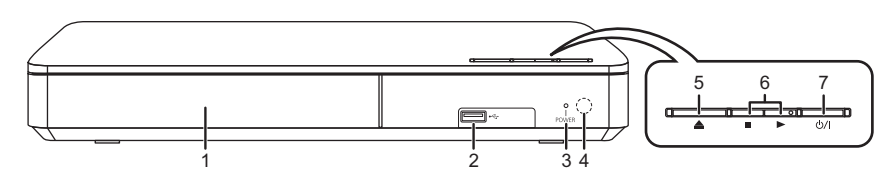

- 1 Лоток для диска  $(\Rightarrow 13)$ <br>2 Порт USB  $(\Rightarrow 13)$
- Порт USB  $(\Rightarrow$  13)
- 3 Светодиод POWER
- Светодиод загорается при включении устройства и мигает при возникновении ошибки.  $( \Rightarrow 31)$ 4 Датчик сигнала ДУ
- Расстояние: в пределах приблиз. 7 м Угол: приблизительно 20° вверх и вниз, 30° влево и вправо
- 5 Открытие или закрытие лотка для дисков ( $\Leftrightarrow$  13)<br>6 Основные переключатели управления
- 6 Основные переключатели управления воспроизведением  $(\Rightarrow 16)$
- 7 **Переключатель режима ожидания/включения (**Í/I**)** (> 11) Нажмите для переключения устройства из

активного в дежурный режим и обратно. В дежурном режиме устройство продолжает потреблять небольшое количество энергии.

Разъемы на задней панели ( $\Rightarrow$  9, 10)

**Подключение s и настройки**

Подключение s и настройки

# **Подключение к телевизору**

Подключите сетевой шнур после выполнения всех подключений.

- ≥ Перед выполнением любых подключений рекомендуется временно отключить все устройства от электрической сети.
- ≥ Используйте высокоскоростные кабели HDMI. Нельзя использовать кабели, не совместимые с HDMI. Рекомендуется использование HDMI кабеля от Panasonic. Для вывода сигнала "1080p" используйте кабели HDMI длиной 5,0 метров или меньше.

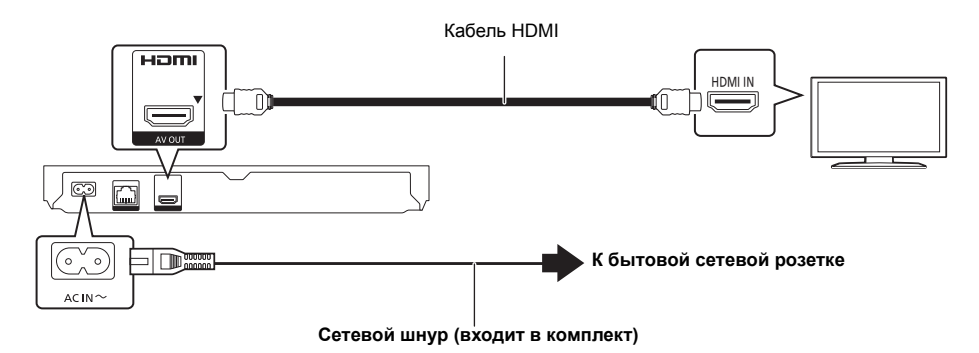

● Данное устройство потребляет незначительное количество электроэнергии ( $\Leftrightarrow$  32) даже в выключенном состоянии в режиме ожидания. В целях экономии электроэнергии устройство следует отключить, если оно не будет использоваться в течение длительного времени.

# **Подключение к усилителю/ресиверу**

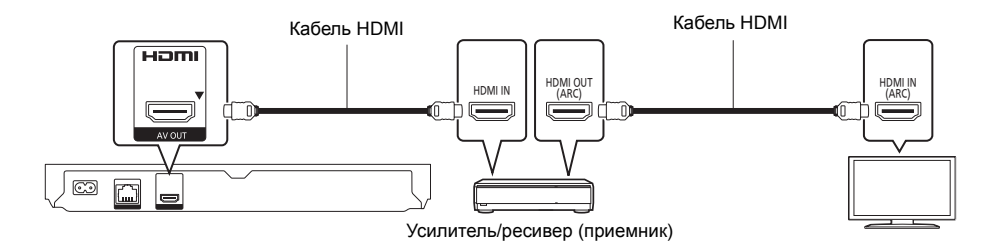

- Задайте "Цифровой аудиовыход" (=> 24).
- ≥ При подключении усилителя/ресивера, не поддерживающего 3D, подключите данное устройство к телевизору, а затем подключите телевизор и усилитель/ресивер. Тем не менее обратите внимание, что звук может быть максимум 5.1-канальным.
- ≥ При использовании телевизора или усилителя/ресивера, не имеющих обозначения "(ARC)" (не совместимых с ARC) на разъеме HDMI, для прослушивания звука с телевизора через усилитель/ресивер необходимо также подключить усилитель/ресивер и телевизор с помощью оптического цифрового кабеля.

# **Подключение к сети**

Следующие функции нельзя использовать, если устройство имеет широкополосное подключение.

- Встроенное ПО можно обновлять ( $\Leftrightarrow$  12)
- Можно пользоваться BD-Live  $(\Rightarrow 18)$
- Можно пользоваться Сервис сети ( $\Rightarrow$  19)
- ≥ Можно получить доступ к другому устройству (Домашняя Сеть) (> 20)

Подробную информацию о способе подключения можно найти в инструкциях по эксплуатации подключаемого оборудования.

### **Беспроводное сетевое подключение**

Для использования функции беспроводной связи подключите адаптер беспроводной сети DY-WL5 (поставляется отдельно). **Можно использовать только DY-WL5.** При использовании DY-WL5 внимательно прочтите соответствующие инструкции по эксплуатации.

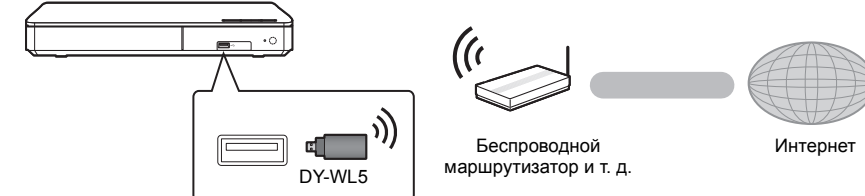

- Актуальную информацию по совместимости данного беспроводного маршрутизатора см. по адресу http://panasonic.jp/support/global/cs/
- (информация на сайте приведена только на английском языке.)
- ≥ Данное устройство несовместимо с общественными беспроводными сервисами, предоставляемыми в аэропортах, на станциях, в кафе и пр.

### **Подключение сетевого кабеля**

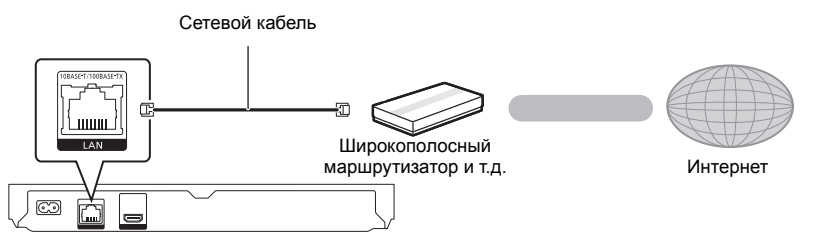

- ≥ При подключении к периферийным устройствам следует использовать сетевые кабели прямого подключения (STP) категории 5 или выше.
- Вставка любого другого кабеля, кроме LAN, в разъем LAN может повредить устройство.

# **Настройка**

Следующие настройки можно выполнять в любое время в меню начальных настроек. ( $\Rightarrow$  25, 26)

### **Простая настройка**

После подключения нового игрока в первый раз и нажатия на кнопку [Í] открывается окно основных настроек.

### **Подготовка**

**Включите телевизор и выберите соответствующий вход видеосигнала.**

**1 Нажмите [**Í**].**

Oявится окно установки.

**2 Выполните настройки, следуя указаниям, отображаемым на экране.**

# **Простая Настройка Сети**

После завершения "Простая настройка" вы можете выполнить "Простая Настройка Сети".

#### **Выберите "Проводной" или "Беспроводной" и нажмите [OK].**

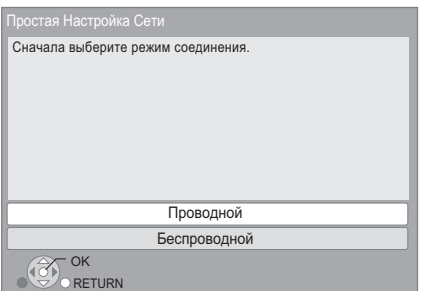

Для настройки подключения следуйте указаниям экранного меню.

≥ Если отображается сообщение "Адаптер беспроводной локальной сети не подключен.", проверьте, полностью ли вставлен адаптер беспроводной сети. В качестве альтернативы отключите и подключите его.

### ∫ **Информация о беспроводном соединении**

Подготовка к настройке беспроводного соединения

- Получите имя беспроводной сети (SSID\*).
- ≥ Если беспроводное подключение зашифровано, следует подготовить ключ шифрования.

### **Если SSID вашей сети не отображается;**

- Повторно выполните поиск, нажав красную кнопку на пульте дистанционного управления.
- Скрытые SSID не отображаются; в таком случае выполните ввод вручную с помощью "Настройка вручную".

Нажмите [HOME]

- > нажмите [OK] для выбора "Установка"
- > выберите "Настройки Плейера"
- > выберите "Сеть" и нажмите [OK]
- > выберите "Настройки Сети" и нажмите [OK]
- > выберите "Настройка беспроводной сети" и нажмите [OK]
- > выберите "Настройки подсоединения" и нажмите [OK]
- > выберите "Настройка вручную" и нажмите [OK]

# **Если ваша беспроводная сеть зашифрована;**

Отобразится экран ввода ключа шифрования. Введите ключ шифрования вашей сети.

**Если ваш беспроводной маршрутизатор поддерживает WPS (Wi-Fi Protected SetupTM);** Соединение можно легко установить нажатием зеленой кнопки на пульте дистанционного управления.

#### $\Box$

- Смотрите инструкции по эксплуатации концентратора и маршрутизатора.
- Не используйте данное устройство для подключения к беспроводной сети, которой вы не имеете права пользоваться.

Использование этих сетей может быть расценено как несанкционированный доступ.

- Если вы испытываете проблемы с доступом в сеть с вашего ПК после выполнения сетевых настроек на данном устройстве, выполните сетевые настройки на ПК.
- Имейте в виду, что подключение к сети без шифрования может привести к утечке данных, таких как личная и секретная информация.

\* SSID:

SSID (Service Set IDentification) - это имя, используемое в беспроводных сетях для идентификации конкретной сети. Передача данных возможна, если на обоих устройствах SSID совпадает.

### **Обновление встроенного ПО**

Периодически Panasonic может выпускать обновленное встроенное ПО для данного аппарата, добавляющее или улучшающее способы выполнения операций. Эти обновления доступны бесплатно.

Данный аппарат способен проверять встроенное ПО автоматически при подключении к Интернету через широкополосное соединение.

Если доступна новая версия встроенного ПО, отображается следующий экран.

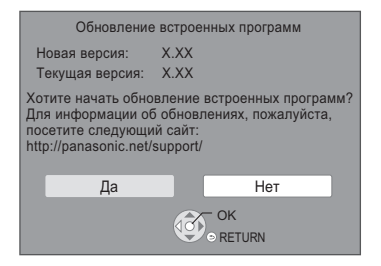

НЕ ОТКЛЮЧАЙТЕ аппарат от питающей сети и не выполняйте других операций во время обновления. После установки встроенного программного обеспечения на экране появится "FIN". Произойдет повторный запуск устройства, и появится следующий экран.

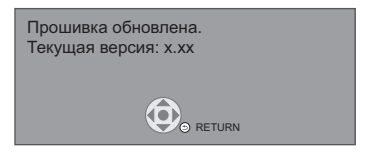

 $\Omega$ 

≥ **Если загрузка в данный аппарат неудачна или он не подключен к Интернету, вы можете загрузить последнее встроенное ПО со следующего веб-сайта и записать его на CD-R для обновления встроенного ПО. http://panasonic.jp/support/global/cs/ (Этот сайт доступен только на английском языке.) Чтобы просмотреть версию встроенного ПО данного аппарата. (**> **27, "Инф. о версии прогр. Прошивки")** ≥ **Загрузка займет несколько минут. Она может**

- **продлиться дольше или может работать неправильно, в зависимости от среды подключения.**
- ≥ Чтобы отменить проверку обновления версии встроенного ПО, установите "Проверка авто. обновл." на "Выкл.". (→ 27)

# **Воспроизведение Как вставлять или извлекать носители данных**

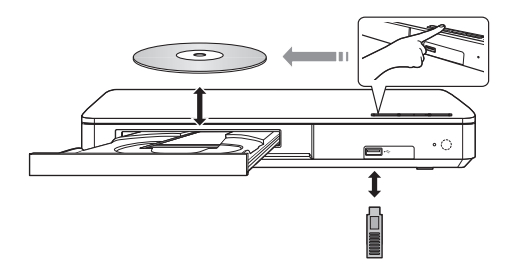

#### **Примечания**

- ≥ Правильно устанавливайте носитель, так чтобы его лицевая часть была повернута вверх.
- Если вы подключаете изделие Panasonic с помощью кабеля USB, на подключаемом аппарате может отображаться экран начальной настройки. Подробную информацию смотрите в инструкциях по эксплуатации подключаемой аппаратуры.

#### **ВНИМАНИЕ!**

Не ставьте никаких предметов перед устройством. Лоток для дисков при открытии может удариться о такие предметы, и это может привести к неисправности.

# **Меню HOME**

Управление основными функциями данного аппарата может осуществляться из меню HOME.

#### **Подготовка**

Включите телевизор и выберите соответствующий вход видеосигнала.

### **1 Нажмите [**Í**] для включения устройства.**

- После появления вступительной заставки сетевой службы отображается меню HOME.
	- При подключении к сети содержание заставки может измениться.
	- Можно отключить "Показать баннер" ( $\Rightarrow$  27).

### **2 Нажмите [OK] или [**3**,** <sup>4</sup>**,** <sup>2</sup>**,** <sup>1</sup>**] <sup>и</sup> выберите нужный пункт.**

≥ Если при этом отображаются какие-то другие пункты, повторите действия.

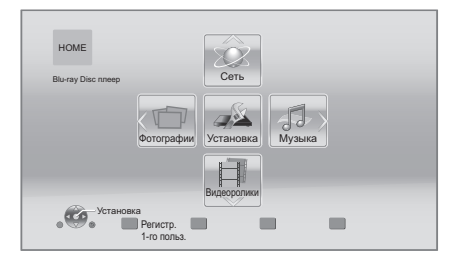

#### **Видеоролики/Фотографии/Музыка**

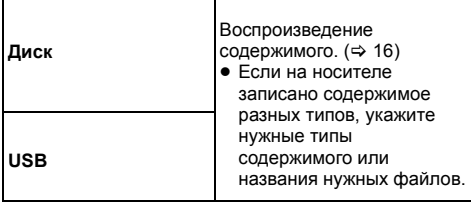

#### **Сеть**

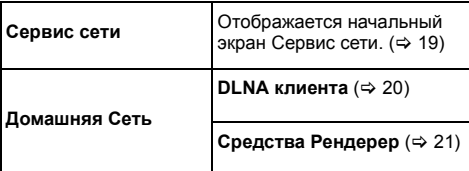

#### **Установка**

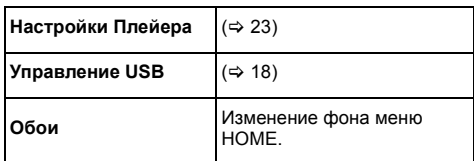

### **Чтобы отобразить меню HOME**

Нажмите [HOME].

#### $\Omega$

- ≥ Отображаемые элементы зависят от медиа.
- В необходимых случаях установите "Опция Диска Смешанных Данных" при использовании диска, на котором одновременно содержатся файлы данных (MP3, JPEG, MKV и т. п.) и видеофайлы (BDAV и  $AVCHD$ ). ( $\Rightarrow$  27)

# **Многопользовательский режим**

Многопользовательский режим позволяет пользователям устанавливать собственные настройки и легко переключаться на свои сохраненные настройки.

Устройством могут пользоваться до 4 человек, каждый со своими собственными настройками.

Следующие настройки можно выбрать индивидуально.

- ≥ Пиктограмма пользователя
- ≥ Фоновое изображение меню HOME
- Определенные настройки ( $\Rightarrow$  22, 23)

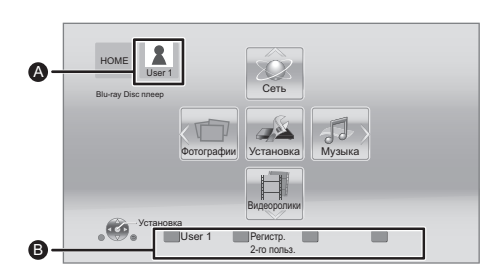

- A Выбранные на данный момент имя пользователя и пиктограмма
- B Выберите личные настройки нового пользователя и меняйте пользователей с помощью цветных кнопок.

### **Выбор личных настроек нового пользователя**

- **1 Нажмите [HOME].**
- **2 Нажмите цветную кнопку, означающую выбор личных настроек нового пользователя.**
- **3 Выберите элемент <sup>и</sup> измените настройки согласно указаниям.**

Можно установить следующие элементы.

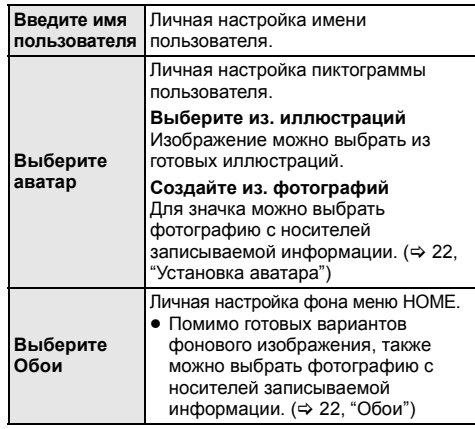

**4 Выберите "Подтвердите" <sup>и</sup> нажмите [OK].**

### **Как изменить личные настройки**

**пользовательской информации** Выберите "Редактирование Польз. Инф." в меню начальных настроек.  $(\Rightarrow 27)$ 

### **Переключение пользовательской информации**

**Нажимайте цветные кнопки в меню HOME для переключения на пользовательскую информацию, соответствующую определенной кнопке.**

# **Воспроизведение**

### **1 Вставьте носитель.**

Воспроизведение начинается в соответствии с используемым носителем.

**2 Выберите элемент для воспроизведения <sup>и</sup> нажмите [OK].**

При необходимости повторите эту процедуру.

#### m

- ДИСКИ ПРОДОЛЖАЮТ ВРАЩАТЬСЯ, ПОКА ОТОБРАЖАЮТСЯ МЕНЮ. По окончании воспроизведения нажмите [■STOP], чтобы сберечь ресурс электродвигателя устройства, экрана телевизора и т. д.
- Невозможно воспроизводить записи AVCHD и MPEG2, у которых перетащен, скопирован и вставлен на носитель.
- С целью экономии электроэнергии питание устройства автоматически отключится при отсутствии нажатий на кнопки в течение приблизительно 20 минут в режиме, отличном от воспроизведения (например, при установке на паузу, отображении меню, отображении фотоснимков и т. п.).

### **Операции во время воспроизведения**

Следующие функции могут не действовать в зависимости от носителя и содержимого.

### **Стоп**

#### **Нажмите [**∫**STOP].**

Позиция остановки запоминается.

#### **Функция возобновления воспроизведения**

Нажмите [1PLAY], чтобы возобновить воспроизведение с этого места.

- ≥ Данные о месте остановки сбрасываются при извлечении носителя.
- ≥ **На дисках BD-Video с BD-J функция возобновления воспроизведения не работает.**

### **Пауза**

#### **Нажмите [**;**PAUSE].**

• Повторное нажатие [IIPAUSE] или [>PLAY] возобновляет воспроизведение.

### **Поиск/Замедленное движение**

#### **Поиск**

#### **Во время воспроизведения нажмите [SEARCH**6**] или [SEARCH**5**].**

#### **Замедленное движение У режимі паузи натисніть [SEARCH**5**].**

Скорость увеличивается до 5 шагов.

- ≥ Музыка, MP3 и т. п.: скорость устанавливается на одном шаге.
- Для возврата к нормальной скорости .<br>воспроизведения нажмите [▶PLAY].

### **Пропуск**

#### **Во время воспроизведения или паузы нажмите [**:**] или [**9**].**

Перейдите к записи, разделу или дорожке.

### **Покадровое воспроизведение**

#### **У режимі паузи натисніть [**1**] (**;1**).**

- Нажмите и удерживайте для быстрой перемотки вперед.
- Для возврата к нормальной скорости воспроизведения нажмите [PPLAY].

### **Изменение звука**

#### **Нажмите [AUDIO].**

Вы можете изменить номер звукового канала или язык звуковой дорожки и т. д.

### **Отображение главного меню/ всплывающего меню**

Выберите элемент и нажмите [OK]. **Нажмите [TOP MENU] или [POP-UP MENU].**

### **Отображение сообщений о состоянии**

#### **Во время воспроизведения нажмите [STATUS].**

Сообщения о состоянии предоставляют информацию о том, что воспроизводится на данный момент. Каждый раз при нажатии [STATUS] выводимая информация может меняться или пропадать с экрана.

● В зависимости от носителя и содержимого отображение может измениться или не появиться.

#### например, BD-Video

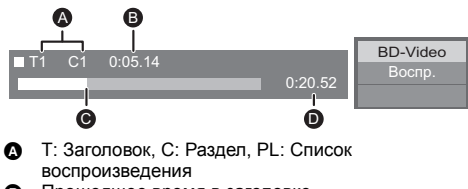

- **<b>B** Прошедшее время в заголовке<br> **O** Текушая позиция
- **O** Текущая позиция<br> **O** Общее время
- Общее время

#### например, JPEG

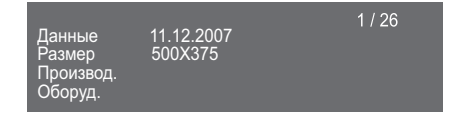

### **Просмотр видео и фото 3D**

#### **Подготовка**

Подключите данное устройство к 3D-совместимому телевизору. (⇒ 9)

- ≥ Подготовьте, как полагается, телевизор.
- Для воспроизведения следуйте инструкциям. отображаемым на экране.
- $\bullet$  Настройки 3D ( $\Rightarrow$  23, 25)

#### $\omega$

- Воздержитесь от просмотра 3D-изображений, если чувствуете себя плохо или у вас устали глаза. Если во время просмотра 3D-изображений возникнут головокружение, тошнота или иные неприятные ощущения, прекратите просмотр и дайте глазам отдохнуть.
- Видео 3D может не выводиться так, как это  $v$ становлено в "Формат HDMI" и "Вывод 24p" ( $\Rightarrow$  24).
- ≥ Во время воспроизведения фотографий в формате 3D с экрана "Фотографии" сделайте выбор из списка "3D". (Стоп-кадры в формате "2D" воспроизводятся в 2D.) Если индикация "2D" и "3D" не отображается, нажмите красную кнопку, чтобы включить просмотр воспроизводимого содержимого.

### **Возможность просмотра BD-Live Показ слайдов**

С помощью дисков с функцией "BD-Live" можно воспользоваться приятной возможностью просмотра дополнительных материалов во время подключения к Интернету.

Для использования данной функции BD-Live необходимо подключение устройства USB, а также подключение к Интернету.

- **1 Выполните подключение <sup>к</sup> сети <sup>и</sup> настройку**  $$ 
	- Для подключения к сети используйте сетевой кабель.
- **2 Подключите устройство USB <sup>с</sup> объемом свободного места не менее 1 ГБ.**
	- Устройство USB используется в качестве локального запоминающего устройства.
- **3 Вставьте диск.**

∫ **Видалення даних з пристрою USB Выберите "Управление USB" в меню HOME (**> **14), затем выберите "Стереть данные BD-Video" и нажмите [OK].**

 $\Omega$ 

- ≥ Функции и методы работы могут различаться в зависимости от диска. Указания по их использованию смотрите на диске и/или Интернет-сайте производителя дисков.
- ≥ Для некоторых дисков может потребоваться изменение "Интернет Доступ BD-Live" (> 26).

Используйте режим показа слайдов для просмотра фотографий и выполнения различных настроек во время воспроизведения.

- **1 Вставьте носитель.**
- **2 Выберите "Фотографии".**
- **3 Выберите элемент <sup>и</sup> нажмите зеленую кнопку.**

Можно установить следующие элементы.

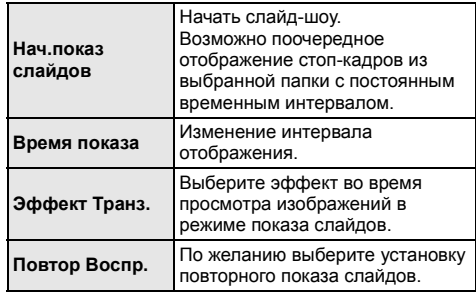

 $\Box$ 

<sup>●</sup> Данное устройство не может воспроизводить фотоснимки, отображаемые как " $\mathbb{W}$ ".

# **Возможность использования сетевой службы**

Сервис сети дает возможность доступа к некоторым отдельным веб-сайтам, поддерживаемым Panasonic. Данное устройство не полностью поддерживает функцию браузера, и некоторые функциональные возможности веб-сайтов могут быть недоступными.

**Сервис сети предоставляет выбор из множества интернет-услуг, в том числе перечисленных ниже.**

- ≥ **Услуга заказа кинофильмов напрокат в режиме онлайн**
- ≥ **Услуга поиска и просмотра видео**

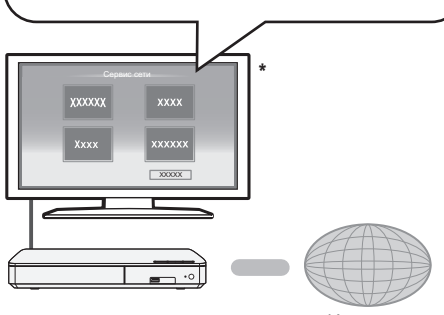

Интернет

\* Иллюстрации приведены в ознакомительных целях, содержимое может быть изменено без предупреждения.

#### **Подготовка**

- Подключение к компьютерной сети (⇒ 10)
- Сетевые настройки ( $\Rightarrow$  11)

### **1 Нажмите [INTERNET].**

**2 Выберите элемент <sup>и</sup> нажмите [OK].**

**Чтобы выйти из Сервис сети** Нажмите [HOME].

 $\Box$ 

- Во время воспроизведения содержимого носителя доступ к Сервис сети при нажатии на [INTERNET] невозможен.
- ≥ В следующих случаях можно выполнить настройки с помощью пунктов меню начальных настроек.
	- Когда ограничивается использование Сервис сети (> 26, "Блокировка Сервис Сети")
	- При корректировке отображаемого времени (> 25, "Временной пояс", "Летнее время")
	- При использовании другого устройства, например смартфона, в сочетании с данным устройством с помощью определенного приложения на устройстве (> 26, "Операция над Уд. Устр.")
- ≥ Если используется медленное Интернет-соединение, видеозапись может отображаться неправильно. Рекомендуется использовать скоростное
- Интернет-соединение со скоростью не менее 6 Мбит/с. ≥ Обязательно обновите встроенное программное обеспечение, как только уведомление о его
- обновлении появится на экране. Если не обновить встроенное программное обеспечение, правильное использование функции Сервис сети может оказаться невозможным. (→ 12)
- ≥ Главное окно Сервис сети может изменяться без предупреждения.
- ≥ Услуги через Сервис сети предоставляются соответствующими провайдерами услуг. Предоставление таких услуг может быть прервано или прекращено без предупреждения. По этой причине Panasonic не дает гарантии в отношении содержимого или непрерывности предоставляемой услуги.
- Некоторые функциональные возможности веб-сайтов или материалы службы могут оказаться недоступными.
- ≥ Некоторое содержимое не подходит для определенных категорий зрителей.
- Некоторое содержимое будет доступным только в определенных странах и только на определенных языках.

# **Функция домашней сети**

Прежде чем использовать следующие функции, обязательно выполните настройки оборудования, подключенного к вашей домашней сети.

### **Воспроизведение содержимого на сервере DLNA**

Вы можете обмениваться фотографиями, видеороликами и музыкой, которые хранятся на DLNA-сертифицированном сервере мультимедиа [ПК с установленной ОС Windows 7, смартфоне, проигрывателях (DIGA) и т. д.], подключенном к вашей домашней сети.

≥ **Сведения о поддерживаемых форматах DLNA**   $($   $\Rightarrow$  33).

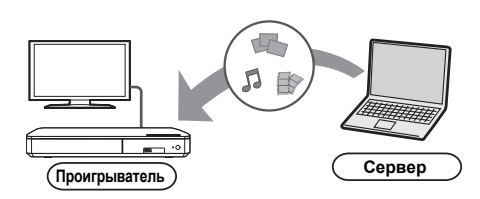

# **Подготовка**

- 1 Выполните на данном устройстве подключение к сети ( $\Rightarrow$  10) и настройку параметров сети ( $\Rightarrow$  11).
- 2 Добавьте содержимое и папку в библиотеки проигрывателя Windows Media® Player или смартфона и т. д.
	- ≥ В списке воспроизведения проигрывателя Windows Media® Player может воспроизводиться только то содержимое, которое хранится в библиотеках.
- При подключении к DIGA зарегистрируйте данное устройство на DIGA.
- **1 Нажмите [HOME].**
- **2 Выберите "Сеть".**
- **3 Выберите "Домашняя Сеть".**

### **4 Выберите "DLNA клиента".**

- Для обновления списка нажмите красную кнопку на пульте дистанционного управления.
- **5 Выберите оборудование <sup>и</sup> нажмите [OK].**
- **6 Выберите элемент для воспроизведения <sup>и</sup> нажмите [OK].**
	- Имеются различные удобные функции, зависящие от типа содержимого, которые запускаются нажатием [OPTION].

### **Порядок выхода из домашней сети**

Нажмите [HOME].

### **Использование цифрового медиаконтроллера**

Можно использовать смартфон или планшет в качестве цифрового медиаконтроллера (DMC) для воспроизведения материалов с сервера DLNA на средстве визуализации (данном устройстве).

#### **Возможные варианты применения:**

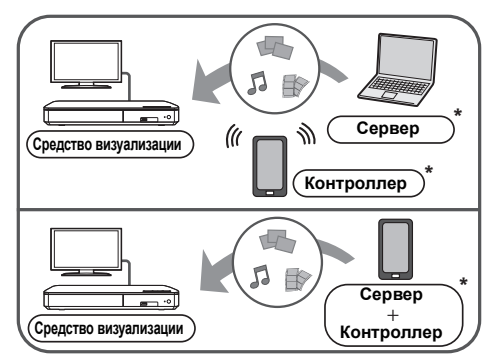

Необходима установка программного обеспечения. совместимого с DMC.

#### **Подготовка**

Выполните шаги  $(1)$  и  $(2)$ . ( $\Rightarrow$  20)

- 3 Выполните "Настройки Удаленного Устройства".  $(\Rightarrow 26)$ 
	- ≥ Можно зарегистрировать до 16 устройств.

### **1 Нажмите [HOME].**

- **2 Выберите "Сеть".**
- **3 Выберите "Домашняя Сеть".**
- **4 Выберите "Средства Рендерер".**
- **5 Включите оборудование <sup>с</sup> поддержкой DMC.**

#### **Для выхода из экрана Средства Рендерер** Нажмите [HOME].

#### $\Omega$

Более подробную информацию см. на следующем веб-сайте и в руководствах по эксплуатации соответствующего оборудования. **http://panasonic.jp/support/global/cs/ (Узел доступен только на английском языке.)**

- Для некоторых типов содержимого и подключенного оборудования воспроизведение невозможно.
- ≥ Устройства и содержимое, которые не могут воспроизводиться данным устройством, отображаются серым цветом.

# **"HDMI CEC"**

#### **Данное устройство поддерживает функцию "HDMI CEC" (Consumer Electronics Control).**

**Див. інструкції по експлуатації для отримання докладної інформації про підключення устаткування.**

#### **Підготовка**

- $\overline{10}$  Встановіть "НDMI СЕС" на "Вкл." (⇒ 27). (Настройка за умовчанням: "Вкл.".)
- 2 Встановите операції "HDMI CEC" на підключеному устаткуванні (наприклад, телевізор).
- 3 Включите все "HDMI CEC" сумісне устаткування і виберіть канал входу даного пристрою на підключеному телевізорі, щоб функція "HDMI CEC" працювала правильно. **Також при зміні підключення або параметрів повторите дану процедуру.**

### **Автоматическое переключение входов Совместное включение**

#### Когда на устройстве начинается воспроизведение, автоматически происходит смена входного канала телевизора и отображается экран данного устройства.

До того ж, якщо телевізор був вимкнений, він автоматично вмикається.

### **Совместное выключение**

Все підключене устаткування, сумісне з "HDMI CEC", включаючи даний пристрій, автоматично вимикається при виключенні телевізора.

#### m

● Данное устройство поддерживает функцию "HDMI CEC" (Consumer Electronics Control). Однако работа на всех устройствах HDMI CEC не гарантируется.

# **Настройки Меню опций**

С помощью данного меню можно осуществлять множество операций воспроизведения и настроек. Доступные варианты выбора различаются в зависимости от содержимого и состояния устройства.

#### **Информация о многопользовательском режиме**

**2**. Настройки элементов с данным обозначением сохраняются соответствующими пользователями, зарегистрированными в меню HOME.  $(\Rightarrow 15)$ 

### **1 Нажмите [OPTION].**

≥ При воспроизведении музыки выберите "Настройки воспроизведения" и нажмите [OK].

например: BD-Video

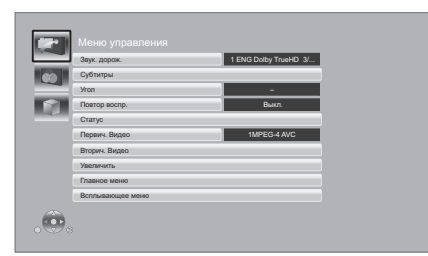

**2 Выберите элемент <sup>и</sup> измените настройки.**

### **Для выхода из окна**

Нажмите [OPTION].

О языках:  $( \Rightarrow 33)$ 

### **Меню управления**

#### ∫ **Звук. дорож.**

Показывает или изменяет звуковую дорожку.

#### ∫ **Аудио канал**

Выбирает номер звукового канала.

#### ∫ **Cубтитры**

Измените настройки субтитров.

#### ∫ **Угол**

Выберите номер угла.

#### ∫ **Повтор воспр.**

Выбор пункта для повтора.

- Вы можете выбрать повторное воспроизведение раздела, списка воспроизведения, всего диска и т. п., однако отображаемые элементы будут отличаться в зависимости от типа носителя.
- ≥ Выберите "Выкл." для отмены.

#### ∫ **ВЫБОРОЧ.**

Выбирает использование или отмену воспроизведения в случайном порядке.

#### ∫ **Нач.показ слайдов**

Начать слайд-шоу.

#### ∫ **Статус**

Отображение сообщений о состоянии.

#### ∫ **Поверн. вправо**

∫ **Поверн. влево**

Повернуть фиксированное изображение.

#### ∫ **Обои**

Установка стоп-кадра в качестве фонового изображения меню HOME.  $(\Rightarrow 14)$ 

#### ∫ **Установка аватара**

Установите фотографию в качестве значка пользователя.  $($  $\Rightarrow$  15)

#### ∫ **Видео**

Отображается способ записи исходного видео.

#### ∫ **Первич. Видео**

Отображается способ записи первичного исходного видео.

#### ∫ **Вторич. Видео**

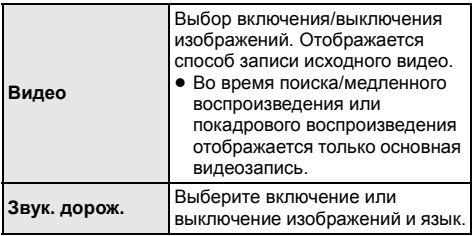

#### ∫ **Увеличить**

Увеличивается изображение для видеороликов и снимков.

#### ∫ **Главное меню**

Отображение Главное меню.

#### ∫ **Всплывающее меню**

Отображение Всплывающее меню.

#### ∫ **Меню**

Отображение Меню.

### **Настройка изображения**

#### ∫ **Режим Изображения**

Выбор режима качества изображения в процессе воспроизведения.

≥ В случае выбора "Польз." можно выполнить настройки в "Настр. Изображ.".

#### ∫ **Настр. Изображ.**

Можно осуществить настройки определенного качества изображения.

#### ∫ **Прогрессив.**

Выберите метод конверсии для прогрессивного выхода для соответствия типу отображаемого материала.

≥ Если видео искажается при выборе "Авто", выберите "Видео" или "Фильм", в зависимости от воспроизводимого материала.

#### ∫ **24p**

Фильмы и другие материалы, записанные в режиме DVD-Video и 24p, воспроизводятся в 24p.

- ≥ Только когда вы выбрали "Вкл." в "Вывод 24p" (> 24) и воспроизводите диски, записанные со скоростью 60 кадров в секунду.
- Может не работать с содержимым PAL.

#### ∫ **Сброс Установка Изображения**

Возвращение настроек снимков к заводским.

### **Настройки 3D**

#### ∫ **Расстояние**

Установите значение воспринимаемой глубины.

#### ∫ **Уровень граф. отобр.**

Положение в формате 3D для меню опций, экрана сообщений и т. п. можно регулировать во время воспроизведения в формате 3D.

# **Меню Нач. наст.**

Измените параметры устройства, если нужно. Параметры не изменятся, даже если вы переключите устройство в дежурный режим.

Некоторые пункты меню общие с меню опций. С помощью обоих меню можно получить одинаковый результат.

#### **Информация о многопользовательском режиме**

 : Настройки элементов с данным обозначением сохраняются соответствующими пользователями, зарегистрированными в меню HOME.  $(\Rightarrow 15)$ 

- **1 Нажмите [HOME].**
- **2 Нажмите [OK] для выбора "Установка".**
- **3 Выберите "Настройки Плейера".**

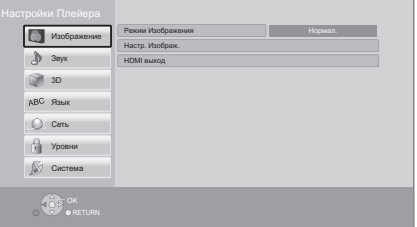

**4 Выберите элемент <sup>и</sup> измените настройки.**

**Для выхода из окна** Нажмите [HOME].

### **Изображение**

∫ **Режим Изображения (**> **слева)**

∫ **Настр. Изображ. (**> **слева)**

#### ∫ **HDMI выход**

Нажмите [OK] для отображения следующих настроек:

#### ¾ **Формат HDMI**

Элементы, которые поддерживаются подключенными устройствами, показаны на экране как "¢". Если выбран любой элемент без "¢", изображения могут искажаться.

- ≥ Если выбран "Автоматический", автоматически выбирается выходное разрешение, наилучшим образом подходящее для подключенного телевизора.
- Для просмотра видео высокой четкости, сконвертированного в 1080p необходимо подключить аппарат непосредственно к телевизору с поддержкой 1080p (Телевидения высокой четкости). Если аппарат подключается к HD телевизору через другое оборудование, промежуточное оборудование также должно поддерживать 1080p.

#### ¾ **Вывод 24p**

Если данное устройство подключено к телевизору, поддерживающему выходной сигнал 1080/24p, фильмы и другие материалы, записанные в формате 24p\*, выводятся в формате 24p.

- При воспроизведении DVD-Video, установите "Вкл." и затем установите "24p" в "Настройка изображения"  $(\Rightarrow 23)$  в "Вкл.".
- Если воспроизводятся изображения BD-Video/ DVD-Video, отличающиеся от формата 24p, изображения выводятся в формате 60p.

#### ¾ **Выход в реж. глубок. цвета**

Данная настройка служит для выбора, использовать ли вывод Deep Colour, если подключен телевизор, поддерживающий Deep Colour.

#### ¾ **Флажок Типа Содержимого**

Если в подключенном телевизоре есть поддержка этой функции, он будет настраиваться, в зависимости от содержимого воспроизведения, на оптимальный вывод.

Прогрессивные изображения записываются со скоростью 24 кадра в секунду (пленочная кинозапись). Многие фильмы формата BD-Video записываются с частотой 24 кадра в секунду в соответствии с пленочными материалами.

### **Звук**

#### ∫ **Компрессия динамич. уровня**

Вы можете слушать при низкой громкости, но слышать диалоги отчетливо. (только Dolby Digital, Dolby Digital Plus и Dolby

- TrueHD)
- ≥ "Автоматический" действует при воспроизведении Dolby TrueHD.

#### ∫ **Цифровой аудиовыход**

Нажмите [OK] для отображения следующих настроек:

#### ¾ **Dolby D/Dolby D +/Dolby TrueHD** ¾ **DTS/DTS-HD**

Выберите выходной аудиосигнал.

- Выберите "PCM", если подключенная аппаратура не может декодировать соответствующий формат звука. Данный аппарат декодирует аудиоформат и передает аудиосигнал на подключенное оборудование.
- Если не выполнить правильных настроек, звук может быть с помехами или шумом.

#### ¾ **BD-Video Втор. Ауд.**

Выберите, смешивать или нет основной аудиоканал и дополнительный аудиоканал (включая звук щелчка кнопки). Если выбран "Выкл.", аппарат будет воспроизводить только основной аудиоканал.

#### ∫ **Низведение**

Выберите систему понижающего микширования многоканального звука в 2-канальный.

- Выберите "Окр. зв. зак.", если подключенная аппаратура поддерживает функцию моделирования окружающего звука.
- Эффект понижающего микширования недоступен при установке "Цифровой аудиовыход" на "Bitstream".
- Звук будет выводиться как "Стерео" в следующих случаях.
	- Воспроизведение AVCHD
	- Воспроизведение дополнительного аудиоканала (включая звук щелчка кнопки).

#### ∫ **DTS Neo:6**

2-канальный (2.1-канальный) звук расширяется до 7-канального (7.1-канального).

- Эта функция действует при соблюдении следующих условий:
	- Выводится аудиосигнал, записанный с частотой 96 кГц или ниже.
	- "Цифровой аудиовыход" установлен на "PCM" при выводе аудиосигнала, отличного от PCM.

#### ∫ **Тип воспроизведения 3D диска**

Выберите метод воспроизведения видео для 3D-совместимого программного обеспечения.

#### ∫ **Отображение сообщ. для 3D**

Для запуска 3D-совместимого программного обеспечения воспроизведения видео установите открытие или закрытие экрана предупреждения о включении режима 3D.

∫ **Уровень граф. отобр. (**> **23)**

#### **Язык**

#### ∫ **Предпочт. муз.файла**

Выберите язык для звука.

- ≥ Если выбран "Оригинальный", будет использоваться оригинальный язык каждого диска.
- Введите код (⇒ 33) во время выбора "Другие  $***"$ .

#### ∫ **Предпочт. субтитры**

Выберите язык для субтитров.

- ≥ Если выбран "Автоматический", а язык, выбранный для "Предпочт. муз.файла" недоступен, субтитры появятся автоматически на том языке, который доступен на этом диске.
- Введите код (⇒ 33) во время выбора "Другие  $***$ ".

#### ∫ **Предпочт. меню**

Выберите язык для меню диска.

• Введите код (⇒ 33) во время выбора "Другие  $***$ ".

#### ∫ **Текст Субтитров**

Выбор нужного элемента, соответствующего используемому языку для текста субтитров MKV/ Xvid.

≥ Данный пункт отображается только после воспроизведения файла.

#### ∫ **Язык на экране**

Выберите язык для данных меню и экранных сообщений.

### **Сеть**

#### ∫ **Простая Настройка Сети (**> **11)**

#### ∫ **Настройки Сети**

Выполните относящиеся к сети настройки индивидуально. Нажмите [OK] для отображения следующих настроек:

#### ¾ **Режим локальной сети**

Выбор способа подключения локальной сети.

#### ¾ **Настройка беспроводной сети**

Благодаря этой функции можно установить настройки беспроводного маршрутизатора и подключения. Также можно проверить текущие настройки подключения и состояние подключения. Нажмите [OK] для отображения следующих настроек:

#### **Настройки подсоединения**

Отображается мастер подключения беспроводного маршрутизатора.

#### **Настр. Режима Двойной Скорости (2.4ГГц)**

Установка скорости подключения для формата беспроводной связи на частоте 2,4 ГГц.

● Если выполняется подключение с использованием "Режим Дв. Скор. (40МГц)", 2 канала используют тот же частотный диапазон и возрастает риск возникновения помех приему. Это может привести к падению скорости подключения или его нестабильности.

#### ¾ **IP Адрес / Настройки DNS**

Предназначен для проверки состояния сетевого подключения и настройки IP-адреса и DNS. Нажмите [OK], чтобы показать соответствующую настройку.

#### ¾ **Настройки Прокси Сервера**

Предназначен для проверки состояния подключения к Proxy-серверу и выполнения настроек.

Нажмите [OK], чтобы показать соответствующую настройку.

#### ¾ **Настройки Сервиса Сети (**> **19)**

Нажмите [OK] для отображения следующих настроек:

#### **Временной пояс**

Установка на устройстве времени, соответствующего местонахождению пользователя.

≥ Некоторое содержимое Сервис сети требует установки часового пояса. Установите часовой пояс при необходимости.

#### **Летнее время**

Выберите "Вкл." при использовании летнего времени.

#### ¾ **Настройки Удаленного Устройства (**> **19, 21)**

Нажмите [OK] для отображения следующих настроек:

#### **Операция над Уд. Устр.**

Включение управления устройством с помощью DMC и т. п.

≥ Если выбран "Вкл.", включится "Быстрый старт".

#### **Ввод Названия Устройства**

Задайте имя данного устройства, которое будет отображаться в списке подключенного оборудования.

#### **Регистрационный Тип**

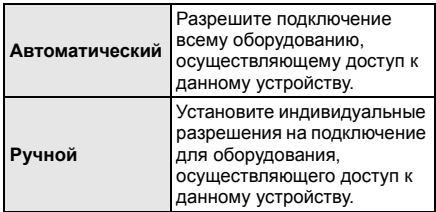

#### **Список Удаленных Устройств**

Регистрация/отмена регистрации отображаемого оборудования выполняется при выборе "Ручной" в "Регистрационный Тип".

#### ¾ **Интернет Доступ BD-Live (**> **18)**

Можно ограничить доступ к Интернет при использовании функций BD-Live.

≥ Если выбран "Предел", доступ к Интернет разрешен только для контента BD-Live, имеющего сертификаты владельца контента.

### **Уровни**

Пароль для следующих пунктов является общим. Не забудьте свой пароль.

#### ∫ **Рейтинг DVD-Video**

Установите уровень для ограничения воспроизведения DVD-Video.

#### ∫ **Рейтинг BD-Video**

Установите предел возраста для воспроизведения BD-Video.

#### ∫ **Блокировка Сервис Сети**

Ограничение возможно с помощью Сервис сети.

### **Система**

#### ∫ **Простая настройка**

Вы можете выполнить основные настройки.

#### ∫ **Настройки ТВ**

Нажмите [OK] для отображения следующих настроек:

#### ¾ **Формат ТВ**

Установите в соответствии с типом подключенного телевизора.

Если подключен телевизор с форматным соотношением 4:3 и воспроизводится изображение в формате 16:9:

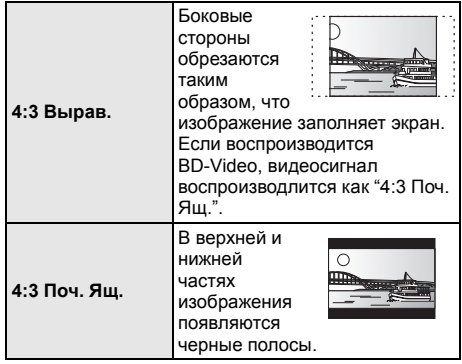

Если подключен широкоэкранный телевизор 16:9 и воспроизводится изображение с соотношением сторон 4:3:

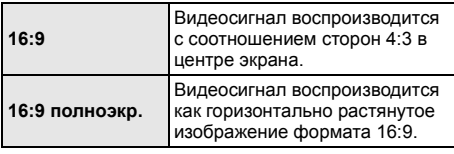

#### ¾ **Система ТВ**

Выполните настройку, так чтобы она совпадала с телевизионной системой подключенного телевизора.

#### ¾ **Функция Хранителя Экр.**

Это предотвращает прожиг на экране.

- ≥ При установке на "Вкл.": Если отображается список содержимого для воспроизведения и не выполняется ни одной операции в течение 10 минут или более, экран автоматически переключается на меню HOME.
- При воспроизведении, во время паузы и т. д. данная функция недоступна.

#### ¾ **Сообщения на экране**

Выберите, нужно ли автоматически показывать сообщения статуса.

#### ¾ **HDMI CEC**

Установка для использования функции "HDMI CEC" при подключении к устройству, поддерживающему "HDMI CEC".

≥ Виберіть "Выкл.", якщо не бажаєте використовувати "HDMI CEC".

#### ∫ **Настройки устройства**

Нажмите [OK] для отображения следующих настроек:

#### ¾ **Опция Диска Смешанных Данных**

Виберіть на дисках контент для відтворення з обома файлами даних та відео.

- Выбор "MP3/JPEG/MKV" дает возможность воспроизведения файла данных.
- Выбор "BDAV/AVCHD" дает возможность воспроизведения видеофайлов BDAV и AVCHD.

#### ¾ **Редактирование Польз. Инф.**

Изменение пользовательской информации, зарегистрированной в меню HOME.

#### ∫ **Показать баннер**

Можно выбрать, должна ли появляться заставка после включения данного устройства. (⇒ 14)

#### ∫ **Быстрый старт**

Увеличивается скорость включения из режима ожидания.

≥ При установке в положение "Вкл." внутренний блок управления включается и потребление электроэнергии в режиме ожидания увеличивается по сравнению с установкой в положение "Выкл.". (Энергопотребление ⇒ 32)

#### ∫ **Пульт Управл.**

Измените код дистанционного управления, если другие изделия Panasonic реагируют на данный пульт дистанционного управления.

#### ∫ **Обновление встроенных программ (**> **12)**

Нажмите [OK] для отображения следующих настроек:

#### ¾ **Проверка авто. обновл.**

Если данное оборудование остается подключенным к Интернет, выполнится проверка наличия последней версии встроенного ПО при включении и можно будет выполнить при необходимости обновление.

#### ¾ **Обновить сейчас**

Если доступно обновление встроенного ПО, можно обновить его вручную.

#### ∫ **Информация о системе**

Нажмите [OK] для отображения следующих настроек:

#### ¾ **Лицензия Прог. Обес.**

Отображается информация о программном обеспечении, которое используется данным устройством.

#### ¾ **Инф. о версии прогр. Прошивки**

Отображение версии прошивки данного устройства и модуля беспроводного сетевого подключения.

#### ∫ **Настройки по умолчанию**

При этом все значения в меню начальных настроек и меню опций возвращаются к параметрам по умолчанию, кроме некоторых настроек сети, уровней доступа, кода дистанционного управления, языка экранных сообщений и т. д.

# **Справочный материал Поиск и устранение неполадок**

**Перед запросом услуги выполните следующие проверки.**

**Если проблема не устранена, обратитесь к своему дилеру за рекомендациями.**

### ∫ **Устройство не реагирует на пульт дистанционного управления или кнопки устройства.**

Отключите сетевой шнур, подождите 1 минуту, а затем снова его подключите.

#### **Установлена ли последняя версия встроенного ПО?**

Компания Panasonic постоянно улучшает прошивку устройства, чтобы обеспечивать своих клиентов возможностью пользоваться новейшей технологией. (→ 12)

#### **Следующее не означает проблемы с устройством:**

- Постояные звуки при вращении диска.
- Искажение изображения при поиске.
- Искажение изображения при замене дисков 3D.

#### ∫ **Невозможно извлечь диск.**

- 1 Включите устройство.<br>2 Одновременно нажми
- Одновременно нажмите и удерживайте кнопку [OK], желтую и синюю кнопки на пульте дистанционного управления более 5 секунд.
	- Светодиод POWER начнет мигать, и на экране появится "00RET".
- 3 Многократно нажимайте кнопку [1] (вправо) на пульте дистанционного управления, пока на экране не появится "06FTO".
- **4 Нажмите ГОК1**

### **Общие указания**

#### **Как вернуть настройки к заводским.**

¾ Выберите "Да" в "Настройки по умолчанию" в меню Установка. (⇒ 27)

#### **Для возвращения всех настроек к заводским.**

- Выполните сброс устройства следующим образом:
- 1 Включите устройство.<br>2 Одновременно нажми
- Одновременно нажмите и удерживайте кнопку [OK], желтую и синюю кнопки на пульте дистанционного управления более 5 секунд. – Светодиод POWER начнет мигать, и на экране
	- появится "00RET".
- 3 Многократно нажимайте кнопку [1] (вправо) на пульте дистанционного управления, пока на экране не появится "08FIN".
- (4) Нажмите и удерживайте кнопку [ОК] не менее 5 секунд.

#### **Пульт дистанционного управления работает неправильно.**

- Замените элементы питания пульта ДУ. ( $\Leftrightarrow$  5)
- ¾ В пульте ДУ и основном блоке устройства используются различные коды. Нажмите и удерживайте [OK] и отображаемый номер (" $\square$ ") в течение более 5 секунд. Включите данное устройство с помощью переключателя режима ожидания/включения на данном устройстве, а затем проверьте "Пульт Ди. Упр. ", отображаемый на экране при нажатии кнопки на пульте дистанционного управления.

#### **Режим телевизионного тюнера не отображается, когда телевизор включен.**

- Такое возможно в зависимости от настроек телевизора, если "Быстрый старт" настроено на "Вкл.".
- В зависимости от телевизора данное явление можно избежать, переподключив кабель HDMI к другому разъему входа HDMI или изменив настройку автоматического соединения HDMI.

#### **Забыт пароль для родительского контроля. Вы хотите отменить уровень родительского контроля.**

- ¾ Уровень родительского контроля возвращается к заводским настройкам.
- (1) Включите устройство.
- 2 Одновременно нажмите и удерживайте кнопку [OK], желтую и синюю кнопки на пульте дистанционного управления более 5 секунд.
	- Светодиод POWER начнет мигать, и на экране появится "00RET".
- 3 Многократно нажимайте кнопку [1] (вправо) на пульте дистанционного управления, пока на экране не появится "03 VL".
- (4) Нажмите [ОК].

#### **Экран телевизора становится черным.**

- В следующих случаях происходит аутентификация HDMI и отображается черный экран:
	- При установке "Вывод 24p" на "Вкл.".
	- При переключении отображения между изображениями в формате 2D и 3D.

# **Данное устройство не распознает USB-подключение корректно.**

- Отсоедините и еще раз подключите кабель USB. Если подключение все еще не распознается, отключите питание данного устройства и включите снова.
- Данное изделие может не распознавать USB-устройства при использовании следующих вариантов подключения :
	- USB-концентратора
	- удлинительного USB-кабеля, отличного от поставляемого, с адаптером беспроводной сети DY-WL5 (поставляется отдельно)
- При подключении жесткого диска USB к данному аппарату, используйте кабель USB, входящий в комплект жесткого диска.

### **Изображение**

#### **Изображения с данного устройства не воспроизводятся на телевизоре. Изображение искажено.**

- Неправильное разрешение выбрано в "Формат HDMI". Сбросьте настройки следующим образом:
- 1 Включите устройство.
- 2 Одновременно нажмите и удерживайте кнопку [OK], желтую и синюю кнопки на пульте дистанционного управления более 5 секунд. – Светодиод POWER начнет мигать.
- $П$ овторно установите элемент. ( $\Rightarrow$  24) 3 Одновременно нажмите и удерживайте кнопку [8] и синюю кнопку на пульте дистанционного управления более 5 секунд.
	- Если аудиосигнал Dolby Digital Plus, Dolby TrueHD и DTS-HD® не выводится надлежащим образом, выберите "Да" в "Настройки по умолчанию" (> 27) и выполните правильные настройки.
- В устройстве и телевизоре используются разные видеосистемы.
- (1) Включите устройство.
- 2 Одновременно нажмите и удерживайте кнопку [OK], желтую и синюю кнопки на пульте дистанционного управления более 5 секунд.
	- Светодиод POWER начнет мигать, и на экране появится "00RET".
- **3** Многократно нажимайте кнопку [▶] (вправо) на пульте дистанционного управления, пока на экране не появится "05P/N".
- 4 Нажмите и удерживайте кнопку [OK] не менее 5 секунд. Система переключается с PAL на NTSC или наоборот.
- ¾ Диски PAL не смогут правильно воспроизвестись на телевизоре NTSC.
- ¾ Когда "Тип воспроизведения 3D диска" в меню настройки установлено на "Автоматический", изображения могут не выводиться. После извлечения диска из аппарата, выберите "Уст. перед пр." в меню настроек, и выберите "Воспр. 2D" в экране настроек, отображаемом при воспроизведении 3D-дисков. ( $\Rightarrow$  25)

#### **Видео не выходит с высоким разрешением.**

¾ Подтвердите, что "Формат HDMI" в меню настройки установлен правильно. ( $\Rightarrow$  24)

#### **Видеосигнал 3D не выводится.**

- Выполните подключение к телевизору с функцией поддержки объемных изображений высокой четкости.
- Включен ли между этим устройством и телевизором усилитель/ресивер, не поддерживающий формат 3D? ( $\Rightarrow$  9)
- Правильно ли настроены это устройство и телевизор?  $(\Rightarrow$  17)
- Включен ли усилитель/ресивер, установленный между этим устройством и телевизором?
- В зависимости от подключенного телевизора воспроизводимое видео может переключаться на 2D ввиду изменения разрешения и т. п. Проверьте настройки 3D на телевизоре.

#### **Видеосигнал 3D неправильно выводится в 2D.**

- ¾ Выберите "Уст. перед пр." в меню настроек, и выберите "Воспр. 2D" в экране настроек, отображаемом при воспроизведении 3D-дисков. (> 25, "Тип воспроизведения 3D диска")
- Диски, содержащие записи с Совмещенный (2-экранной структурой), которые можно воспроизводить в 3D, воспроизводятся в соответствии с настройками телевизора.

#### **Вдоль границ экрана воспроизводится черная полоса.**

#### **Соотношение сторон экрана неправильное.**

- ¾ Убедитесь, что "Формат ТВ" выбран правильно.  $(\Rightarrow 26)$
- Отрегулируйте форматное соотношение экрана телевизора.

### **Звук**

#### **Невозможно слышать нужный тип аудио.**

¾ Проверьте подключения и параметры "Цифровой аудиовыход".  $(\Rightarrow 9, 24)$ 

### **Воспроизвести**

#### **Диск не воспроизводится.**

- Диск загрязнен.  $(\Rightarrow 5)$
- Диск не финализирован.  $(\Rightarrow 7)$
- ¾ Убедитесь в правильной установке "Опция Диска Смешанных Данных". (→ 27)

#### **Фотографии в формате JPEG воспроизводятся некорректно.**

Отредактированные на ПК изображения, сохраненные в формате Progressive JPEG и т.п., могут не воспроизводиться.

#### **Невозможно воспроизвести BD-Live.**

- ¾ Убедитесь, что данный аппарат подключен к широкополосному Интернету. (⇒ 10)
- ¾ Проверьте настройки "Интернет Доступ BD-Live".  $(\Rightarrow 26)$
- ¾ Убедитесь, что устройство USB подключено к порту USB.  $(\Rightarrow$  13)
- ¾ Подключите данное устройство к сети с помощью проводного соединения.

### **Сеть**

#### **Невозможно подключиться к сети.**

- Проверьте сетевое подключение и настройки. (> 10, 11, 25)
- Возможно, имеются препятствия, мешающие устройству обнаружить домашнюю сеть. Расположите устройство и беспроводной маршрутизатор ближе друг к другу. Данному устройству, возможно, удастся обнаружить название вашей сети  $(\Rightarrow$  11, "SSID").
- ¾ Установите подключение, придерживаясь руководств по эксплуатации каждого устройства.

#### **При активном беспроводном сетевом подключении видеофайлы с сертифицированного DLNA мультимедиа сервера не смогут воспроизвестись, или отдельные кадры видео будут пропадать.**

- ¾ Данную проблему можно решить с помощью маршрутизатора с более высокой скоростью передачи данных, например беспроводного маршрутизатора 802.11n (2,4 ГГц). При использовании беспроводного маршрутизатора 802.11n (2,4 ГГц) необходимо задать тип шифрования "AES". Одновременное использование микроволнового беспроводного телефона и т. п. на частоте 2,4 ГГц может стать причиной перебоев в связи и других проблем.
- На экране "Настройка беспроводной сети" (→ 25) непрерывное свечение не менее чем 4 индикаторов "Прием" указывает на устойчивое подключение. Если светится менее 3 индикаторов или подключение разорвано, измените положение или угол своего беспроводного маршрутизатора и убедитесь в улучшении состояния подключения. Если улучшений нет, подключитесь к проводной сети и снова выполните "Простая Настройка Сети"  $(\Rightarrow$  11).

### **Сообщения на экране**

#### **Воспроизведение невозможно.**

¾ Вы вставили несовместимый диск.

#### **Воспроизведение на данном устройстве невозможно.**

- ¾ Вы попытались воспроизвести несовместимое изображение.
- ¾ Повторно вставьте носитель.

#### **Нет диска.**

¾ Возможно, диск перевернут.

#### $\bigcirc$  Операция не доступна.

Некоторые операции не поддерживаются данным аппаратом. (Например, обратное замедленное воспроизведение и т. п.)

#### **IP Адрес не установлен.**

¾ "IP адрес" в "IP Адрес / Настройки DNS" - "---. ---. ---. ---". Введите "IP адрес", "Подсеть", и "Адрес межсетевого устр.". (При необходимости выберите автоматическое назначение адреса.)

#### **Настройки сетевой безопасности точки доступа в наст. момент обеспечивают слабое шифрование подключения. Рекомендуется усилить уровень безопасности.**

¾ Установите более высокий уровень сетевой безопасности согласно информации в инструкции по эксплуатации беспроводного маршрутизатора.

### **Светодиод POWER**

Если светодиод POWER мигает, проверьте сообщение на экране телевизора. Если сообщение не отображается на экране телевизора, определите тип ошибки, проверив, как мигает светодиод POWER.

#### **Мигает 6 раз**

В пульте ДУ и основном блоке устройства используются различные коды. Включите данное устройство с помощью переключателя режима ожидания/включения на данном устройстве, а затем проверьте "Пульт Ди. Упр.  $\square$ ", отображаемый на экране при нажатии кнопки на пульте дистанционного управления. Нажмите и удерживайте [OK] и отображаемый номер (" $\square$ ") в течение более 5 секунд.

#### **Мигает**

- ¾ Защищенный авторским правом диск нельзя воспроизвести.
	- Одно из устройств, подключенных к данному устройству (телевизор, усилитель и т. п.), не поддерживает защиту авторских прав.

#### **Мигает 3 раза**

¾ Используемый диск нельзя воспроизвести, поскольку информация об авторских правах недействительна.

# **Технические характеристики**

### **ОБЩИЕ ДАННЫЕ**

П

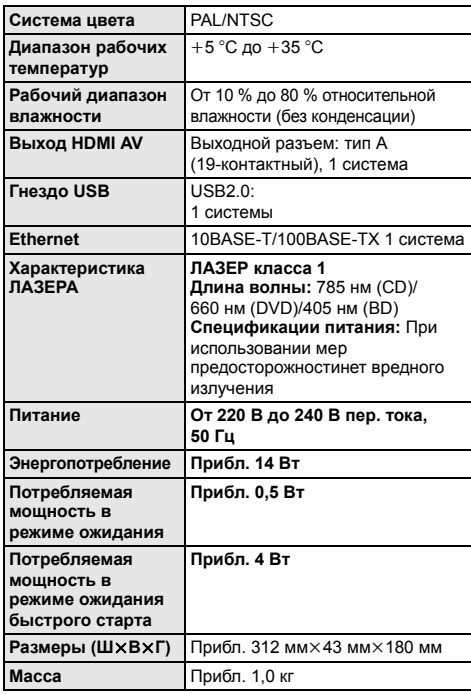

≥ Спецификации могут изменяться без предварительного уведомления.

### **Формат файла**

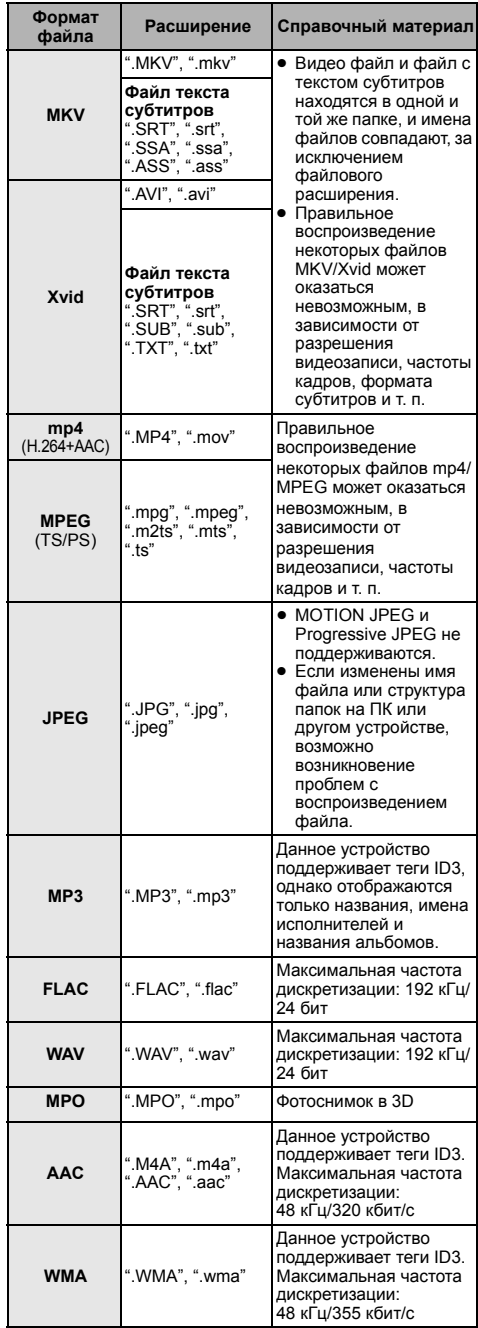

≥ При некоторых параметрах записи и структуре папок порядок воспроизведения может отличаться или воспроизведение может быть невозможно.

### **Аудиоинформация**

Выходной аудиосигнал отличается в зависимости от настроек устройства. (⇒ 24, "Цифровой аудиовыход")

≥ Указанное количество каналов является максимально возможным количеством выходных каналов при подключении к усилителю/ресиверу, совместимому с соответствующим форматом звука.

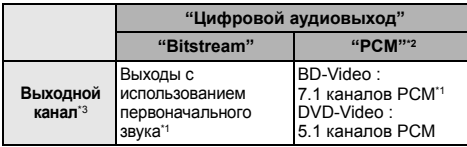

- \*1 Если для "BD-Video Втор. Ауд." задано "Вкл.", то звук будет выводиться как Dolby Digital, DTS Digital Surround™ или 5.1 каналов РСМ.
- \*2 Максимальное количество каналов звука Dolby составляет 2 канала PCM.
- \*3 Если установить "DTS Neo:6" на "Кино" или "Музыка", 2-канальный (2.1-канальный) звук можно расширить до  $7$ -канального (7.1-канального) и вывести звук. ( $\Rightarrow$  24)

### **Поддерживаемые форматы для DLNA**

● Если форматы файлов не поддерживаются сервером DLNA, их воспроизвести нельзя.

#### **Видео**

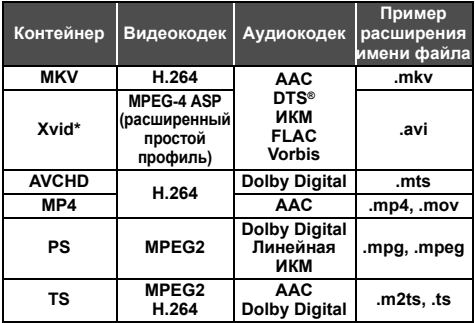

#### **Фото**

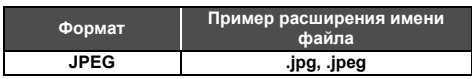

#### **Аудио**

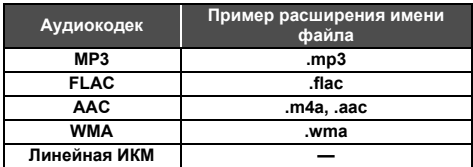

\* Только когда файл перекодирован сервером DLNA.

### **Список языков отображения**

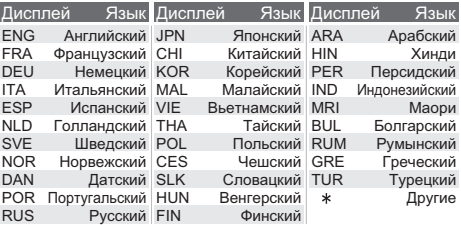

### **Список кодов языков**

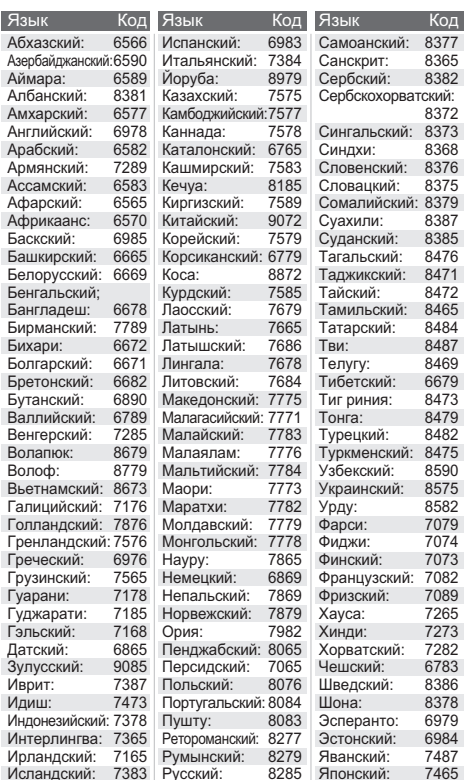

Java является зарегистрированным торговым знаком компании Oracle и/или ее родственных компаний.

Произведено по лицензии Dolby Laboratories. Название Dolby и символ с двойной буквой D являются торговыми марками Dolby Laboratories.

Информацию о патентах DTS см. на сайте http://patents.dts.com. Изготовлено по лицензии DTS Licensing Limited. DTS, DTS-HD, символ и DTS вместе с символом являются зарегистрированными товарными знаками, а DTS-HD Master Audio является товарным знаком DTS, Inc. © DTS, Inc. Все права защищены.

HDMI, логотип HDMI и High-Definition Multimedia Interface являются торговыми марками или зарегистрированными торговыми марками HDMI Licensing LLC в Соединенных Штатах и других странах.

Данный продукт лицензирован в соответствии с патентом AVC и патентом VC-1 личного и некоммерческого использования потребителем для (i) кодирования видео в соответствии с визуальным стандартом AVC и VC-1 ("AVC/VC-1 Video") и/или (ii) декодирования видео AVC/VC-1, которое было закодиировано пользователем в процессе личной и некоммерческой деятельности и/или было получено от видеопровайдера, лицензированного на предоставление видео AVC/VC-1 Video. Для другого использования лицензия не приедоставляется и не подразумевается. Дополнительную информацию можно получить в MPEG LA, LLC. См. http://www.mpegla.com.

Texнолoгия кодирования звука MPEG Layer-3 лицензирована у Fraunhofer IIS и Thomson.

"DVD Logo" — товарный знак корпорации DVD Format/Logo Licensing Corporation.

"Wi-Fi", "Wi-Fi Protected Setup", "WPA" и "WPA2" являются знаками или товарными знаками Wi-Fi Alliance.

DLNA, the DLNA Logo and DLNA CERTIFIED are trademarks, service marks, or certification marks of the Digital Living Network Alliance.

Windows является товарным знаком или зарегистрированным товарным знаком Microsoft Corporation в США и других странах.

Авторское право на 2004-2013 гг. принадлежит Verance Corporation. CinaviaTM является торговой маркой Verance Corporation. Авторское право защищено патентом США 7 369 677 и мировыми патентами, выданными и заявленными по лицензии Verance Corporation. Авторские права защищены.

В данном изделии используется следующее программное обеспечение:

- (1) программное обеспечение, самостоятельно разработанное корпорацией или для корпорации Panasonic Corporation,
- (2) программное обеспечение третьей стороны, предоставленное по лицензии корпорации Panasonic Corporation,
- (3) программное обеспечение, предоставленное по лицензии GNU General Public License, Version 2.0 (GPL V2.0),
- (4) программное обеспечение, предоставленное по лицензии GNU LESSER General Public License, Version 2.1 (LGPL V2.1), и/или
- (5) программное обеспечение с открытым исходным кодом, кроме программного обеспечения, предоставленного по лицензии GPL V2.0 и/или LGPL V2.1.

Программное обеспечение категорий (3) - (5) распространяется в надежде на его полезность, но БЕЗ КАКОЙ-ЛИБО ГАРАНТИИ, даже без подразумеваемой гарантии КОММЕРЧЕСКОГО ПРИМЕНЕНИЯ или ПРИГОДНОСТИ ДЛЯ ОПРЕДЕЛЕННОЙ ЦЕЛИ. См. детальные положения и условия в меню Настройки Плейера.

На период не менее трех (3) лет после доставки данного изделия Panasonic предоставит любой третьей стороне, которая обратится к нам по указанным ниже контактным данным, по стоимости, не превышающей нашу стоимость физического распространения исходного кода, полную машиночитаемую копию соответствующего исходного кода, предусмотренного лицензией GPL V2.0, LGPL V2.1 или другими лицензиями, предусматривающими такое обязательство, а также соответствующее уведомление об авторском праве на данную программу. Контактные данные: oss-cd-request@gg.jp.panasonic.com

Исходный код и уведомление об авторском праве также можно получить бесплатно на нашем веб-сайте, указанном ниже.

http://panasonic.net/avc/oss/bdplayer/AWBPM14A.html

Лицензия Дэвида М. Гэя на dtoa и strtod

Автором данного программного обеспечения является Дэвид. М. Гэй.

Авторское право (c) 1991, 2000, 2001 гг. компании Lucent Technologies.

Настоящим пользователю предоставляется разрешение бесплатно использовать, копировать, модифицировать и распространять данное программное разрешение с любой целью, при условии что данное уведомление полностью включено во все копии какого-либо программного обеспечения, которое является копией или модификацией либо включает в себя копию или модификацию данного программного обеспечения, а также во все экземпляры сопроводительной документации к такому программному обеспечению.

ДАННОЕ ПРОГРАММНОЕ ОБЕСПЕЧЕНИЕ ПРЕДОСТАВЛЯЕТСЯ "КАК ЕСТЬ" БЕЗ КАКИХ-ЛИБО ЯВНЫХ ИЛИ ПОДРАЗУМЕВАЕМЫХ ГАРАНТИЙ. В ЧАСТНОСТИ, НИ АВТОР, НИ КОМПАНИЯ LUCENT НЕ ДАЮТ НИКАКИХ ЗАВЕРЕНИЙ ИЛИ ГАРАНТИЙ ЛЮБОГО РОДА В ОТНОШЕНИИ КОММЕРЧЕСКОГО ПРИМЕНЕНИЯ ДАННОГО ПРОГРАММНОГО ОБЕСПЕЧЕНИЯ ИЛИ ЕГО ПРИГОДНОСТИ ДЛЯ КАКОЙ-ЛИБО ОПРЕДЕЛЕННОЙ ЦЕЛИ.

"ЛИЦЕНЗИОННОЕ СОГЛАШЕНИЕ UNICODE, INC. НА ФАЙЛЫ ДАННЫХ И ПРОГРАММНОЕ ОБЕСПЕЧЕНИЕ

Файлы данных Unicode включают все файлы данных под каталогами

http://www.unicode.org/Public/, http://www.unicode.org/reports/, и http://www.unicode.org/cldr/data/.

Программное обеспечение Unicode включает любой исходный код, опубликованный в стандарте Unicode или под каталогами http://www.unicode.org/Public/,

http://www.unicode.org/reports/ и http://www.unicode.org/cldr/data/.

УВЕДОМЛЕНИЕ ДЛЯ ПОЛЬЗОВАТЕЛЯ: внимательно прочтите следующее юридическое соглашение. ЗАГРУЖАЯ, УСТАНАВЛИВАЯ, КОПИРУЯ ИЛИ ИНЫМ ОБРАЗОМ ИСПОЛЬЗУЯ ФАЙЛЫ ДАННЫХ UNICODE INC. (ДАЛЕЕ —<br>""ФАЙЛЫ ДАННЫХ"") И/ИЛИ ПРОГРАММНОЕ ОБЕСПЕЧЕНИЕ (ДАЛЕЕ — ""ПРОГРАММНОЕ ОБЕСПЕЧЕНИЕ""), ВЫ БЕЗОГОВОРОЧНО ПРИНИМАЕТЕ И СОГЛАШАЕТЕСЬ СОБЛЮДАТЬ ВСЕ УСЛОВИЯ НАСТОЯЩЕГО СОГЛАШЕНИЯ. ЕСЛИ ВЫ НЕ СОГЛАСНЫ С УСЛОВИЯМИ, ВАМ НЕЛЬЗЯ ЗАГРУЖАТЬ, УСТАНАВЛИВАТЬ, КОПИРОВАТЬ РАСПРОСТРАНЯТЬ ИЛИ ИСПОЛЬЗОВАТЬ ФАЙЛЫ ДАННЫХ ИЛИ ПРОГРАММНОЕ ОБЕСПЕЧЕНИЕ.

УВЕДОМЛЕНИЕ ОБ АВТОРСКОМ ПРАВЕ И РАЗРЕШЕНИИ

Авторское право (c) 1991-2009 гг. Unicode, Inc. Все права защищены. Распространяется согласно Условиям использования, приведенным на сайте http://www.unicode.org/copyright.html.

Настоящим любому лицу, получающему копию файлов данных Unicode и любой сопроводительной документации (далее — ""Файлы данных"") или программного обеспечения Unicode и любой сопроводительной документации (далее — ""Программное обеспечение""), предоставляется бесплатное

разрешение без ограничения совершать любые действия с Файлами данных или Программным обеспечением, включая, помимо прочего, право использовать, копировать, модифицировать, объединять, публиковать, распространять и/или продавать копии Файлов данных или Программного обеспечения, а также разрешать лицам, которым предоставляются Файлы данных или Программное обеспечение, совершать такие же действия, при соблюдении следующих условий: ( а) все копии Файлов данных или Программного обеспечения должны содержать приведенное выше уведомление(- я) об авторском праве и настоящее уведомление о разрешении; ( б) сопроводительная документация должна содержать как приведенное выше уведомление(- я) об авторском праве, так и настоящее уведомление о разрешении; ( в) в каждом видоизмененном Файле данных или Программном обеспечении, а также в документации, сопровождающей Файл(- ы) данных или Программное обеспечение, должно быть четко указано, что данные или программное обеспечение были видоизменены .

ФАЙЛЫ ДАННЫХ И ПРОГРАММНОЕ ОБЕСПЕЧЕНИЕ ПРЕДОСТАВЛЯЮТСЯ ""КАК ЕСТЬ"" БЕЗ КАКИХ -ЛИБО ЯВНЫХ ИЛИ ПОДРАЗУМЕВАЕМЫХ ГАРАНТИЙ, ВКЛЮЧАЯ, ПОМИМО ПРОЧЕГО, ГАРАНТИИ В ОТНОШЕНИИ КОММЕРЧЕСКОГО ПРИМЕНЕНИЯ, ПРИГОДНОСТИ ДЛЯ ОПРЕДЕЛЕННОЙ ЦЕЛИ И НЕНАРУШЕНИЯ ПРАВ ТРЕТЬИХ ЛИЦ. НИ ПРИ КАКИХ ОБСТОЯТЕЛЬСТВАХ ВЛАДЕЛЕЦ ИЛИ ВЛАДЕЛЬЦЫ АВТОРСКИХ ПРАВ, УКАЗАННЫЕ В ДАННОМ УВЕДОМЛЕНИИ, НЕ НЕСУТ ОТВЕТСТВЕННОСТИ ЗА КАКИЕ -ЛИБО ПРЕТЕНЗИИ ИЛИ ОСОБЫЕ, ПОБОЧНЫЕ ИЛИ КОСВЕННЫЕ УБЫТКИ, ИЛИ УБЫТКИ ЛЮБОГО РОДА, ПОНЕСЕННЫЕ ИЗ -ЗА УТРАТЫ ВОЗМОЖНОСТИ ИСПОЛЬЗОВАНИЯ, ПОТЕРИ ДАННЫХ ИЛИ УПУЩЕННОЙ ВЫГОДЫ, БУДЬ ТО В СИЛУ ДОГОВОРА, В РЕЗУЛЬТАТЕ НЕОСТОРОЖНОСТИ ИЛИ ИНОГО ГРАЖДАНСКОГО ПРАВОНАРУШЕНИЯ, ВОЗНИКШИЕ ПО ПРИЧИНЕ ИЛИ В СВЯЗИ С ИСПОЛЬЗОВАНИЕМ ИЛИ ХАРАКТЕРИСТИКАМИ ФАЙЛОВ ДАННЫХ ИЛИ ПРОГРАММНОГО ОБЕСПЕЧЕНИЯ .

Кроме случаев, предусмотренных настоящим уведомлением, имя владельца авторского права не должно использоваться в рекламе или иным образом для содействия росту продаж, использования или других действий с Файлами данных или Программным обеспечением без предварительного письменного разрешения владельца авторского права."

(1) MS/WMA Это изделие защищено определенными законами по защите интеллектуальной собственности корпорации Microsoft и третьих сторон. Использование или распространение такой технологии за пределами этого продукта запрещается без лицензии корпорации Microsoft или уполномоченного представителя корпорации Microsoft и третьих сторон .

(2) MS/PlayReady/маркировка готового изделия В данном изделии используется технология, защищенная определенными правами на интеллектуальную собственность компании Microsoft. Использование или распространение подобной технологии отдельно от данного изделия без надлежащей лицензии(- й) от компании Microsoft запрещается .

(3) MS/PlayReady/уведомления для конечного пользователя Владельцы содержимого используют технологию доступа к содержимому Microsoft PlayReady™ для защиты своей интеллектуальной собственности, включая содержимое, защищенное авторским правом. В данном устройстве используется технология PlayReady для доступа к содержимому, защищенному PlayReady и /или содержимому, защищенному WMDRM. Если в изделии отсутствует надлежащее соблюдение ограничений на использование содержимого, владельцы содержимого вправе потребовать от компании Microsoft отменить доступ пользователей изделия к содержимому, защищенному PlayReady. Такая отмена не должна влиять на незащищенное содержимое или содержимое, защищенное другими технологиями доступа к содержимому. Владельцы содержимого вправе потребовать от вас обновления PlayReady для доступа к своему содержимому. В случае вашего отказа от обновления вы не получите доступ к содержимому, для которого требуется обновление .

#### (4) FLAC, WPA Supplicant

Лицензии на использование программного обеспечения отображаются в случае выбора "Лицензия Прог. Обес." в меню начальных настроек. ( > 27)

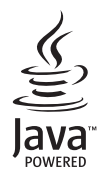

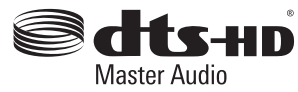

# **Запобіжні заходи**

# **ПОПЕРЕДЖЕННЯ**

#### **Пристрій**

Для зниження ризику виникнення пожежі, ураження електричним струмом або пошкодження виробу,

- Бережіть пристрій від дощу, вологи, крапель, бризок.
- ≥ Не ставте на пристрій речі, наповнені рідиною, наприклад вази.
- Використовуйте лише з рекомендованим долатковим обладнанням.
- ≥ Не знімайте кришку.
- ≥ Не ремонтуйте пристрій самостійно. Звертайтеся до кваліфікованих фахівців.
- ≥ Не допускайте потрапляння всередину пристрою металевих предметів.
- Не ставте на пристрій важкі речі.

#### **Шнур живлення**

Для зниження ризику виникнення пожежі, ураження електричним струмом або пошкодження виробу,

- Переконайтеся, що напруга живлення співпадає з напругою,
- яку зазначено на пристрої.
- Повністю вставте штекер у мережеву розетку.
- Не тягніть, не згинайте шнур живлення та не кладіть на нього важкі предмети.
- ≥ Не торкайтеся до штекера вологими руками.
- При витягненні штекера міцно тримайте його за корпус. ≥ Не використовуйте пошкоджені штекери або мережеві розетки.

Вилка є пристроєм відключення.

Розташовуйте обладнання таким чином, щоб вилку можна було швидко відключити від електричної розетки.

### **УВАГА!**

#### **Пристрій**

- ≥ У цьому пристрої використовується лазер. Використання органів керування або регулювання чи виконання процедур інших, ніж зазначено тут, може призвести до небезпечного радіоактивного випромінювання.
- ≥ Не ставте джерела відкритого полум'я, наприклад, запалені свічки, на апарат.
- ≥ Використання мобільних телефонів поблизу пристрою може викликати радіоперешкоди у його роботі. Якщо трапляються такі радіоперешкоди, збільшіть відстань між пристроєм і мобільним телефоном.
- ≥ Цей апарат призначений для використання у помірних кліматичних умовах.

#### **Розташування**

Встановіть цей пристрій на рівну поверхню.

Для зниження ризику виникнення пожежі, ураження електричним струмом або пошкодження виробу,

- ≥ Не встановлюйте і не розміщуйте цей пристрій у обмеженому просторі: на книжкових полицях, вбудованих шафах та ін. Переконайтеся, що пристрій добре вентилюється.
- ≥ Не загороджуйте вентиляційні отвори газетами, скатертинами, завісками та подібними предметами.
- ≥ Не розміщуйте апарат на підсилювачах/приймачах або обладнанні, що може нагріватися. Висока температура може пошкодити апарат.
- ≥ Бережіть пристрій від прямого сонячного проміння, високих температур та сильних вібрацій.

#### **Батарейки**

Неправильне використання батарейок може спричинити витік електроліту та стати причиною пожежі.

- ≥ У випадку некоректної заміни елементу живлення існує ризик вибуху. Використовуйте для заміни лише рекомендовані типи елементів живлення.
- ≥ Щодо утилізації елементів живлення зверніться до місцевих органів влади або дилера за інформацією щодо правильного способу утилізації.
- ≥ Не використовуйте старі та нові елементи живлення або елементи різних типів одночасно.
- Не нагрівайте їх та не кидайте у вогонь.
- ≥ Не залишайте елемент(и) живлення в автомобілі під прямими сонячними променями впродовж тривалого часу при зачинених дверях та вікнах.
- Не розбирайте батарейки та не піддавайте короткому замиканню.
- Не перезаряджайте лужні чи марганцеві елементи живлення.
- ≥ Не використовуйте батарейки з пошкодженим покриттям.

Якщо ви плануєте впродовж тривалого часу не використовувати пульт керування, вийміть елементи живлення та зберігайте їх у прохолодному темному місці.

### **Обмеження використання нелегально скопійованого вмісту**

Для захисту авторських прав у цьому пристрої використовується така технологія.

Примітка щодо технології Cinavia

У цьому виробі використовується технологія Cinavia, яка запобігає несанкціонованому копіюванню деяких комерційних фільмів і відео, а також відповідних звукових доріжок. У разі виявлення неправомірного використання несанкціонованої копії відобразиться відповідне повідомлення, а операцію відтворення або копіювання буде перервано. Докладніші відомості про технологію Cinavia доступні в Онлайн-центрі інформування користувачів Cinavia (Cinavia

Online Consumer Information Center) за адресою http://www.cinavia.com. Щоб отримати докладніші відомості про Cinavia поштою, надішліть листівку із зазначенням зворотньої адреси на адресу: Cinavia Consumer Information Center, P.O. Box 86851, San Diego, CA, 92138, USA.
## **При утилізації або передачі апарату**

Апарат може містити настройки користувача. Якщо ви утилізуєте або передаєте апарат, то виконайте процедуру повернення усіх настройок до заводських для видалення настройок користувача. ( $\Rightarrow$  28, "Для повернення усіх налаштувань до заводських.")

● Хронологія операцій може бути записана в пам'яті даного апарата.

## **Інформація щодо утилізації в країнах, які не входять в Європейський Союз**

Даний символ дійсний тільки на території Європейського Союзу.

При потребі утилізації даного виробу зверніться до місцевого керівництва або дилера щодо правильного методу її здійснення.

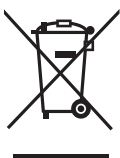

## **Декларація про Відповідність**

Вимогам Технічного Регламенту Обмеження Використання деяких Небезпечних Речовин в електричному та електронному обладнанні (затвердженого Постановою №1057 Кабінету Міністрів України)

Виріб відповідає вимогам Технічного Регламенту Обмеження Використання деяких Небезпечних Речовин в електричному та електронному обладнанні (ТР ОВНР).

Вміст небезпечних речовин у випадках, не обумовлених в Додатку №2 ТР ОВНР, :

- 1. свинець(Pb) не перевищує 0,1 % ваги речовини або в концентрації до 1000 частин на мільйон;
- 2. кадмій (Cd)– не перевищує 0,01 % ваги речовини або в концентрації до 100 частин на мільйон;
- 3. ртуть(Hg) не перевищує 0,1 % ваги речовини або в концентрації до 1000 частин на мільйон;
- 4. шестивалентний хром (Cr<sup>6+</sup>) не перевищує 0,1 % ваги речовини або в концентрації до 1000 частин на мільйон;
- 5. полібромбіфеноли (PBB) не перевищує 0,1 % ваги речовини або в концентрації до 1000 частин на мільйон;
- 6. полібромдефенілові ефіри (PBDE) не перевищує 0,1 % ваги речовини або в концентрації до 1000 частин на мільйон.

## **Зміст**

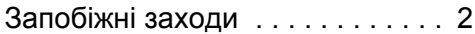

## Початок роботи

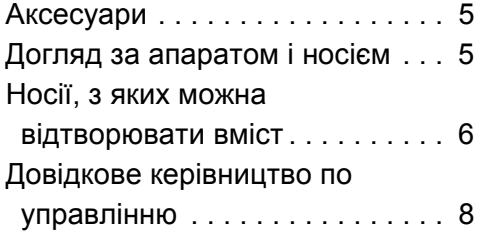

## Підключення та настройка

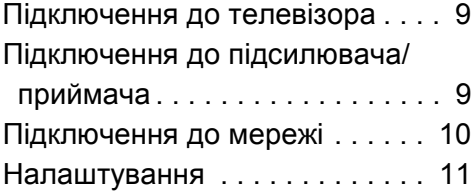

## Відтворення

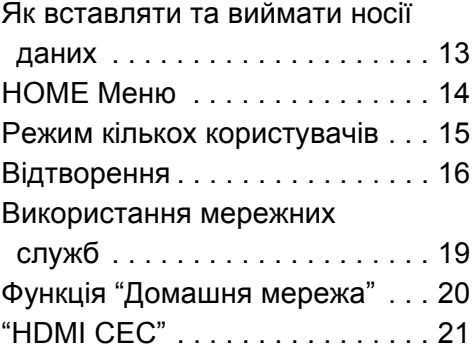

## Настройки

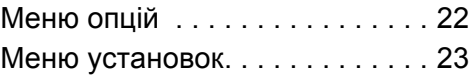

## Посилання

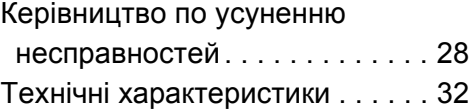

# Початок роботи **Початок роботи**

## **Початок роботи Аксесуари**

Перед початком використання пристрою перевірте наявність усіх аксесуарів.

- **1 Дистанційне керування** (N2QAYB000956)
- **2 Елементи живлення**
- **1 Шнур живлення**

 $\Omega$ 

- ≥ Номери виробів, перелічені в цій інструкції з експлуатації, дійсні станом на лютий 2014 р. Вони можуть змінюватися.
- ≥ Не використовуйте шнур живлення з іншим обладнанням.

## ∫ **Використання пульта**

## **дистанційного керування**

Вставте елементи живлення таким чином, щоб контакти  $(+ \tau a -)$  відповідали аналогічним контактам пульта ДК.

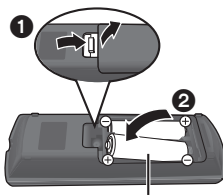

**R6/LR6, AA** (Лужні або марганцеві елементи живлення)

Націльте на датчик сигналу дистанційного керування на цьому пристрої.  $(\Rightarrow 8)$ 

## **Догляд за апаратом і носієм**

## ∫ **Чистіть даний апарат м'якою, сухою тканиною**

- Не використовуйте спирт, розчинник або бензин.
- Перш ніж скористатися хімічно обробленою тканиною, уважно прочитайте інструкції, які постачаються разом із тканиною.

## ∫ **Лінза цього пристрою**

Очищувач лінз: RP-CL720AE

- У деяких регіонах даний чистячий засіб для об'єктиву може бути відсутнім у продажу.
- ≥ Цей очищувач об'єктива продається як спеціально призначений для DIGA, проте може використовуватись також для цього апарата.

## ∫ **Очищуйте диски**

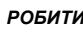

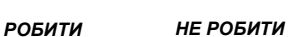

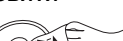

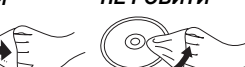

Очищуйте вологою тканиною, а потім — сухою.

## ∫ **Застереження щодо використання дисків**

- ≥ Беріть диски за краї, щоб не подряпати їх і не залишити відбитків пальців.
- Не приклеюйте етикетки або стікери на диски.
- ≥ Не використовуйте аерозолі для чищення дисків, бензин, розріджувачі, рідини для зняття електростатичного заряду та жодні інші розчинники.
- Не використовуйте наступні диски:
	- Диски забруднені клеєм від знятих наліпок або наклейок (диски із прокату, тощо).
	- Подряпані диски.
	- Диски нестандартної форми.

**Відтворення**

Відтворення

## **Носії, з яких можна відтворювати вміст**

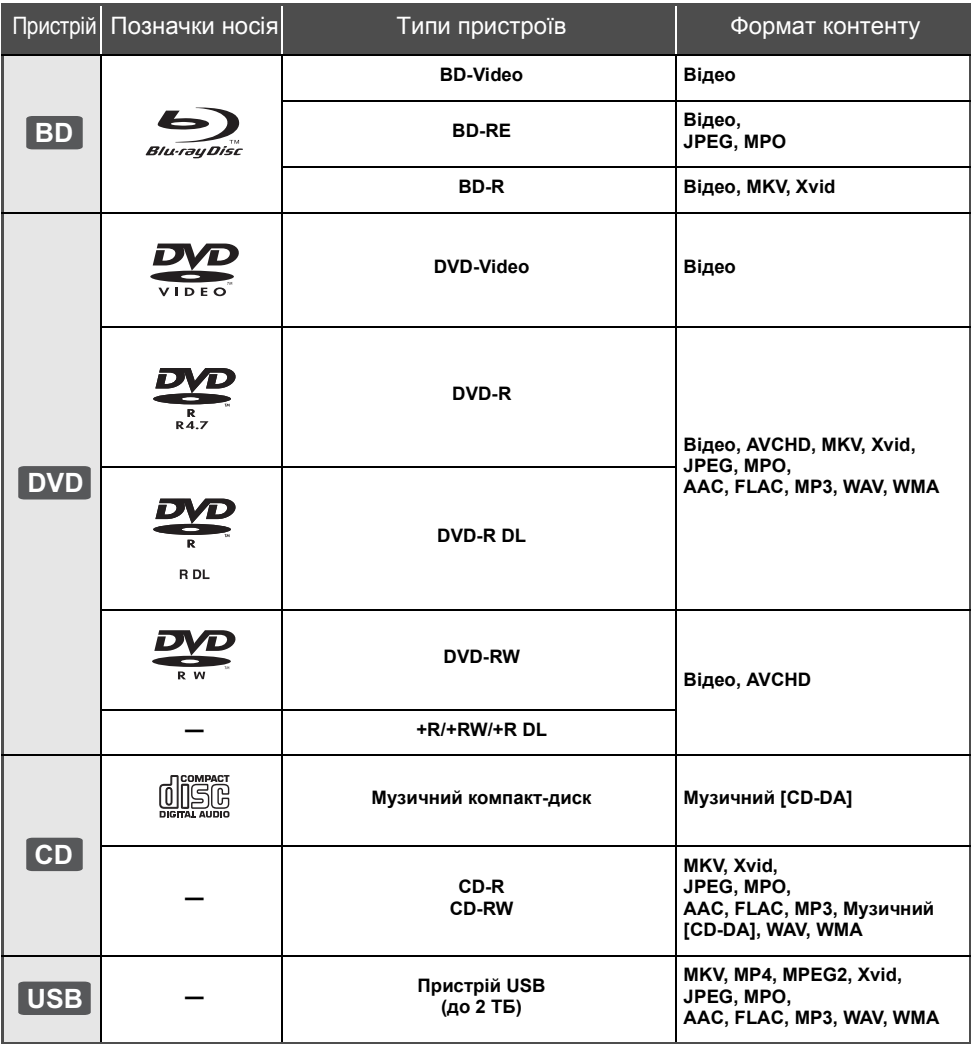

≥ Див. на стор. 7 і 32 додаткові відомості про типи вмісту, який можна відтворити.

## ∫ **Диски, які відтворювати не можна**

## **Інші диски, які не підтримуються, або не описані раніше.**

- ≥ DVD-RAM
- Super Audio CD
- Photo CD
- DVD-Audio
- Video CD та Super Video CD
- ≥ HD DVD

## ∫ **Інформація по регіональному управлінню**

Пристрій може відтворювати диски BD-Video/ DVD-Video з такими регіональними кодами, включно з "**ALL**":

Наприклад:

BD-Video DVD-Video

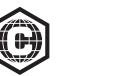

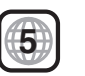

## ∫ **Фіналізація**

DVD-R/RW/R DL, +R/+RW/+R DL та CD-R/RW, записані на пристрої запису, повинні бути фіналізовані ним для відтворення на цьому апараті. Дивіться інструкції з експлуатації пристрою запису.

## ∫ **BD-Video**

- ≥ Цей пристрій підтримує відтворення звуку з великою швидкістю передачі даних (Dolby® Digital Plus, Dolby® TrueHD, DTS-HD High Resolution AudioTM та DTS-HD Master AudioTM) підтримуються в BD-Video.
- Якщо "Dolby D/Dolby D +/Dolby TrueHD" установлено на "PCM", а "DTS Neo:6" установлено на "Выкл.", максимальне можливе число Dolby® становить 2-канальний РСМ. (→ 24)

## ∫ **3D**

Є можливість відтворення 3D-відео і сталих зображень 3D, якщо з'єднати цей пристрій з телевізором із підтримкою 3D за допомогою високошвидкісного кабелю HDMI.

## ∫ **Музичний компакт-диск**

Якість роботи та звука CD-дисків, які не відповідають технічним характеристикам CD-DA (CD-диски з обмеженням копіювання та ін.), не гарантується.

## ∫ **Пристрій USB**

- Не гарантується можливість підключення цього апарата до усіх пристроїв USB.
- Даний апарат не підтримує функцію зарядки при підключеннi пристроїв USB.
- ≥ Підтримуються файлові системи FAT12, FAT16, FAT32 та NTFS.
- Цей апарат підтримує швидкісний USB2.0.
- ≥ Цей пристрій підтримує жорсткі диски, форматовані у FAT32 та NTFS. Якщо жорсткий диск не розпізнається, можливо, на нього не постачається живлення. Забезпечте живлення із зовнішнього джерела.

## ∫ **BD-RE, BD-R**

Диски, записані в режимі DR за допомогою рекордеру дисків Blu-ray від Panasonic, можуть мати проблеми з коректним відтворенням аудіо тощо.

### $\omega$

- ≥ Відтворення вищезазначених носіїв у деяких випадках може бути неможливим, в залежності від типу носія, умов запису, способу запису та створення файлів.
- ≥ Продюсери дисків можуть контролювати їх відтворення. Тому ви не завжди можете контролювати відтворення, як описано в даних інструкціях по експлуатації. Уважно прочитайте інструкції по диску.

## **Довідкове керівництво по управлінню**

Якщо на пульт ДК реагують інші прилади Panasonic, змініть код пульта ДК.  $($  $\Rightarrow$  27)

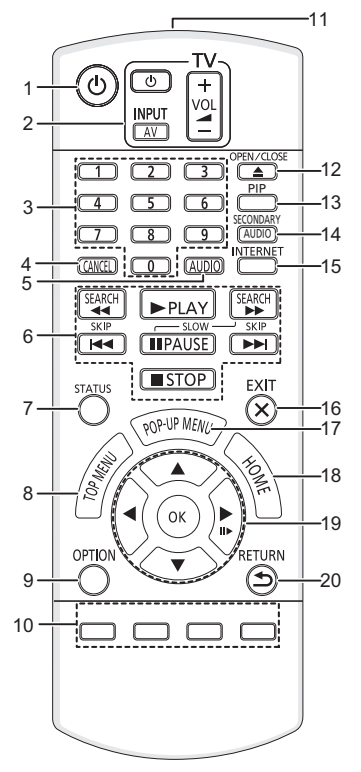

- 1 Увімкненя і вимкнення пристрою<br>2 Клавіші керування телевізором
- Клавіші керування телевізором Можна керувати телевізором Panasonic за допомогою пульта ДК від пристрою. Деякі кнопки можуть не працювати, це залежить від телевізора. [Í TV] : Вмикання й вимикання телевізора [AV] : Змінити вхід
	- $[i + VOL]$ : Відрегулюйте гучність
- 3 Оберіть номери назв тощо/Введіть номери
- 4 Відміна
- $3$ міна звуку ( $\Rightarrow$  16)
- 6 Основні кнопки керування відтворенням ( $\Rightarrow$  16)<br>7 Відображення статусних повідомлень ( $\Rightarrow$  17)
- 7 Відображення статусних повідомлень ( $\Rightarrow$  17)<br>8 Відображення верхнього меню ( $\Rightarrow$  16)
- Відображення верхнього меню (→ 16)
- 9 Показати меню опцій (⇒ 22)
- 10 Кольорові кнопки (червона, зелена, жовта, синя) Виконують різні функції залежно від того, що відображається на екрані
- 11 Передавання сигналу пульта дистанційного керування
- 12 Відчинення й зачинення лотка для дисків ( $\Rightarrow$  13)
- 13 Ввімкнення/вимкнення Вторинного відео (Картинка-в-картинці) (→ 22)
- 14 Ввімкнення/вимкнення Вторинного звуку
- 15 Відображення головного екрану Сервис сети  $(\Rightarrow 19)$
- 16 Вихід з екрана меню
- 17 Показати випливаюче меню  $( \Rightarrow 16)$
- 18 Відобразіть меню НОМЕ  $($  $\Rightarrow$  14)
- 19  $[A, \nabla, \blacktriangleleft, \blacktriangleright]$ : перемішення виділення для вибору елементів
	- [OK] : підтвердження вибору
	- $(IID)$ : покадрове відтворення ( $\Rightarrow$  16)
- 20 Повернення до попереднього вікна

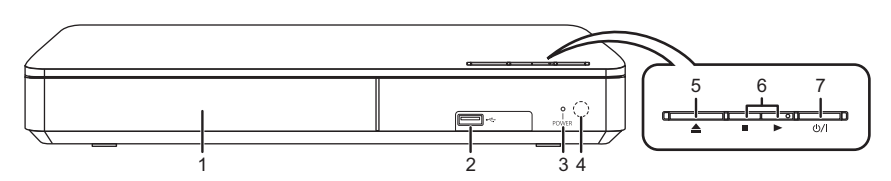

- 1 Лоток для диска (⇔ 13)
- 2 Порт USB  $(\Rightarrow 13)$
- 3 Світлодіод POWER Світлодіод загоряється, коли вмикається пристрій, і блимає, коли стається помилка.  $(\Rightarrow 31)$
- 4 Датчик сигналу дистанційного керування Відстань: у межах прибл. 7 м Кут: Прибл. 20° вгору та вниз, 30° вліво та вправо
- 5 Відчинення й зачинення лотка для дисків ( $\Rightarrow$  13)
- 6 Основні перемикачі керування відтворенням  $(\Rightarrow 16)$
- 7 **Перемикач режима очiкування/увiмкнення (**Í/I**)** (> 11) Натисніть для перемикання пристрої з активного в черговий режим і назад. У черговому режимі пристрій продовжує споживати невелику кількість

енергії.

 $\Gamma$ нізда задньої панелі ( $\Rightarrow$  9, 10)

**Підключення та настройка**

Підключення та настройка

## **Підключення до телевізора**

Підключіть шнур живлення після виконання всіх підключень.

- ≥ Перед виконанням будь-яких підключень радимо тимчасово відключити всі пристрої від мережі живлення.
- ≥ Використовуйте кабелі HDMI з високою швидкістю передавання даних. Кабелі, несумісні з технологією HDMI, використовувати не можна.

Рекомендується використовувати HDMI кабель від Panasonic. Для 1080p сигналу, будь ласка, скористайтеся HDMI кабелем завдовжки не більше 5,0 метрів.

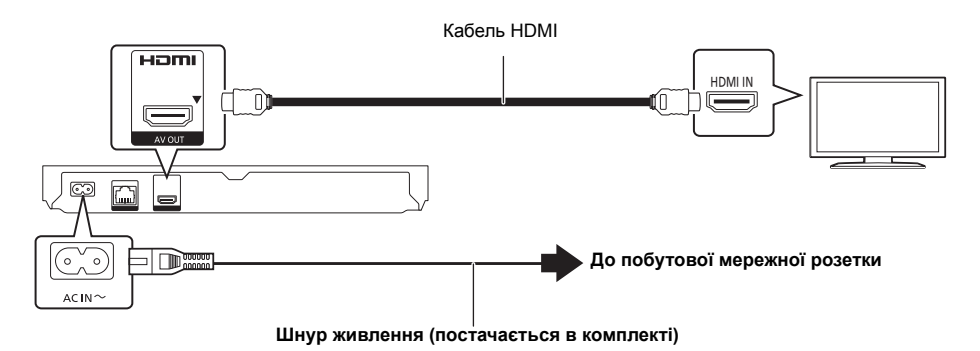

● Цей пристрій споживає невелику кількість змінного струму ( $\Leftrightarrow$  32), навіть коли його вимкнено й переведено в стан очікування. У цілях зберігання електроенергії цей пристрій слід від'єднати, якщо ви не використовуватимете його протягом довгого часу.

## **Підключення до підсилювача/приймача**

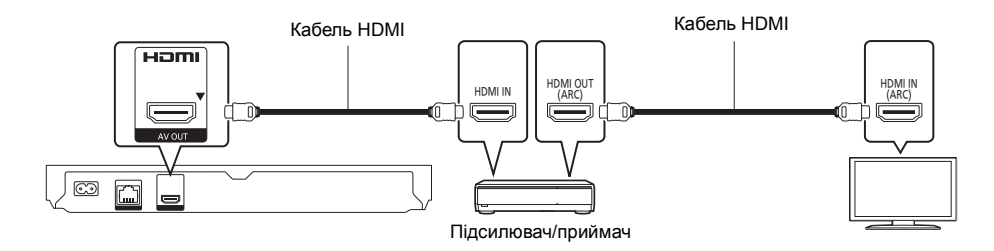

- Встановіть "Цифровой аудиовыход" (⇒ 24).
- ≥ При підключенні до несумісного з 3D підсилювача/приймача підключіть цей пристрій до телевізора та підсилювача/приймача. Проте зверніть увагу, що звук може бути максимум 5.1-канальний.
- ≥ Якщо використовується телевізор або підсилювач/приймач, які не мають позначки "(ARC)" (не сумісний з ARC) на роз'ємі HDMI, для прослуховування звукового супроводу телевізора за допомогою підсилювача/ приймача потрібно також з'єднати підсилювач/приймач із телевізором за допомогою оптичного цифрового кабелю.

## **Підключення до мережі**

При підключенні цього пристрою до широкосмугової мережі можна користуватися такими послугами.

- $\bullet$  Оновити мікропрограмне П $3$  ( $\Rightarrow$  12)
- Користуватися BD-Live  $(\Rightarrow 18)$
- Користуватися Сервис сети ( $\Rightarrow$  19)
- ≥ Можна отримати доступ до інших пристроїв (домашня мережа) (> 20)

Докладну інформацію відносно методу підключення дивіться в інструкціях з єксплуатації підключеного обладнання.

## **Бездротове мережеве підключення**

Для отримання можливостей бездротового зв'язку приєднайте адаптер бездротової локальної мережі DY-WL5 (додатково). **Можна використовувати тільки DY-WL5.** При використанні адаптера DY-WL5 уважно прочитайте інструкції з експлуатації.

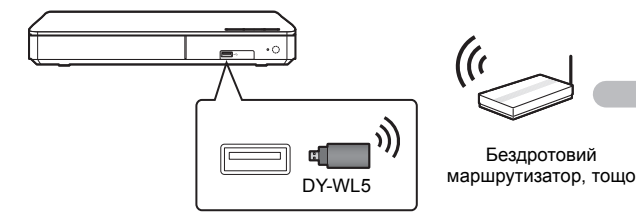

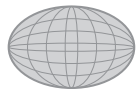

Інтернет

- ≥ Актуальну інформацію про сумісність вашого бездротового маршрутизатора див. на http://panasonic.jp/support/global/cs/
- (Сайт лише англійською мовою.)
- ≥ Цей пристрій не підтримує публічні мережеві сервіси, що надаються в аеропортах, вокзалах, кафе тощо.

## **Підключення кабелю LAN**

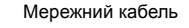

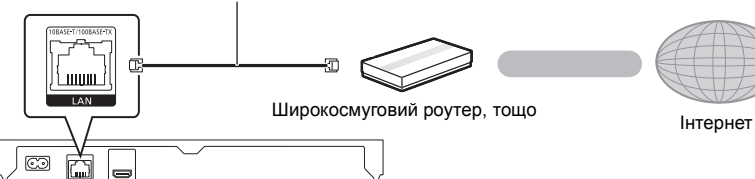

- ≥ Для підключення периферійних пристроїв використовуйте кабелі LAN прямого підключення (STP) категорії 5 або вище.
- ≥ Вставлення у гніздо LAN іншого кабелю, окрім кабелю LAN, може призвести до пошкодження пристрою.

## **Налаштування**

В меню настройок можна будь-коли виконати наведені нижче налаштування.  $(\Rightarrow 25, 26)$ 

## **Легке настроювання**

Після першого підключення нового програвача й натискання кнопки [Í] з'являється екран основних налаштувань.

## **Підготовка**

**Увімкніть телевізор і виберіть відповідний відеовхід.**

**1 Натиснiть [**Í**].**

З'явиться вікно установки.

**2 Для налаштування виконуйте інструкції <sup>з</sup> екрана.**

## **Просте налаштування мережі**

Після закінчення "Простая настройка" ви можете виконати "Простая Настройка Сети".

## **Оберіть "Проводной" або "Беспроводной" та натисніть [OK].**

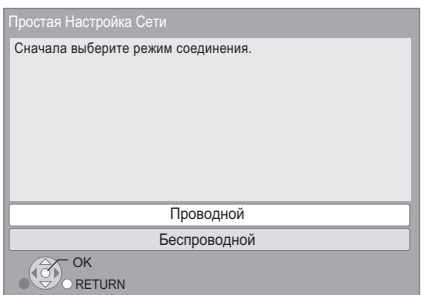

Для налаштування підключення виконуйте інструкції з екрана.

● Якщо відображається "Адаптер беспроводной локальной сети не подключен.", перевірте, чи повністю вставлений адаптер бездротової мережі. У якості альтернативи, від'єднайте та під'єднайте його.

## ∫ **Про бездротове з'єднання**

Перед початком налаштування бездротового підключення

- Отримайте ім'я вашої мережі (SSID\*).
- Якщо ваше бездротове підключення кодується, переконайтеся, що ви знаєте ключ кодування.

## **Якщо SSID не відображається;**

- ≥ повторіть пошук, натиснувши на червону кнопку на пульті ДК.
- ≥ приховані SSID не відображатимуться; у такому разі введіть значення вручну за допомогою "Настройка вручную". Натисніть [HOME]
	- > натисніть [OK], щоб вибрати "Установка"
	- > оберіть "Настройки Плейера"
	- > оберіть "Сеть" та натисніть [OK]
	- > оберіть "Настройки Сети" та натисніть [OK]
	- > оберіть "Настройка беспроводной сети" та натисніть [OK]

> оберіть "Настройки подсоединения" та натисніть [OK]

-<br>⇒ оберіть "Настройка вручную" та натисніть [OK]

## **Якщо ваша бездротова мережа зашифрована**

Відобразиться екран вводу ключа шифрування. Введіть ключ шифрування своєї мережі.

#### **Якщо ваш бездротовий маршрутизатор підтримує WPS (Wi-Fi Protected SetupTM);**

Ви можете легко налаштувати з'єднання, натиснувши на зелену кнопку на пульті ДК.

#### $\Omega$

- ≥ Дивіться інструкції з експлуатації концентратора або роутера.
- ≥ Не використовуйте цей пристрій для підключення до будь-якої бездротової мережі, для якої у вас немає прав користування. Використання таких мереж може вважатися

незаконним доступом.

- Якщо після налаштування параметрів мережі на цьому пристрої у вас виникають складності з виходом в Інтернет на своєму комп'ютері, налаштуйте параметри на комп'ютері.
- Майте на увазі, що підключення до незакодованої мережі може призвести до витоку даних, наприклад особистої або таємної інформації.

SSID:

SSID (Service Set IDentification) — це ім'я, що використовується у бездротовому мережевому оточенні для ідентифікації окремої мережі. Передача даних можлива лише тоді, коли SSID обох пристроїв співпадає.

## **Оновлення вбудованого ПЗ**

Час від часу Panasonic може випускати оновлене вбудоване ПЗ для цього апарату, яке може додати або покращити способи виконання операцій. Ці оновлення доступні безкоштовно.

Цей апарат може перевіряти вбудоване ПЗ автоматично під час під'єднання до Інтернету через широкосмугове підключення.

Коли доступна нова версія вбудованого ПЗ, відображається наступний екран.

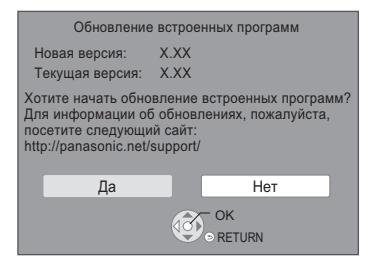

НЕ ВІДКЛЮЧАЙТЕ апарат від мережі живлення та не виконуйте будь-які операції під час виконання оновлення.

Після інсталяції вбудованого ПЗ на екрані відобразиться "FIN". Пристрій перезапуститься, і відобразиться наведений нижче екран.

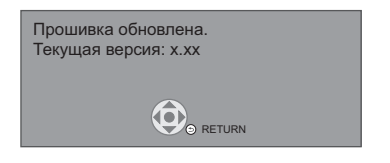

 $\Omega$ 

- ≥ **Якщо завантаження в цей апарат було невдалим, або він не підключений до Інтернету, ви можете завантажити останнє вбудоване ПЗ з наступного веб-сайту та записати його на CD-R для оновлення вбудованого ПЗ. http://panasonic.jp/support/global/cs/ (Цей сайт підтримує лише англійську мову.) Щоб переглянути версію вбудованого в цей апарат ПЗ. (**> **27, "Инф. о версии прогр. Прошивки")**
- ≥ **Для завантаження потрібно кілька хвилин. В залежності від середовища підключення цей час може бути більший, або завантаження може не виконатися належним чином.**
- ≥ Якщо пе потрібно перевіряти версію останнього вбудованого ПЗ, встановіть "Проверка авто. обновл." на "Выкл.". (→ 27)

## **Відтворення Як вставляти та виймати носiї даних**

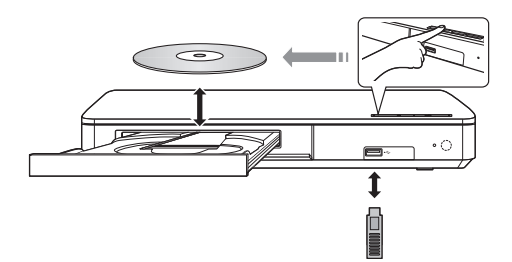

### **Примітки**

- ≥ Вставляючи носій, переконайтесь, що він розташований правильно — лицевою частиною вгору.
- ≥ Якщо ви підключаєте виріб Panasonic за допомогою кабелю USB, екран установок може з'явитись на обладнанні, яке підключається. Детальну інформацію можна знайти в інструкціях по експлуатації обладнання, яке підключається.

## **УВАГА!**

Не розташовуйте ніяких предметів перед пристроєм. Лоток для диску може при відчиненні зіштовхнутися з ними, це призведе до псування.

## **HOME Меню**

Управління основними функціями цього апарату може здійснюватись з меню HOME.

## **Підготовка**

Увімкніть телевізор і виберіть відповідний відеовхід.

## **1 Натисніть [**Í**] для включення пристрою.**

- Коли з'явиться банер із загальними відомостями про мережну службу, відобразиться меню HOME.
	- При підключенні до мережі вміст банера може змінитися.
	- Можна вимкнути "Показать баннер" ( $\Rightarrow$  27).

## **2 Натисніть [OK] або [**3**,** <sup>4</sup>**,** <sup>2</sup>**,** <sup>1</sup>**] для вибору пункту.**

● Якщо там з'являться будь-які інші пункти, повторіть цей крок.

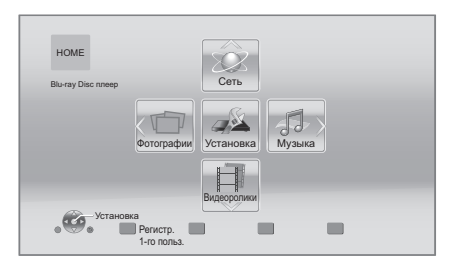

## **Видеоролики/Фотографии/Музыка**

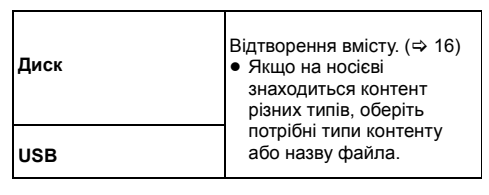

## **Сервис сети Відображає екран Home** Сервис сети.  $($  $\Rightarrow$  19) **Домашняя Сеть DLNA** клиента ( $⇒$  20) **Средства Рендерер** ( $\Rightarrow$  21)

## **Установка**

**Сеть**

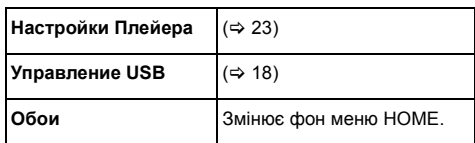

## **Щоб відобразити меню HOME**

Натисніть [HOME].

## $\Omega$

- ≥ Елементи, що відображаються, залежать від медіа.
- У разі потреби встановіть "Опция Диска Смешанных Данных" при використанні диска з файлами даних  $(MP3, JPEG, MKV tou)$  і відео (BDAV і AVCHD). ( $\Rightarrow$  27)

## **Режим кількох користувачів**

У режимі кількох користувачів окремі користувачі можуть налаштовувати параметри та легко перемикатися на збережені параметри. До 4 осіб можуть використовувати цей пристрій із власними налаштуваннями.

Індивідуально налаштувати можна наведені нижче елементи та параметри.

- Значок користувача
- ≥ Фонове зображення меню HOME
- Конкретні параметри  $(\Rightarrow 22, 23)$

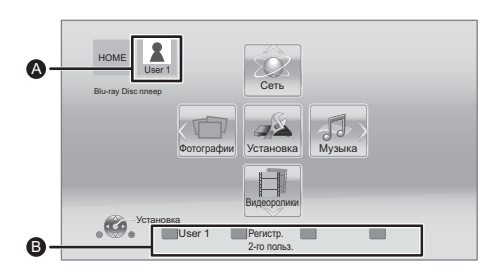

- A Ім'я та значок вибраного користувача.
- B Створити індивідуальні налаштування для нового користувача та переходити між користувачами можна за допомогою кольорових кнопок.

## **Створення індивідуальних налаштувань для нового користувача**

- **1 Натиснiть [HOME].**
- **2 Натисніть кольорову кнопку, яка позначає створення індивідуальних налаштувань для нового користувача.**
- **3 Виберіть елемент <sup>і</sup> змініть налаштування відповідно до індикації на екрані.**

Можна налаштувати наведені нижче елементи.

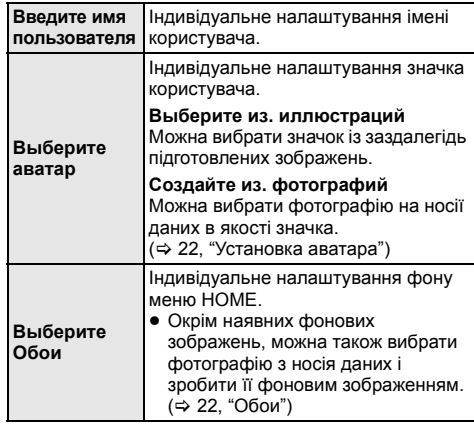

## **4 Виберіть "Подтвердите", <sup>а</sup> потім натисніть [OK].**

## **Зміна індивідуально налаштованої інформації про користувача**

Виберіть із меню налаштувань пункт  $"P$ едактирование Польз. Инф.". ( $\Rightarrow$  27)

## **Перемикання інформації про користувачів**

**Натискайте кольорові кнопки в меню HOME для перемикання на інформацію користувача, яка відповідає кнопці.**

## **Відтворення**

## **1 Вставте носiй.**

Відтворення починається залежно від носія даних.

**2 Виберіть елемент для відтворення <sup>й</sup> натисніть [OK].**

Повторіть процедуру в разі потреби.

### m

- ≥ ПРИ ВІДОБРАЖЕННІ МЕНЮ ДИСКИ ПРОДОВЖУЮТЬ ОБЕРТАТИСЯ. Після закінчення відтворення натисніть [∫STOP], щоб захистити двигун пристрою, телеекран та ін.
- Неможливо відтворювати відеозаписи AVCHD та MPEG2, у яких перетягнутий, скопійований та вставлений в носій.
- ≥ Для економії електроенергії передбачається, що після 20 хвилин, протягом яких не натискається жодна кнопка і не відтворюється жодний файл (наприклад, пауза, меню, статичне зображення тощо), живлення пристрою автоматично вимикається.

## **Операції під час відтворення**

Описані нижче функції можуть не працювати залежно від носія та вмісту.

## **Стоп**

## **Натисніть [**∫**STOP].**

Позиція зупинки запам'ятовується.

## **Функція відновлення відтворення**

Натисніть [1PLAY], щоб здійснити перезапуск із цієї позиції.

- ≥ Позиція буде очищена при видаленні носія.
- ≥ **В дисках BD-Video, якi мiстять BD-J, функція відновлення відтворення не працює.**

## **Пауза**

## **Натисніть [**;**PAUSE].**

• Знову натисніть [IIPAUSE] або [>PLAY] для повторного відтворення.

## **Пошук/Сповільнений рух**

### **Пошук**

**Під час відтворення натисніть [SEARCH**6**] або [SEARCH**5**].**

### **Сповільнений рух У режимі паузи натисніть [SEARCH**5**].**

Швидкість збільшується до 5 кроків.

- Музика МР3, тощо: швидкість фіксована та змінюється покроково.
- Натисніть [> PLAY] для відновлення нормальної швидкості відтворення.

## **Пропуск**

## **У режимі відтворення або паузи натисніть [**:**] або [**9**].**

Перехід напряму до титру, розділу або доріжки.

## **Відтворення кадр за кадром**

## **У режимі паузи натисніть [**1**] (**;1**).**

- ≥ Натисніть і втримуйте для швидкої прокрутки вперед.
- Натисніть [> PLAY] для відновлення нормальної швидкості відтворення.

## **Зміна звуку**

## **Натисніть [AUDIO].**

Ви можете змінювати номер звукового каналу або мову звукової доріжки, тощо.

## **Показ головного/спливаючого меню**

Виберіть елемент і натисніть [OK]. **Натисніть [TOP MENU] або [POP-UP MENU].**

## **Показ повідомлень про стан**

## **Під час відтворення натисніть [STATUS].**

Повідомлення про стан надають інформацію про те, що зараз відтворюється. Кожного разу при натисканні [STATUS] відображувана інформація може змінюватися або зникати з екрана.

≥ В залежності від носія та вмісту відображення може змінитися або може не з'явитися.

#### наприклад, BD-Video

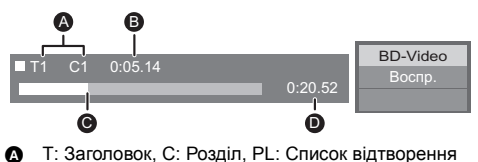

- B Минулий час в заголовку
- C Поточна позиція
- $\ddot{\mathbf{D}}$  Загальний час

#### наприклад, JPEG

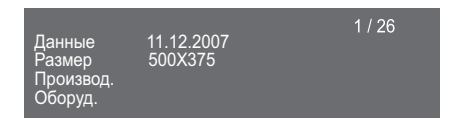

## **Перегляд відео та фото 3D**

### **Підготовка**

Підключіть цей пристрій до 3D-сумісного телевізора.  $(\Rightarrow 9)$ 

- ≥ Підготуйте, як належить, телевізор.
- Для відтворення виконайте вказівки, що відображуються на екрані.
- $\bullet$  Настройки 3D ( $\Rightarrow$  23, 25)

## $\omega$

- ≥ Утримуйтесь від перегляду 3D-зображень, якщо погано почуваєтеся або втомилися очі. Якщо під час перегляду 3D-зображень відчуєте запаморочення, нудоту або інше погіршення стану, припиніть перегляд і дайте перепочинок очам.
- 3D-відео може не виводитися так, як зазначено у "Формат HDMI" і "Вывод 24p" ( $\Rightarrow$  24).
- Під час відтворення тривимірних фотографій з екрана "Фотографии" виберіть елемент зі списку "3D". (Фотографії у "2D" відтворюються у двовимірному режимі.) Якщо індикація "2D" і "3D" не відображається,

натисніть червону кнопку, щоб увімкнути перегляд відтворюваного вмісту.

## **Використання BD-Live Показ слайдів**

Використання дисків "BD-Live" відкриває доступ до додаткового вмісту з Інтернету.

Щоб скористатися цією функцією BD-Live, потрібно підключення USB-пристрою та підключення до Інтернету.

- **1 Виконайте підключення до мережі та налаштування** параметрів. (→ 10, 11)
	- Використовуйте мережний кабель для підключення до мережі.
- **2 Підключіть USB-пристрій, на якому вільно 1 ГБ або більше.**
	- USB-пристрій використовується в якості місцевого запам'ятовуючого пристрою.
- **3 Вставте диск.**

∫ **Видалення даних з пристрою USB Виберіть "Управление USB" у меню HOME (**> **14), а потім виберіть "Стереть данные BD-Video" й натисніть [OK].**

 $\Omega$ 

- Функції та методи роботи можуть розрізнятися залежно від диска. Вказівки з їх використання дивiться на диску й інтернеті-сайті виробника дисків.
- ≥ Для деяких дисків може потрібно зміна "Интернет Доступ BD-Live" ( $\Rightarrow$  26).

Відтворюйте фотографії в режимі показу слайдів і налаштовуйте різноманітні параметри під час відтворення.

- **1 Вставте носiй.**
- **2 Виберіть "Фотографии".**
- **3 Виберіть елемент <sup>і</sup> натисніть зелену кнопку.**

Можна налаштувати наведені нижче елементи.

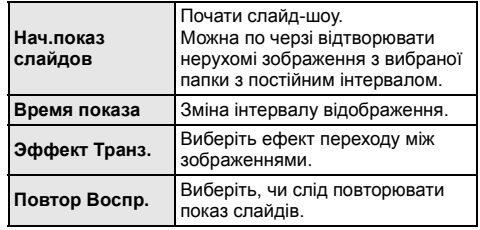

 $\Omega$ 

• Статичні зображення, що відображаються як " $\boxed{\times}$ ", не можуть відтворюватися на цьому пристрої.

## **Використання мережних служб**

Сервис сети дає змогу отримати доступ до деяких конкретних веб-сайтів, які підтримуються Panasonic. Цей пристрій не має всіх функцій браузера, тому деякі функції веб-сайтів можуть виявитися недоступними.

**Сервис сети уможливлює доступ до кількох інтернет-служб, приклади яких наведено нижче.**

- ≥ **Онлайн-служба прокату фільмів**
- ≥ **Служба пошуку відео**

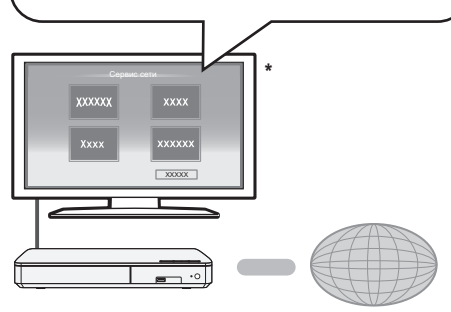

Інтернет

\* Ілюстрації наведені в ознайомлювальних цілях, вміст може бути змінений без попередження.

## **Підготовка**

- Підключення до комп'ютерної мережі (⇒ 10)
- Мережні настройки ( $\Rightarrow$  11)

## **1 Натиснiть [INTERNET].**

**2 Виберіть елемент <sup>і</sup> натисніть [OK].**

#### **Щоб вийти з Сервис сети** Натисніть [HOME].

#### $\Box$

- Під час відтворення вмісту з носія даних неможливо отримати доступ до Сервис сети, натиснувши кнопку [INTERNET].
- ≥ У перелічених нижче випадках можна налаштовувати параметри за допомогою пунктів меню налаштувань.
	- Коли обмежується використання Сервис сети (> 26, "Блокировка Сервис Сети")
	- При виправленні відображуваного часу (> 25, "Временной пояс", "Летнее время")
	- Коли разом із цим пристроєм використовується інший пристрій, наприклад смартфон, за допомогою певної програми на пристрої. (> 26, "Операция над Уд. Устр.")
- Якщо використовується повільне Інтернет-з'єднання, відеозапис може відтворюватись неправильно. Рекомендується користуватись швидкісним Інтернетом зі швидкістю не меншою ніж 6 Мб/с.
- Переконайтеся в тому, що вбудоване ПЗ оновлене, щойно на екрані з'явиться повідомлення про оновлення вбудованого ПЗ. Якщо вбудоване ПЗ не оновлене, можливо, ви не зможете використовувати  $\phi$  функцію Сервис сети належним чином. ( $\Rightarrow$  12)
- Сервис сети Головний екран може бути змінений без попереднього повідомлення.
- ≥ Послуги за допомогою Сервис сети надаються відповідними провайдерами послуг. Надання таких послуг може бути перерване або припинене без попередження. Із цієї причини Panasonic не надає гарантії відносно вмісту або безперервності надаваної послуги.
- Деякі функції веб-сайтів або вміст послуг можуть бути недоступні.
- Деякий вміст не підходить для певних категорій глядачів.
- ≥ Деякий вміст буде доступним лише у певних країнах і лише певними мовами.

## **Функція "Домашня мережа"**

Перш ніж користуватися наведеними нижче функціями, обов'язково налаштуйте приєднане обладнання в домашній мережі.

## **Відтворення контенту з сервера DLNA**

Ви можете надавати спільний доступ до фотографій, відео та музики, що зберігаються на підключеному до домашньої мережі медіа-сервері із сертифікацією DLNA [комп'ютер з Windows 7, смартфон, рекордери (DIGA) тощо].

≥ **Щодо формату підтримки DLNA (**> **33).**

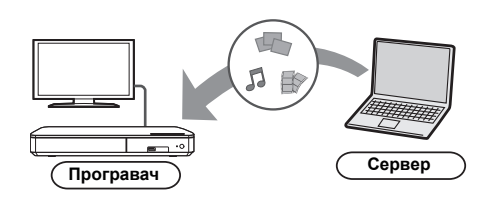

### **Підготовка**

- 1 Виконайте налаштування мережевого підключення  $(\Rightarrow 10)$  і мережі  $(\Rightarrow 11)$  для цього апарата.
- 2 Додайте контент та папку до бібліотек програвача Windows Media® Player або смартфона тощо.
	- Список відтворювання програвача Windows Media® Player може відтворювати лише той контент, який зберігається у бібліотеках.
- У разі підключення до DIGA зареєструйте цей пристрій на своєму DIGA.
- **1 Натисніть [HOME].**
- **2 Оберіть "Сеть".**
- **3 Оберіть "Домашняя Сеть".**
- **4 Оберіть "DLNA клиента".**
	- ≥ Оновити цей список можна, натиснувши червону кнопку на пульті дистанційного керування.
- **5 Виберіть обладнання <sup>й</sup> натисніть [OK].**
- **6 Виберіть елемент для відтворення <sup>й</sup> натисніть [OK].**
	- Залежно від типу вмісту натискання кнопки [OPTION] може забезпечувати доступ до зручних допоміжних функцій.

## **Щоб вийти з домашньої мережі**

Натисніть [HOME].

## **Використання цифрового медіа-контролера (DMC)**

Смартфон або планшетний ПК можна використовувати як цифровий медіа-контролер (DMC) для відтворення вмісту із сервера DLNA на відтворювачі (тобто цьому пристрої).

## **Можливі способи використання:**

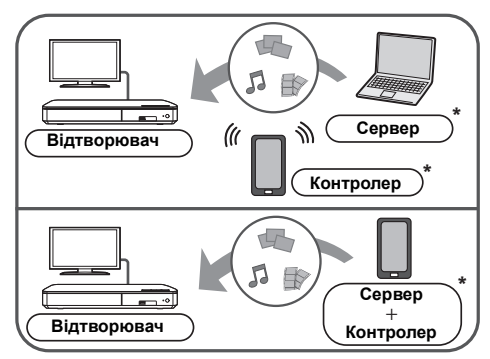

Має бути встановлено сумісне з DMC програмне забезпечення.

## **Підготовка**

Виконайте кроки  $(1)$  та  $(2)$ .  $(4)$  20)

- 3 Виконайте "Настройки Удаленного Устройства".  $(\Rightarrow 26)$ 
	- ≥ Можна зареєструвати до 16 пристроїв.

## **1 Натисніть [HOME].**

- **2 Оберіть "Сеть".**
- **3 Оберіть "Домашняя Сеть".**
- **4 Оберіть "Средства Рендерер".**
- **5 Використовуйте обладнання, сумісне <sup>з</sup> DMC.**

### **Для виходу з екрану Средства Рендерер** Натисніть [HOME].

#### $\Omega$

Додаткові відомості див. на зазначеному нижче веб-сайті та в інструкції з експлуатації відповідного обладнання. **http://panasonic.jp/support/global/cs/ (ця веб-сторінка доступна тільки англійською мовою.)**

- ≥ Для деяких типів контенту і обладнання відтворення неможливе.
- ≥ Пункти, які на дисплеї відображаються сірим кольором, не можуть відтворюватися на цьому пристрої.

## **"HDMI CEC"**

## **Цей апарат підтримує функцію "HDMI CEC" (Consumer Electronics Control).**

**Див. інструкції по експлуатації для отримання докладної інформації про підключення устаткування.**

## **Підготовка**

- $\overline{10}$  Встановіть "НDMI СЕС" на "Вкл." (⇒ 27). (Настройка за умовчанням: "Вкл.".)
- 2 Встановите операції "HDMI CEC" на підключеному устаткуванні (наприклад, телевізор).
- 3 Включите все "HDMI CEC" сумісне устаткування і виберіть канал входу даного пристрою на підключеному телевізорі, щоб функція "HDMI CEC" працювала правильно. **Також при зміні підключення або параметрів повторите дану процедуру.**

## **Автоматичне перемикання входу Пов'язане ввімкнення живлення**

Коли пристрій починає відтворення, телевізор автоматично перемикається на вхідний канал та відображає екран цього пристрою. До того ж, якщо телевізор був вимкнений, він автоматично вмикається.

## **Спільне вимкнення**

Все підключене устаткування, сумісне з "HDMI CEC", включаючи даний пристрій, автоматично вимикається при виключенні телевізора.

#### m

<sup>●</sup> Цей пристрій підтримує функцію "HDMI CEC" (Consumer Electronics Control). Проте не можна гарантувати роботу всіх пристроїв HDMI CEC.

## **Настройки Меню опцій**

Із цього меню можна виконувати різноманітні операції відтворення та налаштовувати різні параметри. Доступні опції різняться залежно від вмісту, що відтворюється, та стану пристрою.

## **Про режим кількох користувачів**

**2**: Налаштування елементів із цією позначкою збережені відповідними користувачами, зареєстрованими в меню  $HOME$ . ( $\Rightarrow$  15)

## **1 Натиснiть [OPTION].**

≥ При відтворенні музики виберіть "Настройки воспроизведения" і натисніть [OK].

наприклад, BD-Video

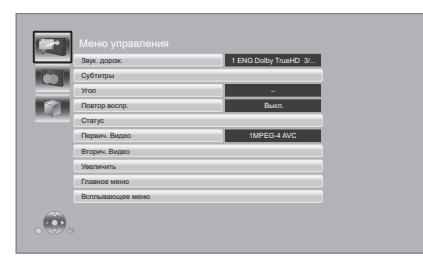

**2 Виберіть елемент <sup>і</sup> змініть налаштування.**

#### **Для виходу з вікна** Натиснiть [OPTION].

## Стосовно мови: (→ 33)

## **Меню управления**

#### ∫ **Звук. дорож.**

Показує або змінює звукову доріжку.

#### ∫ **Аудио канал**

Вибирає номер звукового каналу.

## ∫ **Cубтитры**

Змініть налаштування субтитрів.

## ∫ **Угол**

Виберіть номер кута.

## ∫ **Повтор воспр.**

- Вибір пункту для повторного відтворення.
- ≥ Можна повторно відтворити розділ, список відтворення, цілий диск тощо, але відображувані елементи різнитимуться залежно від типу носія.
- ≥ Виберіть "Выкл." для відміни.

## ∫ **ВЫБОРОЧ.**

Вибирає використання або ні відтворення у випадковому порядку.

## ∫ **Нач.показ слайдов**

Почати слайд-шоу.

#### ∫ **Статус**

Показ повідомлень про стан.

### ∫ **Поверн. вправо**

#### ∫ **Поверн. влево**

Повернути фіксоване зображення.

## ∫ **Обои**

Вибір нерухомого зображення для використання як фонового зображення меню HOME. (⇒ 14)

#### ∫ **Установка аватара**

Встановіть фотографію як значок користувача. ( $\Rightarrow$  15)

### ∫ **Видео**

Відображається спосіб запису початкового відео.

### ∫ **Первич. Видео**

Відображається спосіб запису первісного початкового відео.

#### ∫ **Вторич. Видео**

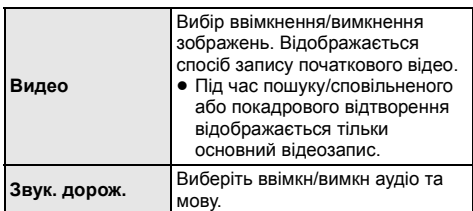

#### ∫ **Увеличить**

Збільшення відео та зображень.

#### ∫ **Главное меню**

Відображення Главное меню.

#### ∫ **Всплывающее меню**

Відображення Всплывающее меню.

#### ∫ **Меню**

Відображення Меню.

## **Настройка изображения**

## ■ Режим Изображения<sup>2</sup>

Вибір режиму якості зображення в процесі відтворення.

≥ Вибравши пункт "Польз.", можна налаштувати параметри в розділі "Настр. Изображ.".

## ∫ **Настр. Изображ.**

Тут можна налаштувати якість конкретного зображення.

### ∫ **Прогрессив.**

Виберіть метод конверсії для прогресивного виходу для відповідності типу матеріалу, що відображається.

≥ Якщо при виборі "Авто" відео спотворюється, виберіть "Видео" або "Фильм", залежно від матеріалу, що буде відтворюватися.

#### ∫ **24p**

Фільми та інші матеріали, записані в режимі DVD-Video у форматі 24p, відтворюються у форматі 24p.

- Тільки коли ви вибрали "Вкл." у "Вывод 24p" (→ 24) та відтворюєте диски, записані зі швидкістю 60 кадрів на секунду.
- Може не працювати з вмістом PAL.

## ∫ **Сброс Установка Изображения**

Відновлення заводських налаштувань зображень.

## **Настройки 3D**

#### ∫ **Расстояние**

Встановіть значення глибини сприймання.

∫ **Уровень граф. отобр.** 

Під час відтворення в режимі 3D можна коригувати 3D-положення меню опцій або екрана повідомлень.

## **Меню установок**

Зміните параметри пристрою, якщо потрібно. Параметри не зміняться, навіть якщо ви перемкнете пристрій в черговий режим. Деякі пункти спільні з меню опцій, тобто з обох меню можна досягнути однакових результатів.

#### **Про режим кількох користувачів**

**• 1**: Налаштування елементів із цією позначкою збережені відповідними користувачами, зареєстрованими в меню НОМЕ. (→ 15)

- **1 Натиснiть [HOME].**
- **2 Натисніть [OK], щоб вибрати "Установка".**
- **3 Оберіть "Настройки Плейера".**

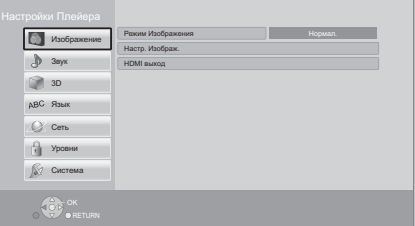

**4 Виберіть елемент <sup>і</sup> змініть налаштування.**

**Для виходу з вікна** Натисніть [HOME].

## **Изображение**

- ∫ **Режим Изображения (**> **лiворуч)**
- ∫ **Настр. Изображ. (**> **лiворуч)**

## ∫ **HDMI выход**

Натисніть [OK] для виведення наступних налаштувань:

## ¾ **Формат HDMI**

Елементи, які підтримуються підключеними пристроями, показані на екрані як " $*$ ". Якщо вибраний будь-який елемент без "\*", зображення можуть спотворюватися.

- Якщо вибраний "Автоматический", автоматично вибирається вихідна роздільна здатність, яка найбільше підходить для підключеного телевізора.
- Для перегляду відео високой чіткості, перетвореного в 1080p, підключити апарат безпосередньо до телевізора з підтримкою 1080p (Телебачення високої четкості). Якщо апарат підключається до HD телевізору через інше устаткування, проміжне устаткування також має підтримувати 1080p.

## ¾ **Вывод 24p**

Коли цей пристрій підключено до телевізора, що підтримує вихід 1080/24p, фільми та інші матеріали, записані в 24p\*, виводяться як 24p.

- ≥ При вiдтворення DVD-Video, встановiть "Вкл." i потiм встановiть "24p" в "Настройка изображения" ( $\Rightarrow$  23) на "Вкл.".
- Якщо відтворюється зображення BD-відео/ DVD-відео, яке відрізняється від 24p, зображення буде відтворюватись у режимі 60p.

### ¾ **Выход в реж. глубок. цвета**

Цей пункт дає змогу вибрати, чи потрібно використовувати виведення Deep Colour у разі підключення телевізора, що підтримує технологію Deep Colour.

#### ¾ **Флажок Типа Содержимого**

Якщо в підключеному телевізорі є підтримка цієї функції, він буде настроюватися, залежно від вмісту відтворення, на оптимальне виведення.

Прогресивне зображення, записане з частотою 24 кадри на секунду (відеозапис). Багато фільмів BD-Video записані з частотою 24 кадри на секунду відповідно до плівочних матеріалів.

## **Звук**

## ∫ **Компрессия динамич. уровня**

Ви можете прослуховувати на низькій гучності, але чітко чути діалоги.

(тільки Dolby Digital, Dolby Digital Plus та Dolby TrueHD)

≥ "Автоматический" працює тільки при відтворенні Dolby TrueHD.

## ∫ **Цифровой аудиовыход**

Натисніть [OK] для виведення наступних налаштувань:

#### ¾ **Dolby D/Dolby D +/Dolby TrueHD** ¾ **DTS/DTS-HD**

Виберіть вихідний аудіосигнал.

- ≥ Виберіть "PCM", якщо підключене обладнання не може декодувати відповідний формат звуку. Цей пристрій декодує аудіоформат та передає звук на під'єднане обладнання.
- Якщо ви не зробите належні налаштування, у звуці може бути чутно статичний або інший шум.

## ¾ **BD-Video Втор. Ауд.**

Виберіть, змішувати або ні основний та додатковий звук (включаючи звук клацання кнопок). Якщо вибраний "Выкл.", апарат буде відтворювати тільки основний звук.

## ∫ **Низведение**

Виберить систему знижуючого мікшування багатоканального звуку в 2-канальний.

- ≥ Виберіть "Окр. зв. зак.", якщо підключена апаратура, яка підтримує функцію моделювання об'ємного звуку.
- ≥ Ефект знижувального мікшування недоступний, коли "Цифровой аудиовыход" установлено на "Bitstream".
- Звук виводитиметься як "Стерео" в таких випадках: – Вiдтворення AVCHD
	- Відтворення додаткового звуку (включаючи звук клацання кнопок)

## ∫ **DTS Neo:6**

2-канальний (2.1-канальний) звук розширюється до

- 7-канального (7.1-канального).
- ≥ Ця функція працює, коли виконуються такі умови: – Виводиться звук, записаний із частотою 96 кГц
	- або нижче. – "Цифровой аудиовыход" установлюється на
		- "PCM", коли виводиться звук, що відрізняється від PCM.

### ∫ **Тип воспроизведения 3D диска**

Виберіть метод відтворення відео для 3D-сумісного програмного забезпечення.

## ∫ **Отображение сообщ. для 3D**

Для запуску 3D-сумісного програмного забезпечення відтворення відео встановіть відкриття або закриття екрана попередження про включення режиму 3D.

∫ **Уровень граф. отобр. (**> **23)**

## **Язык**

#### ∫ **Предпочт. муз.файла**

Виберіть мову для відтворення.

- ≥ Якщо вибраний "Оригинальный", буде використовуватись оригінальна мова кожного диску.
- Введіть код ( $\Leftrightarrow$  33), якщо вибрано "Другие  $\star\star\star\star$ ".

#### ∫ **Предпочт. субтитры**

Виберіть мову для субтитрів.

- ≥ Если выбран "Автоматический", а язык, выбранный для "Предпочт. муз.файла" недоступен, субтитры появятся автоматически на том языке, который доступен на этом диске.
- Введіть код ( $\Leftrightarrow$  33), якщо вибрано "Другие  $\ast\ast\ast\ast$ ".

#### ∫ **Предпочт. меню**

Виберіть мову для меню дисків.

• Введіть код (⇒ 33), якщо вибрано "Другие  $\ast\ast\ast\ast$ ".

#### ∫ **Текст Субтитров**

Оберіть потрібний варіант зі списку для тексту субтитрів MKV/Xvid.

● Цей пункт відображається тільки після відтворення файла.

#### ∫ **Язык на экране**

Виберіть мову для даних меню і екранних повідомлень.

## **Сеть**

#### ∫ **Простая Настройка Сети (**> **11)**

#### ∫ **Настройки Сети**

Виконайте налаштування, які мають відношення до мережі, індивідуально. Натисніть [OK] для виведення наступних

налаштувань:

#### ¾ **Режим локальной сети**

Виберіть спосіб підключення до локальної мережі.

#### ¾ **Настройка беспроводной сети**

Цей пункт дає змогу налаштувати параметри бездротового маршрутизатора та підключення. Тут також можна перевірити поточні налаштування підключення та його стан.

Натисніть [OK] для виведення наступних налаштувань:

#### **Настройки подсоединения**

Відобразиться мастер підключення бездротового роутера.

#### **Настр. Режима Двойной Скорости (2.4ГГц)**

Установіть швидкість з'єднання для бездротового формату 2,4 ГГц.

● Якщо для підключення використовується "Режим Дв. Скор. (40МГц)", 2 канали використовують ту саму смугу частот, тому існує велика ймовірність виникнення перешкод прийому. Це може призвести до зниження швидкості з'єднання або його нестабільності.

## ¾ **IP Адрес / Настройки DNS**

Це потрібно для перевірки стану підключення до мережі та налаштування IP-адреси та DNS. Натисніть [OK] , щоб показати відповідне налаштування.

#### ¾ **Настройки Прокси Сервера**

Це потрібно для перевірки стану підключення до Proxy-сервера та виконання налаштувань. Натисніть [OK] , щоб показати відповідне налаштування.

#### ¾ **Настройки Сервиса Сети (**> **19)**

Натисніть [OK] для виведення наступних налаштувань:

#### **Временной пояс**

Установіть час пристрою відповідно до місцезнаходження.

● Деякий вміст Сервис сети вимагає установки годинного поясу. Встановiть годинний пояс за необхідності.

#### **Летнее время**

Виберіть "Вкл.", якщо використовується літній час.

## ¾ **Настройки Удаленного Устройства (**> **19, 21)**

Натисніть [OK] для виведення наступних налаштувань:

## **Операция над Уд. Устр.**

Включіть використання пристрою за допомогою DMC тощо.

≥ Якщо вибрати "Вкл.", буде активовано "Быстрый старт".

## **Ввод Названия Устройства**

Встановіть ім'я для цього пристрою, яке буде відображатися у списку підключеного обладнання.

## **Регистрационный Тип**

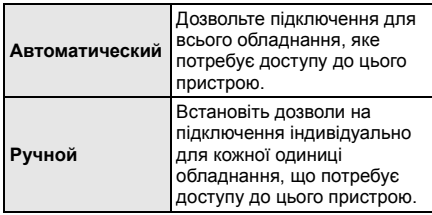

### **Список Удаленных Устройств**

Реєстрація/зняття реєстрації відображеного обладнання може здійснюватись, коли вибрано "Ручной" в "Регистрационный Тип".

## ¾ **Интернет Доступ BD-Live (**> **18)**

Можна обмежити доступ до Інтернету під час використання функцій BD-Live.

≥ Якщо вибраний "Предел", доступ до Інтернету дозволений лише для вмісту BD-Live, який має сертифікати власника.

## **Уровни**

Пароль для наступних пунктів є спільним. Не забудьте свій пароль.

## ∫ **Рейтинг DVD-Video**

Встановите рівень для обмеження відтворення DVD-Video.

#### ∫ **Рейтинг BD-Video**

Встановите межу віку для відтворення BD-Video.

### ∫ **Блокировка Сервис Сети**

Обмеження можливе за допомогою Сервис сети.

## **Система**

### ∫ **Простая настройка**

Ви можете виконати основні настройки.

### ∫ **Настройки ТВ**

Натисніть [OK] для виведення наступних налаштувань:

## ¾ **Формат ТВ**

Встановите відповідно до типу підключеного телевізора.

Якщо підключений телевізор з форматом зображення 4:3 та відтворюється зображення у форматі 16:9:

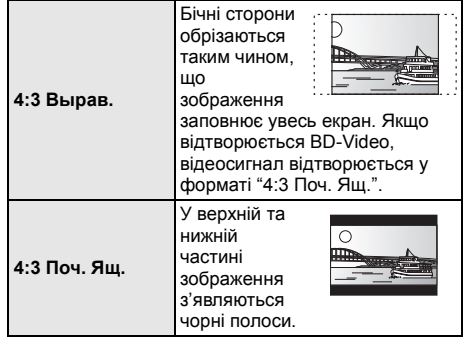

Якщо підключений широкоекранний телевізор 16:9 та відтворюється зображення у форматі 4:3:

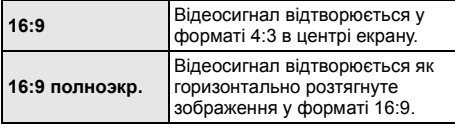

## ¾ **Система ТВ**

Виконайте налаштування таким чином, щоб воно відповідало телевізійній системі підключеного телевізора.

#### ¾ **Функция Хранителя Экр.**

Це запобігає пропаленню на екрані.

- ≥ Якщо встановлено на "Вкл.": Якщо в режимі відображення списку вмісту користувач не здійснює жодних дій упродовж 10 хвилин, автоматично здійснюється повернення в меню HOME.
- Під час відтворення або паузи ця функція недоступна.

#### ¾ **Сообщения на экране**

Виберіть, чи потрібно автоматично показувати повідомлення статусу.

## ¾ **HDMI CEC**

Виберіть використання функції "HDMI CEC" під час підключення до пристрою з підтримкою "HDMI CEC"

≥ Виберіть "Выкл.", якщо не бажаєте використовувати "HDMI CEC".

## ∫ **Настройки устройства**

Натисніть [OK] для виведення наступних налаштувань:

#### ¾ **Опция Диска Смешанных Данных**

Виберіть на дисках контент для відтворення з обома файлами даних та відео.

- Якщо обрати "MP3/JPEG/MKV", файли даних зможуть відтворюватися.
- Якщо обрати "BDAV/AVCHD", можна відтворювати BDAV та AVCHD.

## ¾ **Редактирование Польз. Инф.**

Зміна інформації про користувача, зареєстрованої в меню HOME.

## ∫ **Показать баннер**

Укажіть, чи відображувати банер після вмикання цього пристрою.  $($  $\Rightarrow$  14)

## ∫ **Быстрый старт**

Швидкість увімкнення з режиму очiкування збільшується.

● Якщо вибрано "Вкл.", подаватиметься живлення на внутрішній блок керування, і споживатиметься більше електроенергії, ніж за вибраного значення "Выкл.".

(Споживана потужність ⇒ 32)

#### ∫ **Пульт Управл.**

Зміна коду пульта ДК у разі, якщо інші вироби Panasonic реагують на цей пульт ДК.

### ∫ **Обновление встроенных программ (**> **12)**

Натисніть [OK] для виведення наступних налаштувань:

#### ¾ **Проверка авто. обновл.**

Якщо це обладнання залишається підключеним до Інтернету, воно перевірить останню версію вбудованого ПЗ, коли воно буде ввімкнено, і в разі необхідності можна виконати оновлення.

#### ¾ **Обновить сейчас**

За наявності оновлення вбудованого ПЗ можна оновити його вручну.

#### ∫ **Информация о системе**

Натисніть [OK] для виведення наступних налаштувань:

## ¾ **Лицензия Прог. Обес.**

Відображається інформація про програмне забезпечення, яке використовується даним пристроєм.

#### ¾ **Инф. о версии прогр. Прошивки**

Відображення версії вбудованого програмного забезпечення цього пристрою та модуля бездротової мережі.

#### ∫ **Настройки по умолчанию**

Відновлення заводських значень усіх параметрів меню налаштувань і меню опцій (за винятком деяких параметрів мережі, оцінок, коду пульта дистанційного керування, мови екранного інтерфейсу тощо).

## **Посилання Керівництво по усуненню несправностей**

**Перш ніж замовити послугу, виконайте наступні перевірки.**

**Якщо проблема не усунута, зверніться до свого дилера за порадами.**

## ∫ **Пристрій не реагує на команди пульта ДК або кнопок пристрою.**

Від'єднайте шнур живлення, зачекайте 1 хвилину, а потім підключіть його знову.

#### **Чи встановлена остання версія вбудованого ПЗ?**

Panasonic постійно покращує вбудоване програмне забезпечення пристрою, щоб забезпечити нашим клієнтам можливість використовувати останні технології.  $( \Rightarrow 12)$ 

## **Наступне не означає проблеми з пристроєм:**

- Постояниє звуки при обертанні диска.
- Спотворення зображення при пошуку.
- Зображення спотворюється при заміні дисків 3D.

## ∫ **Неможливо витягнути диск.**

- 1 Увімкніть апарат.
- $\overline{2}$  Натисніть та утримуйте кнопку [ОК], жовту та синю кнопки пульта дистанційного керування одночасно довше 5 секунд.
	- Починає блимати світлодіод POWER, і на екрані з'являється "00RET".
- 3 Кілька разів натисніть [1] (праворуч) на пульті ДК, доки на екрані не з'явиться "06FTO".
- (4) Натисніть [OK].

## **Загальні вказівки**

## **Повернення всіх параметрів до заводських.**

¾ Выберите "Да" в "Настройки по умолчанию" в меню Установка.  $($  $\Rightarrow$  27)

## **Для повернення усіх налаштувань до заводських.**

- Виконаєте скидання пристрою таким чином:
- 1 Увімкніть апарат.
- 2 Натисніть та утримуйте кнопку [OK], жовту та синю кнопки пульта дистанційного керування одночасно довше 5 секунд.
	- Починає блимати світлодіод POWER, і на екрані з'являється "00RET".
- 3 Кілька разів натисніть [1] (праворуч) на пульті ДК, доки на екрані не з'явиться "08FIN".
- 4 Натисніть і утримуйте [OK] не менше 5 секунд.

## **Пульт дистанційного керування працює неправильно.**

- Замініть елементи живлення у пульті керування.  $(\Rightarrow 5)$
- ¾ Апарат і пульт керування використовують різні коди.

Натисніть і утримуйте [OK] та відображуване число ("") довше, ніж на 5 секунд. Увімкніть цей пристрій, використовуючи наявний на ньому перемикач режимів очікування/ ввімкнено, і перевірте "Пульт Ди. Упр.  $\square$ ", що відображається на екрані, після того як натиснете на кнопку на пульті ДК.

## **Режим телетюнера не відображується, коли ввімкнено телевізор.**

- Таке може траплятися за певних налаштувань телевізора, коли "Быстрый старт" встановлено на "Вкл.".
- В залежності від телевізора, цього можна уникнути, повторно підключивши кабель HDMI до іншого вхідного роз'єму HDMI або змінивши параметр автоматичного підключення HDMI.

## **Ви забули рейтинговий пароль.**

## **Ви бажаєте скасувати рейтинговий рівень.**

- Відновлюється рівень категорій, попередньо встановлений на заводі.
- (1) Увімкніть апарат.
- 2 Натисніть та утримуйте кнопку [OK], жовту та синю кнопки пульта дистанційного керування одночасно довше 5 секунд.
	- Починає блимати світлодіод POWER, і на екрані з'являється "00RET".
- 3 Кілька разів натисніть [1] (праворуч) на пульті ДК, доки на екрані не з'явиться "03 VL".
- 4 Натисніть [OK].

## **Екран телевізора стає чорний.**

- В описаних нижче випадках здійснюється автентифікація HDMI і відображається чорний екран:
	- Коли "Вывод 24p" встановлено на "Вкл.".
	- Коли екран перемикається між відображенням 2D- та 3D-зображень.

#### **У цього апарата є труднощі з коректним розпізнанням підключення USB.**

- ¾ Відключіть і знову підключіть кабель USB. Якщо підключення все ж таки не розпізнається, вимкніть живлення пристрою і знову ввімкніть.
- ¾ Цей апарат може не розпізнавати USB-пристрої, якщо для їх підключення використовується : – USB-концентратор
	- подовжувальний USB-кабель, відмінний від кабелю, що поставляється, з адаптером DY-WL5 (додатково)
- ¾ Під'єднуйте жорсткий диск USB до цього пристрою за допомогою кабелю USB, який постачається разом з жорстким диском.

## **Зображення**

#### **Зображення з даного пристрою не відтворюються на телевізорі.**

## **Зображення спотворене.**

- ¾ Вибрана неправильна роздільна здатність у "Формат HDMI". Скиньте настройки наступним чином:
- (1) Увімкніть апарат.
- $\overline{2}$  Натисніть та утримуйте кнопку ІОКІ, жовту та синю кнопки пульта дистанційного керування одночасно довше 5 секунд.
	- Світлодіод POWER починає блимати.
- Виберіть пункт знову. (⇔ 24) 3 Одночасно натисніть і утримуйте [8] й синю кнопки пульта ДК довше 5 секунд.
	- Коли аудіосигнал Dolby Digital Plus, Dolby TrueHD та DTS-HD® не виводиться належним чином, виберіть "Да" в "Настройки по умолчанию" (> 27) та виконайте правильні налаштування.
- Пристрій та телевізор використовують різні відео системи.
- (1) Увімкніть апарат.
- $\overline{2}$  Натисніть та утримуйте кнопку [OK], жовту та синю кнопки пульта дистанційного керування одночасно довше 5 секунд.
	- Починає блимати світлодіод POWER, і на екрані з'являється "00RET".
- 3 Кілька разів натисніть [1] (праворуч) на пульті ДК, доки на екрані не з'явиться "05P/N".
- 4 Натисніть і утримуйте [OK] не менше 5 секунд. Система перемикається з PAL у NTSC або навпаки.
- ¾ Диски PAL не можуть відтворюватися на телевізорі NTSC.
- ¾ При встановленні для "Тип воспроизведения 3D диска" в меню налаштувань "Автоматический" зображення можуть не виводитись в залежності від методу підключення. Після витягання диску з цього пристрою, виберіть "Уст. перед пр." в меню настройки, та виберіть "Воспр. 2D" в екрані настройки, який відображається під час відтворення 3D-дисків. ( $\Rightarrow$  25)

#### **Відео не виходить з високим дозволом.**

¾ Переконайтеся, що "Формат HDMI" в меню налаштувань вибраний правильно.  $(\Rightarrow 24)$ 

## **Відеосигнал 3D не виводиться.**

- ¾ Виконайте підключення до телевізора стандарту Full HD.
- ¾ Чи включено між цим пристроєм і телевізором підсилювач/ресивер, що не підтримує формат  $3D?$  ( $\Rightarrow$  9)
- ¾ Чи правильно настроєно цей пристрій та телевізор?  $(\Rightarrow 17)$
- ¾ Чи ввімкнено підсилювач/ресивер, що його встановлено між цим пристроєм та телевізором?
- Залежно від підключеного телевізора, відтворюване відео може перемикатися на відео 2D через зміни роздільної здатності тощо. Перевірте настройки 3D на телевізорі.

#### **Відеосигнал 3D неправильно виводиться в режимі 2D.**

- ¾ Виберіть "Уст. перед пр." в меню настройки, а потім виберіть "Воспр. 2D" в екрані настройки, який відображається під час відтворення 3D-дисків. (→ 25, "Тип воспроизведения 3D диска")
- ¾ Диски, що містять записи з Совмещенный (2-екранною структурою), які можна переглядати в 3D, відтворюються відповідно до настройок телевізора.

## **Вздовж меж екрану відображається чорна полоса.**

- **Співвідношення сторін екрану неправильне.**
- ¾ Переконайтесь, що "Формат ТВ" вибраний правильно.  $(\Rightarrow 26)$
- Виконайте налаштування співвідношення сторін на телевізорі.

## **Звучання**

## **Неможливо чути потрібний тип аудіо.**

¾ Перевірте підключення і параметри "Цифровой аудиовыход".  $(\Rightarrow 9, 24)$ 

## **Відтворення**

## **Диск не відтворюється.**

- Диск забруднений.  $(\Rightarrow 5)$
- Диск не фіналізовано.  $(\Rightarrow 7)$
- ¾ Переконайтесь, що "Опция Диска Смешанных Данных" вибраний правильно. (→ 27)

### **Фотографiї (в форматi JPEG) вiдтворюються некоректно.**

Відредаговані на ПК зображення, збережені у форматі Progressive JPEG, тощо, можуть не відтворюватися.

## **Неможливо відтворити BD-Live.**

- ¾ Переконайтесь, що цей апарат підключений до широкосмугового Інтернету.  $(\Rightarrow 10)$
- ¾ Перевірте настройки "Интернет Доступ BD-Live".  $(\Rightarrow 26)$
- ¾ Переконайтеся, що пристрій USB підключено до порту USB.  $(\Rightarrow$  13)
- ¾ Підключіть цей пристрій до мережі за допомогою дротового з'єднання.

## **Мережа**

## **Неможливо підключитися до мережі.**

- ¾ Перевірте підключення до мережі та настройки. (> 10, 11, 25)
- ¾ Можуть виникнути перепони, що не дозволять цьому пристрою знайти вашу домашню мережу. Наблизьте пристрій та бездротовий маршрутизатор одне до одного. Цей пристрій може визначити ім'я мережі  $(\Rightarrow$  11, "SSID").
- ¾ Установіть підключення, дотримуючись інструкцій з експлуатації кожного пристрою.

#### **При підключенні до бездротової мережі не відтворюється відео з сертифікованого мультимедійного сервера DLNA Certified, або випадають деякі кадри.**

- Вирішити цю проблему може використання швидкішого маршрутизатора, наприклад бездротового маршрутизатора 802.11n (2,4 ГГц). Якщо ви використовуєте бездротовий маршрутизатор 802.11n (2,4 ГГц), необхідно змінити тип кодування на "AES". Одночасне використання мікрохвильової печі, бездротового телефону тощо на частотах 2,4 ГГц може викликати переривання зв'язку та інші проблеми.
- На екрані "Настройка беспроводной сети" (→ 25) безперервне висвічування не менше ніж 4 "Прием" індикаторів означає стабільне з'єднання. Якщо світяться 3 або менше індикаторів, або з'єднання перерване, змініть розташування вашого бездротового маршрутизатору та переконайтесь у поліпшенні стану з'єднання. Якщо поліпшення немає, під'єднайтесь до дротової мережі та знову виконайте "Просте налаштування мережі" ( $\Rightarrow$  11).

## **Відображення на екрані**

#### **Воспроизведение невозможно.**

¾ Ви вставили несумісний диск.

#### **Воспроизведение на данном устройстве невозможно.**

- ¾ Ви спробували відтворити несумісне зображення.
- ¾ Вставте носій ще раз.

#### **Нет диска.**

¾ Можливо, диск перевернений.

### $\bigcirc$  Операция не доступна.

Деякі операції не підтримуються даним апаратом. Наприклад: (Наприклад, зворотне уповільнене відтворення, і т. ін.)

#### **IP Адрес не установлен.**

¾ "IP адрес" в "IP Адрес / Настройки DNS" є "---. ---. ---. ---". Встановіть "IP адрес", "Подсеть" та "Адрес межсетевого устр.". (При необхідності виберіть автоматичне призначення адреси.)

#### **Настройки сетевой безопасности точки доступа в наст. момент обеспечивают слабое шифрование подключения. Рекомендуется усилить уровень безопасности.**

Встановіть вищий рівень мережевої безпеки відповідно до інструкції з експлуатації бездротового маршрутизатора.

## **POWER Світлодіод**

Коли світлодіод POWER блимає, погляньте на екран телевізора. Якщо на ньому не відображається повідомлення, визначте тип помилки за характером блимання світлодіода POWER.

## **Блимає 6 разів**

¾ Апарат і пульт керування використовують різні коди.

Увімкніть цей пристрій, використовуючи наявний на ньому перемикач режимів очікування/ ввімкнено, і перевірте "Пульт Ди. Упр.  $\square$ ", що відображається на екрані, після того як натиснете на кнопку на пульті ДК. Натисніть і утримуйте [OK] та відображуване число ("") довше, ніж на 5 секунд.

#### **Мерехтить**

¾ Захищені авторським правом диски відтворювати не можна.

Один із приладів, підключених до цього пристрою, (телевізор, підсилювач тощо) не підтримує захист авторських прав.

## **Блимає 3 рази**

Диск у цьому пристрої не можна відтворити через недійсну інформацію про захист авторських прав.

## **Технічні характеристики**

## **ЗАГАЛЬНІ ДАНІ**

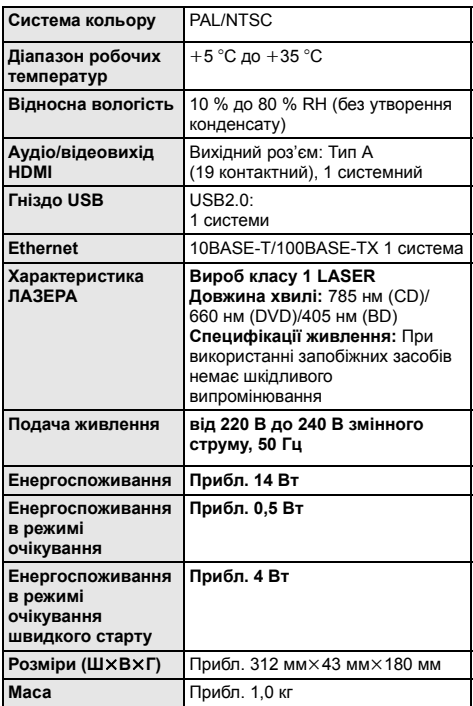

≥ Специфікації можуть змінюватися без попереднього повідомлення.

## **Формат файла**

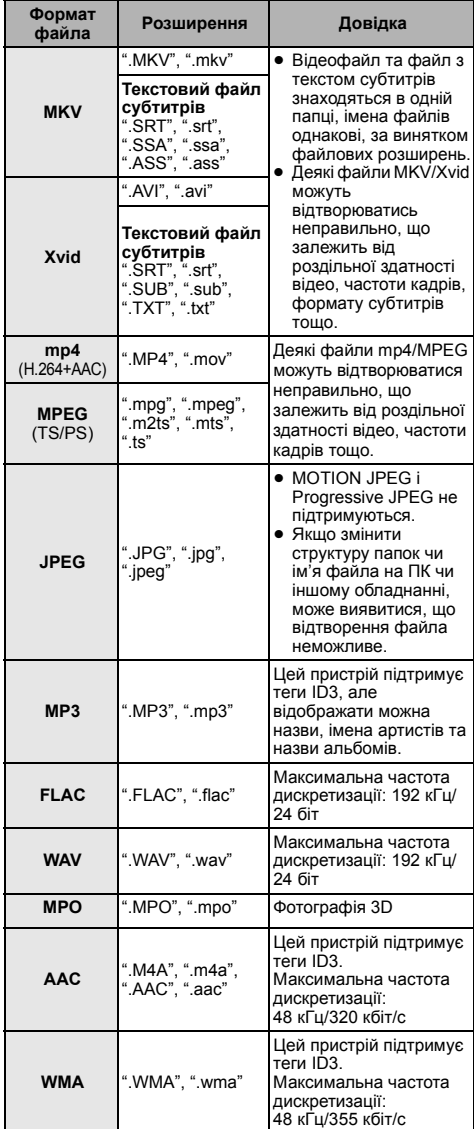

≥ При деяких параметрах запису та структурі папок, порядок відтворення може відрізнятись або відтворення буде неможливим.

## **Аудіоінформація**

Вихідний аудіосигнал відрізняється в залежності від налаштувань апарату. ( $\Rightarrow$  24, "Цифровой аудиовыход")

≥ Кількість каналів, що відображається у списку, це максимальна кількість вихідних каналів при підключенні підсилювача/ресивера, що підтримує відповідний формат аудіо.

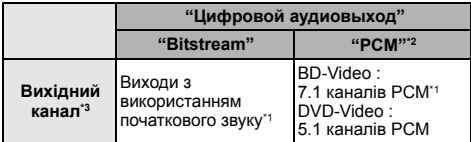

- \*1 Якщо виставити "BD-Video Втор. Ауд." на "Вкл.", то аудіо буде виводитися як Dolby Digital, DTS Digital SurroundTM або 5.1 каналів PCM.
- \*2 Максимальна можлива кількість каналів звуку Dolby становить 2 канали PCM.
- \*3 Коли для параметра "DTS Neo:6" установлено значення "Кино" або "Музыка", 2-канальний (2.1-канальний) звук може розширюватися до  $7$ -канального (7.1-канального) та виводитися. ( $\Leftrightarrow$  24)

## **Підтримуваний формат для DLNA**

≥ Формати файлів, які не підтримує ваш сервер DLNA, не можуть відтворюватись.

## **Відео**

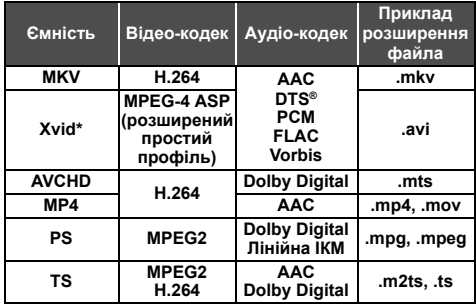

#### **Фото**

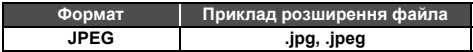

#### **Аудіо**

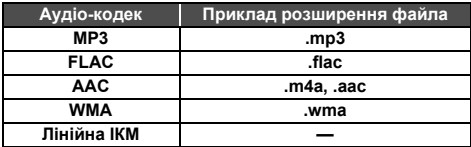

\* Тільки коли файл перекодується сервером DLNA.

## **Список мов відображення**

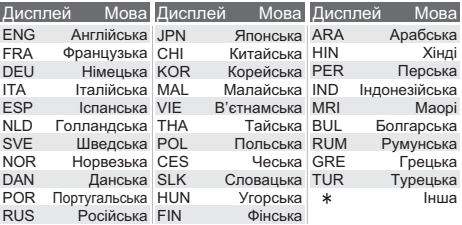

## **Перелік кодів мов**

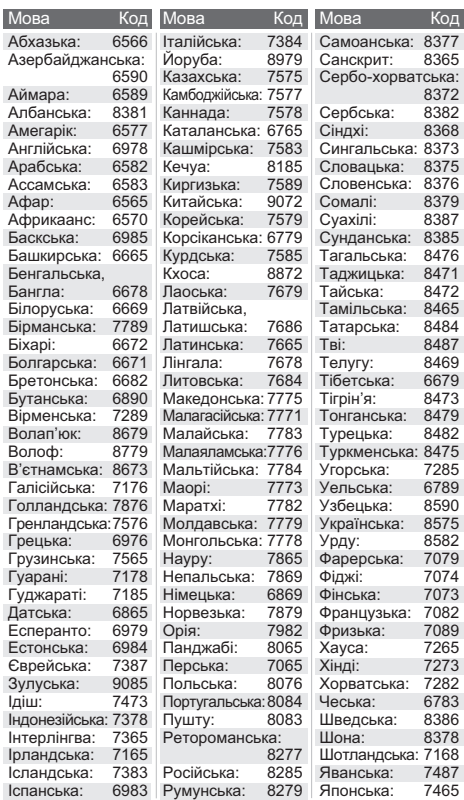

"AVCHD" є товарним знаком Panasonic Corporation та Sony Corporation.

Java є зареєстрованою торговою маркою компанії Oracle та/ або її дочірніх компаній.

Виготовлено за ліцензією компанії Dolby Laboratories. Dolby та емблема з подвійним "D" – торговельні марки компанії Dolby Laboratories.

Для патентів DTS див. http://patents.dts.com. Вироблено за ліцензією DTS Licensing Limited. DTS, DTS-HD, символ і DTS та символ разом є зареєстрованими торговельними марками, а DTS-HD Master Audio є торговельною маркою DTS, Inc. © DTS, Inc. Усі права захищено.

HDMI, логотип HDMI та High-Definition Multimedia Interface є товарними знаками або зареєстрованими товарними знаками HDMI Licensing LLC у США та інших країнах.

Даний продукт ліцензіює відповідно до патенту AVC і патентом VC-1 особистого і некомерційного використання споживачем для (i) кодування відео відповідно до візуального стандарту AVC і VC-1 ("AVC/VC-1 Video") і/або (ii) декодування відео AVC/ VC-1, яке було закодіїровано користувачем в процесі особистої і некомерційної діяльності і/або було отримане від відеопровайдера, що ліцензіює на надання відео AVC/VC-1 Video. Для іншого використання ліцензія не прієдоставляєтся i не подразумеваєтся. Додаткову інформацію можна отримати в MPEG LA LLC.

Див. http://www.mpegla.com.

Технологію кодування звуку MPEG Layer-3 отримано за ліцензією від Fraunhofer IIS та Thomson.

"DVD Logo" є товарним знаком корпорації DVD Format/Logo Licensing Corporation.

"Wi-Fi", "Wi-Fi Protected Setup", "WPA" та "WPA2" є торговими марками або зареєстрованими торговими марками компанії Wi-Fi Alliance.

DLNA, the DLNA Logo and DLNA CERTIFIED are trademarks, service marks, or certification marks of the Digital Living Network Alliance.

Windows — це торгова марка або зареєстрована торгова марка корпорації Microsoft Corporation у США та інших країнах.

Авторське право: Verance Corporation, 2004–2013 рр. CinaviaTM є торговою маркою корпорації Verance Corporation. Захищено патентом 7,369,677 (США) та патентами/ патентними заявками, виданими/зареєстрованими в інших країнах за ліцензією від корпорації Verance Corporation. Усі права захищено.

У цьому виробі використовується таке програмне забезпечення:

(1) програмне забезпечення, розроблене корпорацією Panasonic Corporation або на її замовлення;

- (2) програмне забезпечення сторонніх розробників, надане корпорації Panasonic Corporation за ліцензією;
- (3) програмне забезпечення, що розповсюджується за ліцензією GNU General Public License, Version 2.0 (GPL V2.0),
- (4) програмне забезпечення, що розповсюджується за ліцензією GNU LESSER General Public License, Version 2.1 (LGPL V2.1), та/або
- (5) програмне забезпечення з відкритим вихідним кодом, яке розповсюджується на інших умовах, ніж за ліцензією GPL V2.0 та/або LGPL V2.1.

Програмне забезпечення категорій із (3) по (5)<br>розповсюджується зі сподіваннями, що воно буде корисним,<br>але БЕЗ ЖОДНИХ ГАРАНТІЙ, навіть без обов'язкової гарантії ВИКОНЕРЦІЙНОЇ ЦІННОСТІ 1860 ПРИДАТНОСТІ ДЛЯ<br>ВИКОНАННЯ ПЕВНИХ ЗАДАЧ. Див. детальні положення й<br>умови у меню Настройки Плейера.<br>Упродовж принаймні 3 (трьох) років із моменту постачання

Упродовж принаймні 3 (трьох) років із моменту постачання цього виробу Panasonic надаватиме будь-яким стороннім особам, які контактують із нами за допомогою контактних даних, наведених нижче, за плату, яка не перевищує наші<br>витрати на фізичне розповсюдження вихідного коду, повну<br>придатну для машинного зчитування копію відповідного<br> вихідного коду, на який поширюється GPL V2.0, СП V2.0, СП VIII ліцензії з зобов'язаннями таке зробити, а також відповідне<br>повідомлення про авторське право на цей код.

повідомлення про авторське право на цей код. Контактна інформація: oss-cd-request@gg.jp.panasonic.com Вихідний код і повідомлення про авторське право доступні також для безкоштовного отримання на нашому веб-сайті. http://panasonic.net/avc/oss/bdplayer/AWBPM14A.html

Ліцензія dtoa і strtod Девіда М. Гея (David M. Gay) Автор цього програмного забезпечення: Девід М. Гей (David M. Gay). © Lucent Technologies 1991, 2000, 2001.

Цим документом надається дозвіл на використання, копіювання, зміну та розповсюдження цього програмного забезпечення без будь-якої плати, за умови, що повний текст цього повідомлення буде додано до всіх копій будь-якого програмного забезпечення, яке є копією чи модифікацією цього програмного забезпечення чи включає їх, та до всіх екземплярів супровідної документації до такого програмного забезпечення.

ЦЕ ПРОГРАМНЕ ЗАБЕЗПЕЧЕННЯ НАДАЄТЬСЯ "ЯК Є", БЕЗ<br>БУДЬ-ЯКОЇ ЯВНОЇ ЧИ ОБОВ'ЯЗКОВОЇ ГАРАНТІЇ. ЗОКРЕМА, НІ АВТОР, НІ LUCENT НЕ РОБЛЯТЬ ЖОДНИХ ЗАЯВ І НЕ НАДАЮТЬ ГАРАНТІЇ БУДЬ-ЯКОГО ВИДУ СТОСОВНО КОМЕРЦІЙНОЇ ГІДНОСТІ ЦЬОГО ПРОГРАМНОГО ЗАБЕЗПЕЧЕННЯ АБО ЙОГО ПРИДАТНОСТІ ДЛЯ БУДЬ-ЯКОЇ КОНКРЕТНОЇ ЦІЛІ.

#### "ЛІЦЕНЗІЙНА УГОДА UNICODE, INC. — ФАЙЛИ ДАНИХ І ПРОГРАМНЕ ЗАБЕЗПЕЧЕННЯ

Файли даних Unicode включають усі дані в каталогах http://www.unicode.org/Public/, http://www.unicode.org/reports/, і http://www.unicode.org/cldr/data/.

Програмне забезпечення Unicode включає будь-який вихідний код, опублікований у стандарті Unicode або в каталогах http://www.unicode.org/Public/,

http://www.unicode.org/reports/ i http://www.unicode.org/cldr/data/.

ПОВІДОМЛЕННЯ ДЛЯ КОРИСТУВАЧА. Уважно прочитайте наведену нижче юридичну угоду. ЗАВАНТАЖУЮЧИ, ІНСТАЛЮЮЧИ, КОПІЮЮЧИ АБО В ІНШИЙ СПОСІБ ВИКОРИСТОВУЮЧИ ФАЙЛИ ДАНИХ (""ФАЙЛИ ДАНИХ""), І/ АБО ПРОГРАМНЕ ЗАБЕЗПЕЧЕННЯ (""ПРОГРАМНЕ ЗАБЕЗПЕЧЕННЯ""), ВИ НЕДВОЗНАЧНО ПРИЙМАЄТЕ ТА ПОГОДЖУЄТЕСЯ НА ТЕ, ЩОБ БУТИ ЗВ'ЯЗАНИМИ УСІМА ПОЛОЖЕННЯМИ Й УМОВАМИ ЦІЄЇ УГОДИ. ЯКЩО ВИ НЕ ПОГОДЖУЄТЕСЯ, ВАМ НЕ МОЖНА ЗАВАНТАЖУВАТИ, ІНСТАЛЮВАТИ, КОПІЮВАТИ, РОЗПОВСЮДЖУВАТИ АБО ВИКОРИСТОВУВАТИ ФАЙЛИ ДАНИХ АБО ПРОГРАМНЕ ЗАБЕЗПЕЧЕННЯ.

ПОВІДОМЛЕННЯ ПРО АВТОРСЬКЕ ПРАВО ТА ДОЗВІЛ © Unicode, Inc. 1991—2009. Усі права застережені.

Розповсюджується за умовами використання: http://www.unicode.org/copyright.html.

Цим надається безкоштовний дозвіл будь-якій особі отримати копію файлів даних Unicode та будь-яку пов'язану документацію (""Файли даних"") або програмне забезпечення Unicode та будь-яку пов'язану документацію (""Програмне забезпечення""), щоб без обмежень працювати з файлами даних чи програмним забезпеченням, у тому числі, серед іншого, права на використання, копіювання, зміну, об'єднання, публікування, розповсюдження та/або продаж копій файлів даних або програмного забезпечення, та дозвіл особам, яким файли даних або програмне забезпечення надаються для виконання таких дій, за таких умов: a) наведені вище повідомлення про авторське право та це повідомлення про дозвіл надаються разом з усіма копіями файлів даних або програмного забезпечення; б) наведені вище повідомлення про авторське право та це повідомлення про дозвіл надаються разом із пов'язаною документацією; в) є чітке повідомлення у кожному модифікованому файлі даних або у програмному забезпеченні, а також у документації, пов'язаній з файлами даних чи програмним забезпеченням, про те, що дані або програмне повідомлення було змінено.

ФАЙЛИ ДАНИХ І ПРОГРАМНЕ ЗАБЕЗПЕЧЕННЯ НАДАЮТЬСЯ ""ЯК Є"", БЕЗ ГАРАНТІЇ БУДЬ-ЯКОГО ВИДУ, ЯВНОЇ ЧИ ОБОВ'ЯЗКОВОЇ, У ТОМУ ЧИСЛІ, СЕРЕД ІНШОГО, ГАРАНТІЙ КОМЕРЦІЙНОЇ ГІДНОСТІ, ПРИДАТНОСТІ ДЛЯ КОНКРЕТНОЇ ЦІЛІ ТА НЕПОРУШЕННЯ ПРАВ СТОРОННІХ ОСІБ. У ЖОДНОМУ РАЗІ ВЛАСНИК АБО ВЛАСНИКИ АВТОРСЬКОГО ПРАВА, ЗАЗНАЧЕНІ У ЦЬОМУ ПОВІДОМЛЕННІ, НЕ НЕСУТЬ ВІДПОВІДАЛЬНОСТІ ЗА БУДЬ-ЯКИМИ СКАРГАМИ АБО ЗА БУДЬ-ЯКІ КОНКРЕТНІ НЕПРЯМІ ЧИ ПОБІЧНІ ЗБИТКИ, ЯКІ Б НЕ ВИНИКЛИ ЧЕРЕЗ ВТРАТУ ВИКОРИСТАННЯ, ДАНИХ АБО ПРИБУТКІВ, ЧЕРЕЗ ДІЮ КОНТРАКТУ, НЕДБАЛІСТЬ ЧИ ІНШІ ШКІДЛИВІ ДІЇ, ЩО ВИНИКАЮТЬ ЧЕРЕЗ КОРИСТУВАННЯ АБО ВЛАСТИВОСТІ ФАЙЛІВ ДАНИХ ЧИ ПРОГРАМНОГО ЗАБЕЗПЕЧЕННЯ АБО У ЗВ'ЯЗКУ З НИМИ.

Окрім зазначеного у цьому повідомленні, ім'я власника авторського права не можна використовувати в рекламних цілях або для сприяння в інший спосіб продажу, використанню чи іншій роботі з цими файлами даних або програмним забезпеченням без попереднього письмового дозволу власника авторського права."

#### (1) MS/WMA

Цей виріб захищений певними правами інтелектуальної власності корпорації Microsoft Corporation та інших компаній. Використання або розповсюдження технологій, до яких застосовуються ці права, за межами використання цього виробу без ліцензії від корпорації Microsoft або авторизованого філіалу корпорації Microsoft та інших компаній забороняється.

(2) MS/PlayReady/маркування готового виробу У цьому виробі використано технології, частина прав інтелектуальної власності на які належить корпорації Майкрософт (Microsoft). Використання або розповсюдження відповідних технологій окремо від цього виробу дозволяються лише за наявності ліцензії від Microsoft.

(3) MS/PlayReady/повідомлення для кінцевих користувачів Власники вмісту використовують технологію доступу до вмісту Microsoft PlayReady™ для захисту своїх прав інтелектуальної власності, зокрема на захищений авторським правом вміст. У цьому пристрої програмне забезпечення PlayReady використовується для доступу до вмісту, захищеного за допомогою технології PlayReady та/або WMDRM. Якщо пристрою не вдасться належним чином обмежити використання вмісту, власники вмісту можуть звернутися до корпорації Microsoft з вимогою позбавити пристрій можливості доступу до вмісту, захищеного за допомогою PlayReady. Таке позбавлення не вплине на доступ до незахищеного вмісту або вмісту, захищеного за допомогою інших технологій. Власники вмісту можуть вимагати оновлення програмного забезпечення PlayReady для доступу до їхнього вмісту. Відмова від такого оновлення може призвести до заборони доступу до відповідного вмісту.

(4) FLAC, WPA Supplicant

Щоб переглянути ліцензії на програмне забезпечення, виберіть пункт "Лицензия Прог. Обес." з меню налаштувань.  $(\Rightarrow 27)$ 

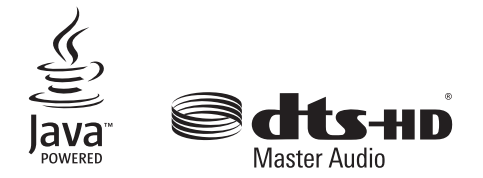

#### **Информaция для покупaтeля**

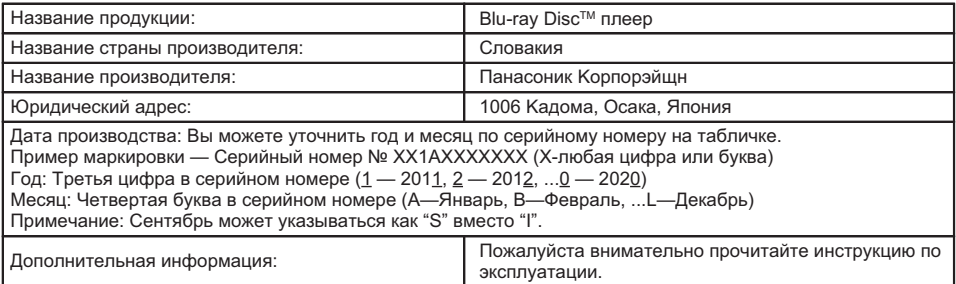

Уcтaнoвлeнный пpоизводитeлeм в поpядкe п. 2 cт. 5 фeдepaльнoгo зaкoнa PФ "O зaщитe пpaв пoтpeбитeлeй" cpoк cлyжбы дaннoгo издeлия paвeн 7 гoдaм c дaты пpоизводcтвa пpи ycлoвии, чтo издeлиe иcпoльзyeтcя в cтpoгoм cooтвeтcтвии c нacтoящeй инcтpyкциeй пo экcплyaтaции и пpимeнимыми тexничecкими cтaндapтaми.

Импортёр:

ООО « Панасоник Рус », РФ, 115191, г. Москва, ул. Большая Тульская, д. 11, 3 этаж. тел. 8-800-200-21-00

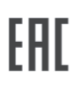

#### **ИНФОРМАЦИЯ О СЕРТИФИКАЦИИ ПРОДУКТА**

**Проигрыватель Blu-ray дисков модель DMP-BDT160... "Panasonic"**

СЕРТИФИЦИРОВАН **ОС "БЕЛЛИС",** РБ 220029, г. Минск, ул. Красная, 7Б

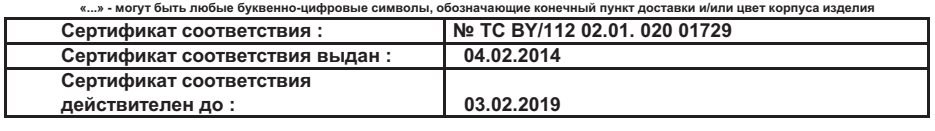

**Производитель: Panasonic Corporation (Панасоник Корпорэйшн)**

**Призведено на производственном филиале:**

**Panasonic AVC Networks Slovakia, s.r.o**

**Панасоник ЭйВиСи Нэтворкс Словакия с.р.о.**

**по адресу:**

**Hornadska 80, PO. Box 19 SK-053 42 Krompachy, Slovakia** 

**Хорнадска 80, ПО. 19 СК-053 42, Кромпахи, Cловакия**

**Импортёр**

**ООО «Панасоник Рус», РФ, 115191, г. Москва,** 

 **ул. Большая Тульская, д. 11, 3 этаж, тел. 8-800-200-21-00**

**Установленный производителем в порядке п.2 ст.5 Федерального Закона РФ "О защите прав потребителей" срок службы данного** 

**изделия равен 7 годам с даты производства при условии, что изделие используется в строгом соответствии с настоящей инструкцией** 

**по эксплуатации и применимыми техническими стандартами.**

## **УКРАЇНСЬКА**

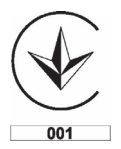

**ІНФОРМАЦІЯ ПРО ПІДТВЕРДЖЕННЯ ВІДПОВІДНОСТІ ПРОДУКТУ** 

#### **Програвач Blu-Ray дисків моделі DMP-BDT160\* торгової марки "Panasonic"**

**відповідає вимогам Технічного Регламенту з електромагнітної сумісності обладнання (затвердженому постановою Кабінету Міністрів України №785 від 29 липня 2009) та вимогам Технічного Регламенту безпеки низьковольтного електричного обладнання (затвердженому постановою Кабінету Міністрів України №1149 від 29 жовтня 2009)** 

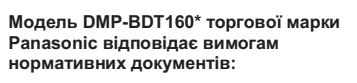

**ДСТУ ІEС 60065:2009 (ІЕС 60065:2005, IDT); ДСТУ EN 55013:2004 (EN 55013:1997, IDT); ДСТУ EN 55020:2003 (EN 55020:1994, IDT);** 

**ДСТУ IEC 61000-3-2:2008 (ІЕС 61000-3-2:2005, IDT); ДСТУ EN 61000-3-3:2012 (EN 61000-3-3:2008, IDT)** 

Примітка: \* – від трьох до чотирьох будь-яких літер латинського алфавіту та/або цифр для позначення кольору корпусу виробу та країни призначення виробу.

**Декларацію про відповідність можна переглянути на http://service.panasonic.ua у розділі «Документи»** 

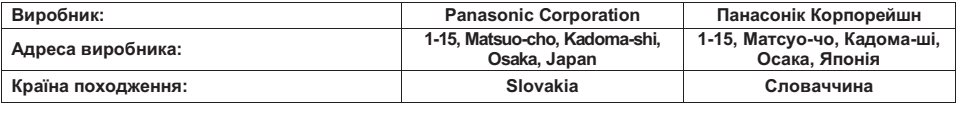

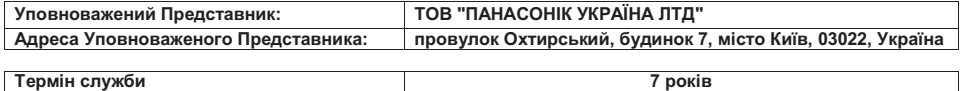

**Дату виготовлення ви можете визначити за комбінацією цифр та літер серійного номера, що розташовані на виробі.** 

**Приклад маркування: XX4AХХХХХXХ (X – будь-яка літера або цифра)** 

**Рік: третя цифра серійного номера (3-2013, 4-2014,…0-2020) Місяць: четверта літера серійного номера (А – Січень, В – Лютий… L – Грудень) Примітка: Вересень - I або S** 

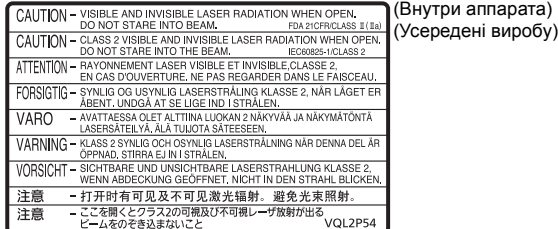

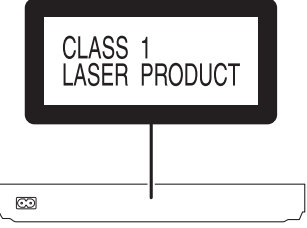

Информационный центр Panasonic Для звонков из Москвы: +7 (495) 725-05-65 Бесплатный звонок по России: 8-800-200-21-00

Інфармацыйны цэнтр Panasonic

Для фіксаванай сувязі званок па тэррыторыі Беларусі бясплатны: 8-820-007-1-21-00 Бесплатный звонок со стационарных телефонов из Белоруссии: 8-820-007-1-21-00

Інформаційний центр Panasonic Міжнародні дзвінки та дзвінки із Києва: +380-44-490-38-98 Безкоштовні дзвінки зі стаціонарних телефонів у межах України: 0-800-309-880

Centrul Informational Panasonic Apelurile efectuate prin telefonia fixă de pe teritoriul Republicii Moldova sunt gratuite Бесплатные звонки со стационарных телефонов в пределах Молдовы: 0-800-61-444 Pentru apeluri internationale Для международных звонков: +380-44-490-38-98

Panasonic ақпараттық орталығы

Қазақстан бойынша стационарлы телефондардан ақысыз қоңырау шалу үшін: 8-8000-809-809 Бесплатные звонки со стационарных телефонов по Казахстану 8-8000-809-809 Алматы мен Орта Азиядан қоңырау шалу үшін +7 (7272) 98-09-09 Для звонков из Алматы и Центральной Азии: +7 (7272) 98-09-09

Panasonic Corporation **Web Site:** http://panasonic.net

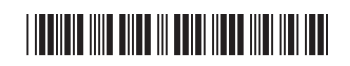

y Ur SQT0131 F0214QK0

C Panasonic Corporation 2014